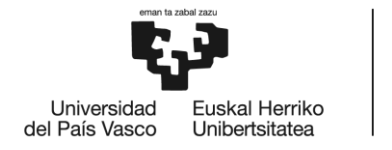

#### GRADO EN NAUTICA Y TRANSPORTE MARITIMO

# **TRABAJO FIN DE GRADO**

*MODELIZACIÓN DEL CASCO DE DOS BUQUES ATUNEROS EN 3D A PARTIR DE SUS PLANOS DE FORMAS Y SU ANÁLISIS HIDRODINÁMICO-HIDROSTÁTICO*

**Alumno/Alumna**: Blanco López Daniel

**Director/Directora (1):** Basterrechea Iribar Imanol

**Curso:** 2017-2018

**Fecha:** Bilbao, 17 de julio 2018

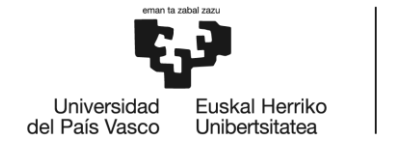

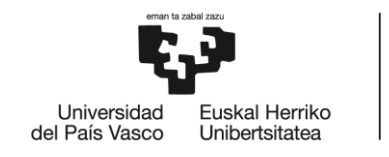

## **Resumen**

En este trabajo se va a realizar un estudio de estabilidad a dos buques atuneros cuando se encuentran en unas condiciones de navegación concretas que les producen una serie de perturbaciones en los datos de estabilidad.

Se hace un repaso sobre las principales características de los barcos en lo referido a las formas del casco y equilibrios dinámico y estático.

Durante el desarrollo de este proyecto se ha pasado por diferentes fases de desarrollo hasta poder realizar los cálculos de estabilidad debido a la necesidad de usar un software informático para la obtención rápida de datos y tablas de tendencia.

Las fases principales del proyecto han sido tres:

Primera fase se realiza una primera toma de contacto con las formas de los dos barcos gracias a tener disponibles sus planos de formas.

Segunda fase está focalizada en el traslado de las formas del plano a un modelo 3d con el cual trabajar en las siguientes fases del proyecto.

Tercera fase utilización de software arquitectura naval con el cual obtendrán las tablas y datos para poder realizar un estudio al detallado sobre las causas y problemas que se produce.

Durante todo el proyecto se han trabajo distintas ramas científicas que afectan a la construcción y movimiento de los buques principalmente en este trabajo se tratan temas de arquitectura naval.

Palabra clave: Buques atuneros, Estabilidad dinámica, Estabilidad estática, Plano de formas, Modelo 3d, Software arquitectura naval, Maxsurf, Rhinceros

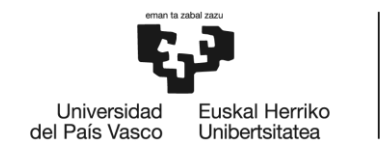

# **Summary**

In this work, a stability study will be carried out on two tuna vessels when they are in specific navigation conditions that produce a series of disturbances in the stability data.

A review is made of the main characteristics of the boats in relation to the forms of the hull and dynamic and static equilibrium.

During the development of this project it has gone through different stages of development to be able to perform stability calculations due to the need to use a computer software for fast data collection and trend tables.

The main phases of the project have been three:

First phase is a first contact with the shapes of the two boats thanks to having their shape plans available.

Second phase is focused on the transfer of the forms of the plan to a 3d model with which to work in the following phases of the project.

Third phase use of naval architecture software with which the tables and data will be obtained in order to carry out a detailed study of the causes and problems that occur.

Throughout the project different scientific branches have been working on the construction and movement of ships, mainly in this work dealing with naval architecture issues.

Keyword: Tuna vessels, Dynamic stability, Static stability, Shape plane, 3d model, Naval architecture software, Maxsurf, Rhinceros

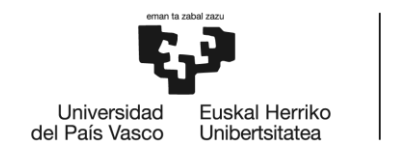

## **Laburpena**

Lan horretan, bi atun ontzi egonkortasun azterketa egingo dira egonkortasuneko datuetan izurriteak sortzen dituzten nabigazio baldintza zehatzetan.

Itsasontzien ezaugarri nagusiak aztertzea da itsasontzien ezaugarriak eta oreka dinamiko eta estatikoa.

Proiektu honen garapenean garapen-fase desberdinetan zehar egonkortasun kalkuluak egiteko gai izan da, datuen bilketa azkarraren eta mahai-tauletarako ordenagailu-softwarea erabiltzeko beharra dela eta.

Proiektuaren fase nagusiak hiru izan dira:

Lehenengo fasea bi itsasontzien formarekin lehen harremana da.

Bigarren fasea proiektuaren hurrengo faseetan lan egiteko hiru dimentsioko planaren transferentzia bideratzen da.

Arkitektura navaleko softwarearen hirugarren fasea, taulak eta datuak lortzeko, arrazoi eta arazo larriak aztertzeko.

Proiektu osoan hainbat bulego zientifikoek ontzien eraikuntza eta mugimendua lantzen ari dira, batez ere arkitektura navaleko arazoei dagokienez.

Hitz gakoa: Ontzi ontziak, egonkortasun dinamikoa, egonkortze estatikoa, forma planoa, 3d modeloa, arkitektura navaleko softwarea, Maxsurf, Rhinceros

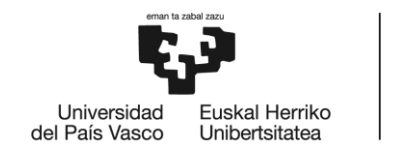

# **Índice**

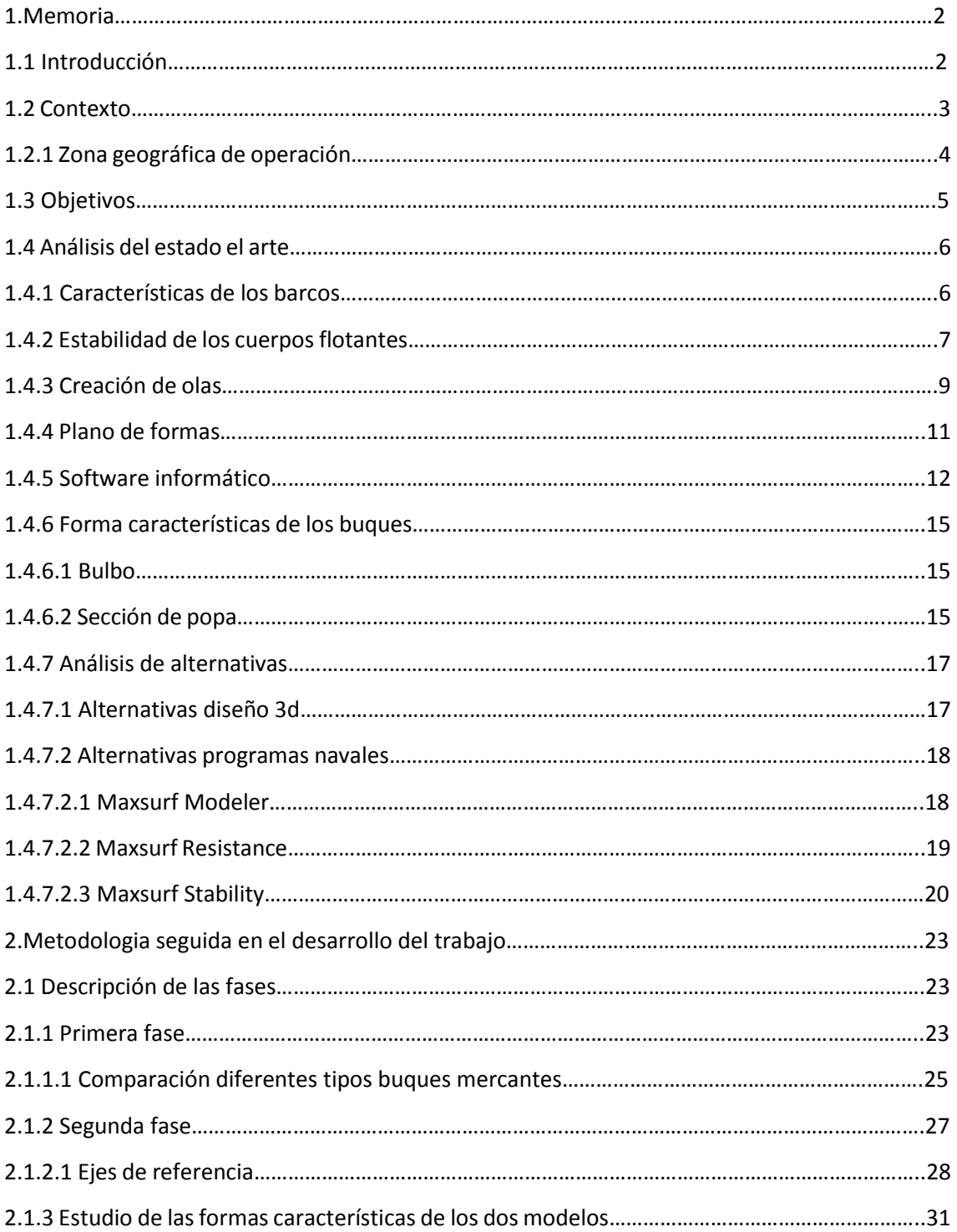

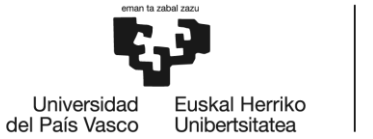

BILBOKO<br>INGENIARITZA<br>ESKOLA<br>ESCUELA<br>DE INGENIERÍA<br>DE BILBAO 2.1.3.1 Tipo de bulbo………………………………………………………………………………………………………………31

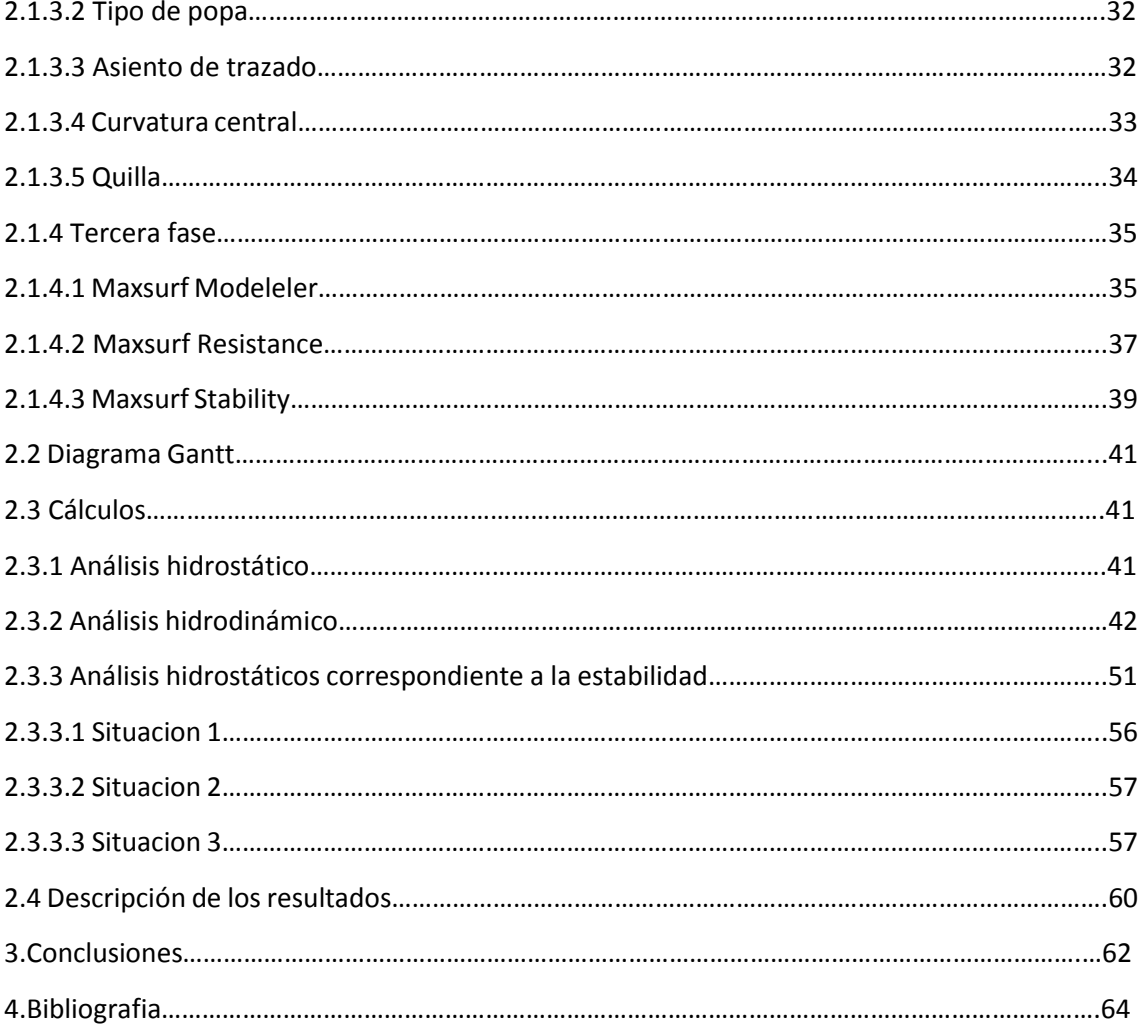

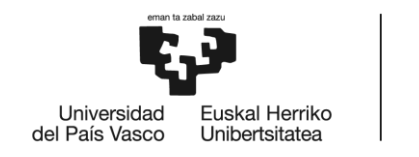

# **Índice Imágenes**

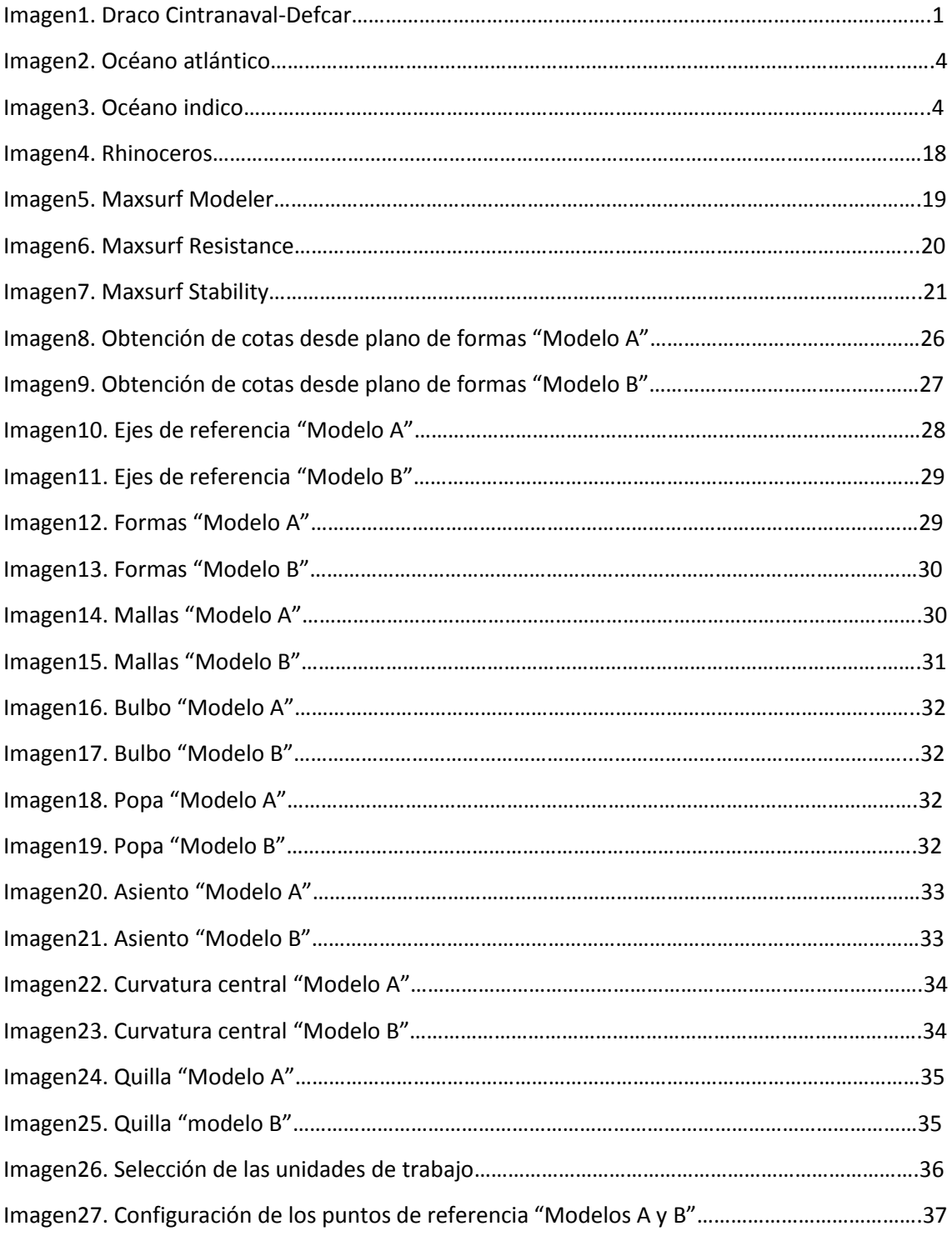

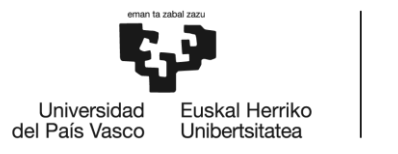

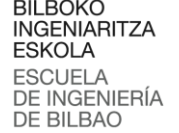

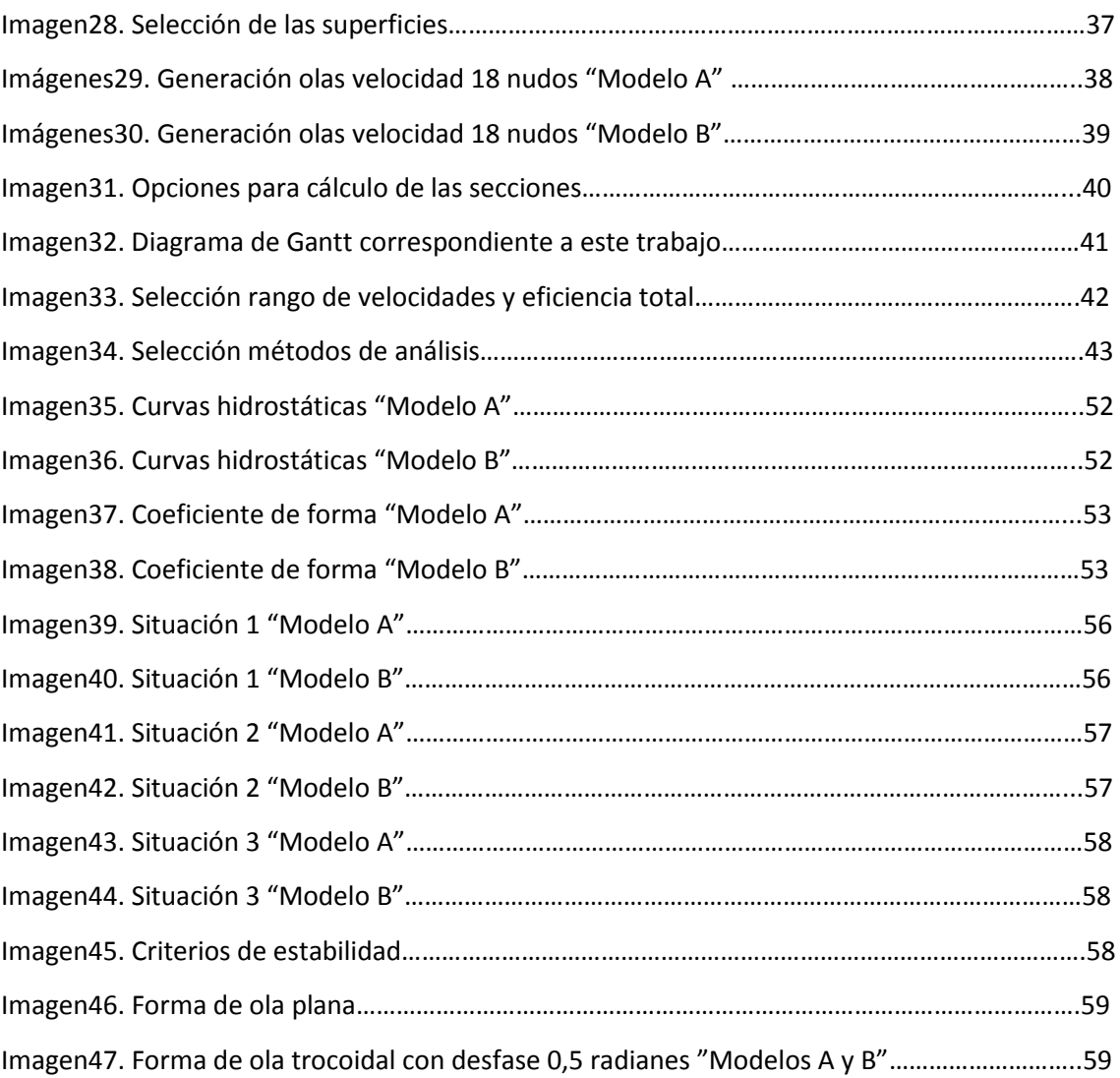

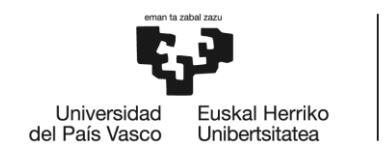

# **Índice Figuras y Tablas**

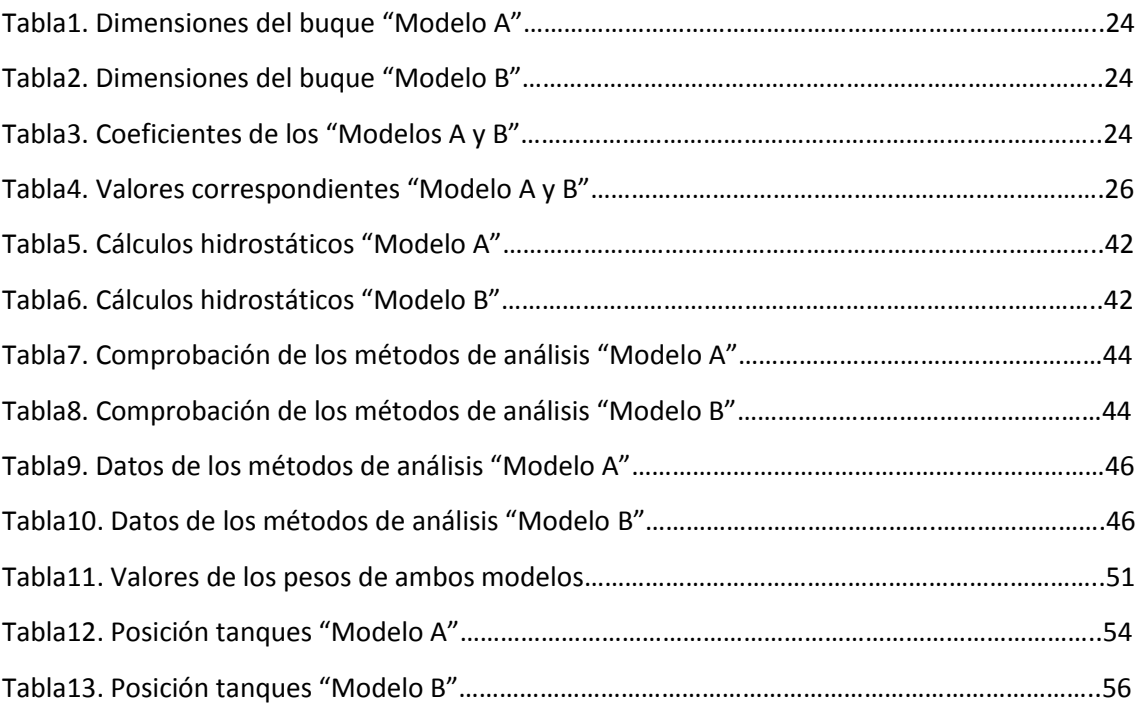

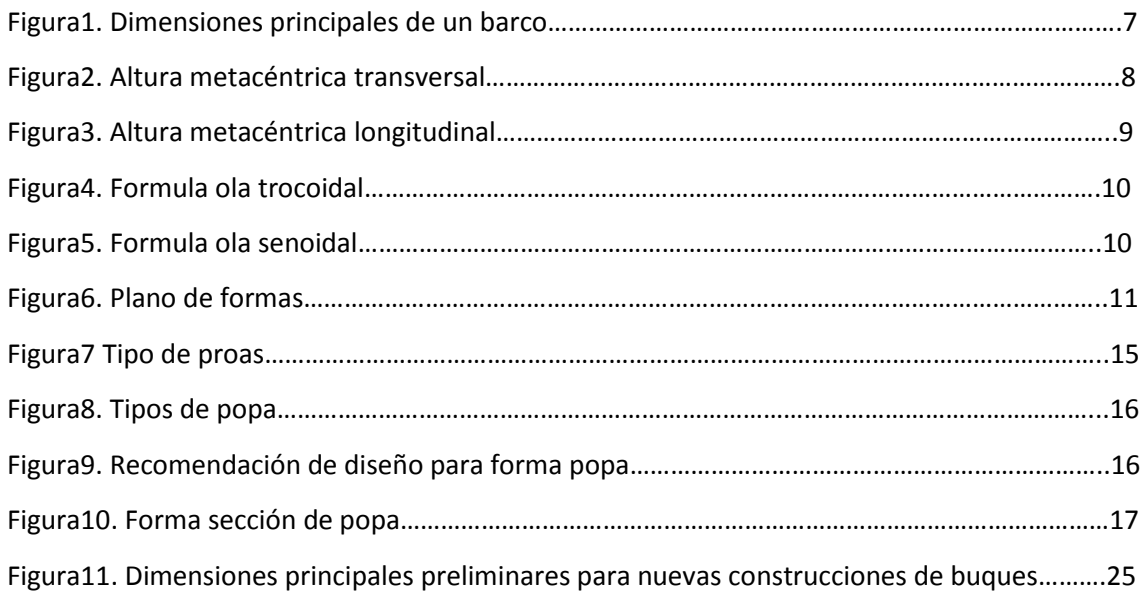

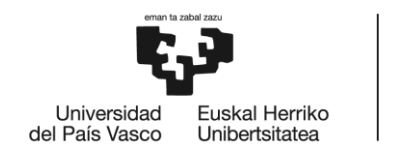

# **Índice Graficas**

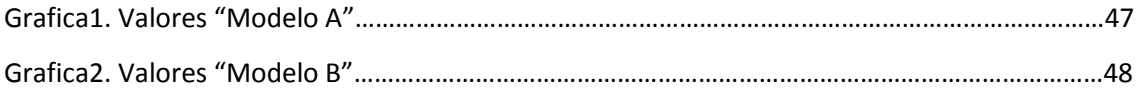

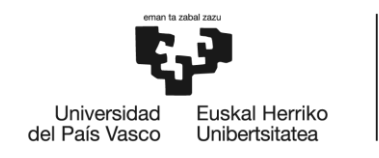

# **Índice acrónimos**

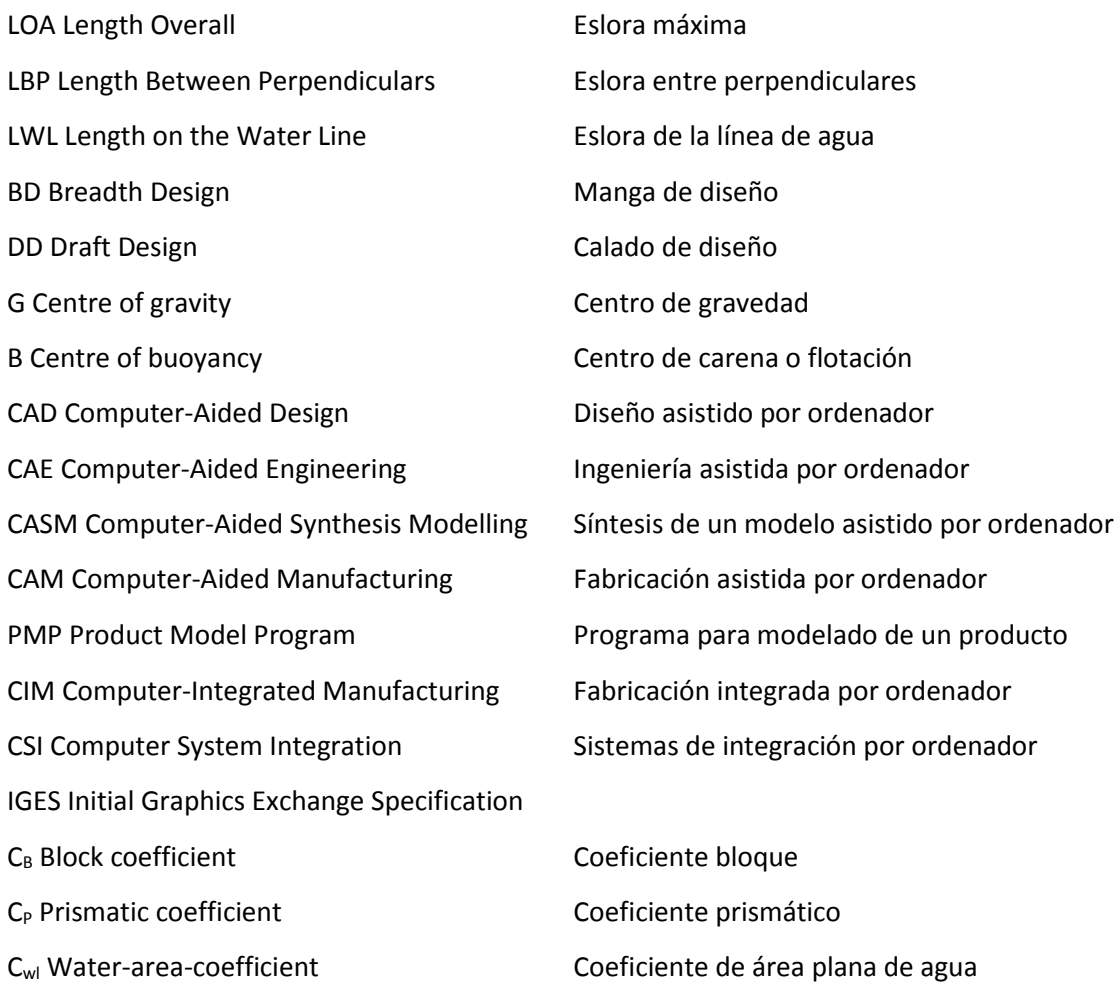

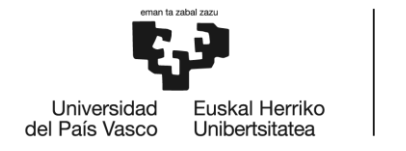

#### GRADO EN NAUTICA Y TRANSPORTE MARITIMO

# **TRABAJO FIN DE GRADO**

# *MODELIZACIÓN DEL CASCO DE DOS BUQUES ATUNEROS EN 3D A PARTIR DE SUS PLANOS DE FORMAS Y SU ANÁLISIS HIDRODINÁMICO-HIDROSTÁTICO*

*DOCUMENTO 1- MEMORIA*

**Alumno/Alumna**: Blanco López Daniel

**Director/Directora (1):** Basterrechea Iribar Imanol

**Curso:** 2017-2018

**Fecha:** Bilbao, 17 de julio 2018

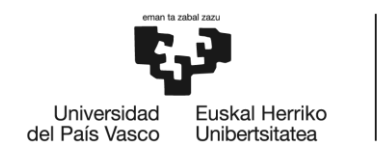

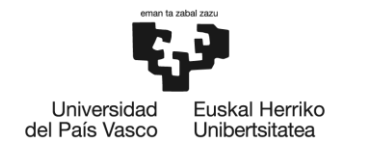

# 1.MEMORIA

# INTRODUCCÍON

Desde tiempos inmemoriales el hombre ha construido barcos para el transporte de mercancías personas o simplemente para poder cruzar largas distancias a través de los mares y océanos.

El diseño de los barcos ha seguido el desarrollo de la sociedad de diferentes formas desde tiempos antiguos hasta la actualidad.

En la antigüedad, el diseño era comprendido como la belleza estética de las estructuras. Los diseñadores construían los diseños en función de su intuición y entendimiento del mundo físico, siendo la creatividad la parte que jugaba el papel más importante. [1]

El diseño de los barcos ha sufrido modificaciones con el paso del tiempo, principalmente debido a la incorporación de nuevos sistemas de propulsión, adaptación de las formas del casco debido a la especialización de los barcos en ciertos tipos de carga y sectores, junto con el aumento en las dimensiones de los buques y utilización de nuevos materiales para la construcción del casco.

Actualmente una de las corrientes predominante viene dada con respecto a las nuevas normativas de reducción de emisiones referidas a los gases de escape de los motores de propulsión y auxiliares, se produce una presión sobre los diseñadores para mejora de la eficiencia de los buques, en partes como formas del casco o mejoras en los sistemas de propulsión.

En el mundo de los buques atuneros se ha evolucionado con la creación de barcos más modernos y tecnológicamente más avanzados.

Tener en cuenta que la evolución en el mundo marítimo nunca se detiene apareciendo cada cierto tiempo nuevas innovaciones que obligan a adaptarse a todos las partes involucradas en el negocio marítimo, incluso en el mundo de la pesca actualmente se usan los más modernos sistemas de sonares y propulsión, conseguir ser más competitivos en un mundo globalizado.

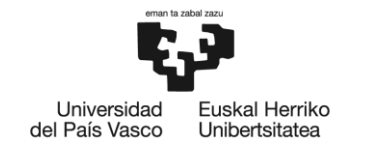

## CONTEXTO

Realizar un estudio de estabilidad a dos buques atuneros actuales dentro de unos parámetros de navegación, durante el desarrollo del estudio se trabajará con diferentes tipos de datos obtenidos mediante el uso de fórmulas y software informático.

Trabajaremos con datos reales y datos de los modelos 3d con los que obtener comparaciones y graficas de comportamiento cercanas a la realidad.

Se ha elegido a los buques atuneros para realizar estos estudios debido a sus singulares características:

- ❖ Son barcos dedicados a la pesca.
- ❖ Tienen motores muy potentes para poder desarrollar grandes velocidades.
- ❖ Una capacidad de carga considerable teniendo en cuenta su tamaño.
- ❖ Se encuentran en zonas geográficas muy concretas.

Al tratarse de barcos dedicados a la pesca les afectan de diferente forma los convenios internacionales en especial el código internacional de estabilidad.

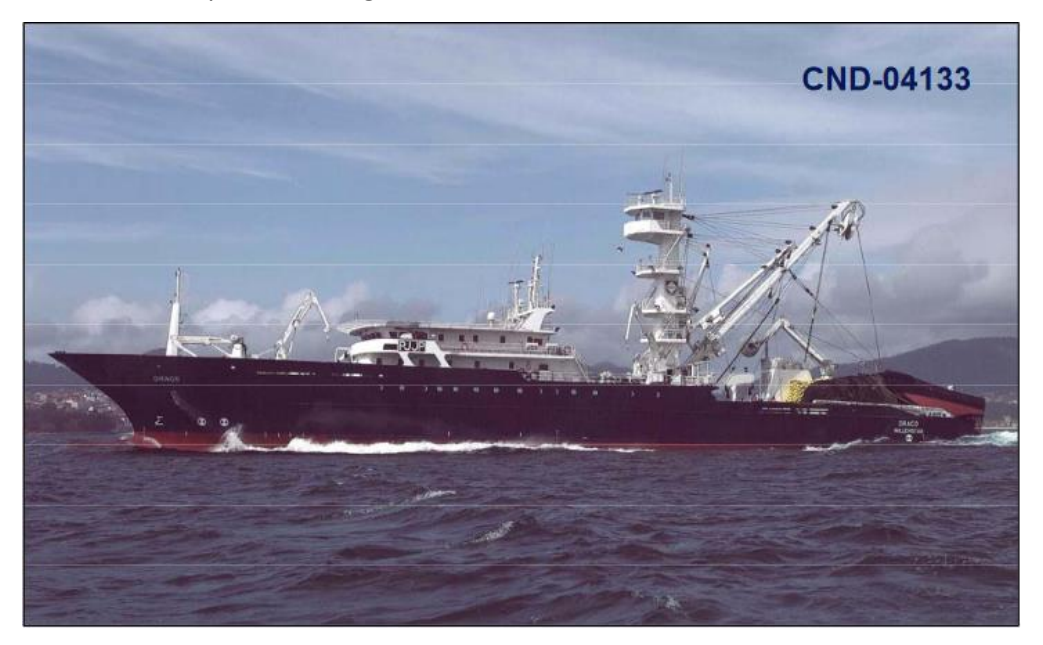

Imagen1. Draco Cintranaval-Defcar [14]

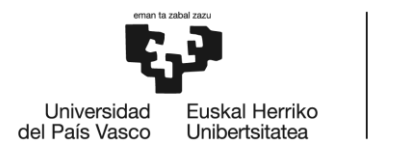

#### **Zona geográfica de operación**

Estos barcos atuneros tienen dos zonas de pesca principales una situada en el océano atlántico y otra zona situada en el océano indico.

El océano Atlántico separa América, en el oeste, de Europa y África, en el este. Se extiende desde el océano Glacial Ártico, en el norte, hasta la Antártida, en el sur. El ecuador lo divide artificialmente en dos partes, Atlántico Norte y Atlántico Sur. Su nombre proviene del griego Atlas, uno de los titanes de la mitología griega. [12]

La salinidad del océano Atlántico es de unos 36 gramos de sal por kg de agua y las especies más pescadas son la sardina, el arenque y el bacalao. Además, es el océano más importante de la Tierra desde el punto de vista comercial. [12]

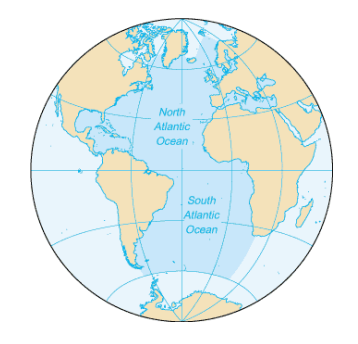

Imagen2. Océano Atlántico [12]

El océano Índico es el tercer volumen de agua más grande del mundo, y cubre aproximadamente el 20% de la superficie de la Tierra. Está limitado al norte por el sur de Asia; al oeste por la Península Arábica y África; al este por la Península Malaya, las Islas Sonda, y Australia; y al sur por la Antártida. [12]

Las naciones del océano son Madagascar (la cuarta isla más grande del mundo), Comores, Seychelles, Maldivas, Mauricio, y Sri Lanka; Indonesia lo bordea. La importancia del océano como una ruta de tránsito entre Asia y África lo ha convertido en un foco de conflictos. [12]

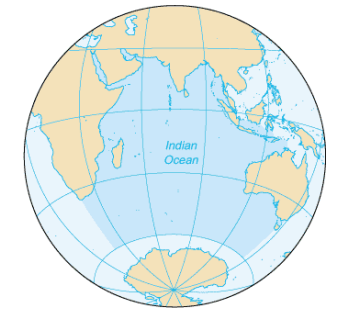

Imagen3. Océano Pacifico [12]

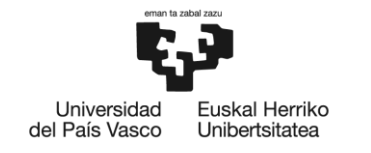

# **OBJETIVOS**

Estudiar el comportamiento de los buques atuneros cuando se encuentran bajo la influencia de olas trocoidales, olas senoidales y con diferentes condiciones de calados. Para ello utilizaremos herramientas de diseño y arquitectura naval con las que obtener datos referidos a la estabilidad e hidrostática.

Objetivos primarios del trabajo

- ❖ Construir dos modelos de buque en 3d a partir de sus planos de formas, buscar conseguir la mayor similitud con los modelos reales.
- ❖ Utilizar programas informáticos para realizar los estudios hidrodinámicos a los modelos 3d, creación de tablas y algoritmos sobre el comportamiento de los modelos.
- ❖ Calcular factores que afectan a los dos buques y relacionarlos con buques de similares características.

Objetivos secundarios del trabajo

- ❖ Trabajar con sistema de archivos estandarizados para tener la mayor compatibilidad entre programas informáticos de diferentes fabricantes.
- ❖ Aumentar la destreza en el uso de programas de diseño 3d, comparar el programa de diseño seleccionado con otras opciones del mercado.

Razonar los criterios de selección de las formas del casco en función de sus cualidades.

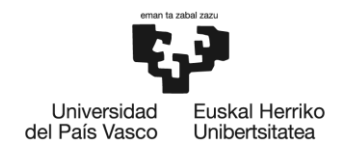

# ANÁLISIS DEL ESTADO DEL ARTE

Los estudios anteriores realizados en esta materia sobre problemas que afectan a la estabilidad junto a los factores externos los cuales pueden inducir a una pérdida de estabilidad, a su vez realizaremos un repaso sobre conceptos generales del buque.

### **Características de los barcos**

Definición de eslora es el 96% de la distancia total desde popa a proa del buque con al menos el 85% de la profundidad de diseño. [3]

Siendo la profundidad de diseño la distancia entre la quilla y la cubierta. [3]

Durante este trabajo se utilizarán tres esloras diferentes dependiendo de los cálculos a realizar:

Eslora máxima es la longitud entre los extremos del buque desde proa a popa.

Eslora entre perpendiculares es la longitud entre la perpendicular de proa que es coincidente con el punto final de proa en la línea de agua y la perpendicular de popa que es coincidente con la pala del timón. [3]

Eslora de la línea de agua es la longitud entre popa y proa de la línea de calado de diseño e intersección con el casco.

Calado es la distancia vertical desde la quilla a la línea de calado de diseño.

Francobordo es la distancia vertical desde la línea de calado de diseño a la cubierta.

Manga es la máxima distancia horizontal situada en crujía del casco. [3]

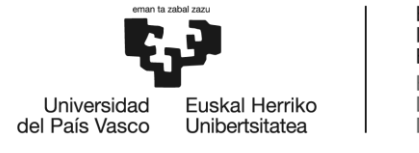

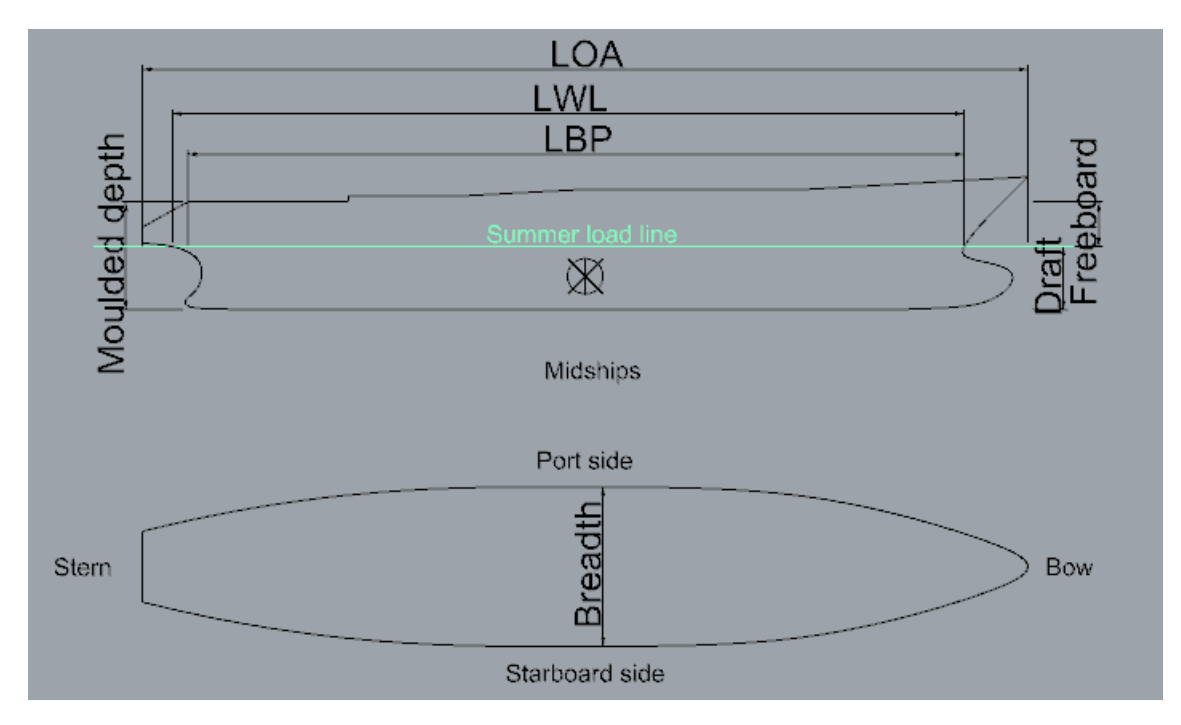

Figura1. Dimensiones principales de un barco

## **Estabilidad de los cuerpos flotantes**

El término estabilidad está referido a la tendencia de un cuerpo o sistema a volver a su estado inicial después de haber recibido una pequeña perturbación.

En nuestro caso se trata de la tendencia de un barco a volver a su posición de equilibrio después de sufrir una perturbación producida por el mar o el viento, si el barco tiene una gran estabilidad será capaz de volver a su posición de equilibrio inicial rápidamente generando un movimiento de balance.

En el caso de ser solo estable una pequeña perturbación podría generar un vuelco. [5]

Tres tipos de equilibrios: equilibrio estable o estabilidad positiva se produce cuando sobre un cuerpo en posición de equilibrio se le induce una perturbación, pero el cuerpo tiene a volver al estado inicial.

Equilibrio inestable se produce cuando a un cuerpo en estado de equilibrio se le induce una perturbación y no es capaz de volver al estado inicial alejándose cada vez más del estado inicial.

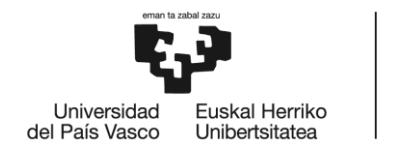

Equilibrio indiferente se produce cuando un cuerpo en estado equilibrio se le induce una perturbación y al cambiar de posición se encuentra de nuevo en equilibrio. [5]

En el caso del barco el estado de reposo viene definido por igualación de dos pares de fuerzas, la gravedad como una fuerza vertical hacia el centro de la tierra y el empuje como la fuerza que realiza el agua en perpendicular a la superficie sumergida, sus centros son el centro de gravedad del cuerpo Gy el centro de carena B.

Para pequeños ángulos de inclinación se estudia el efecto de la escora y el asiento para conseguir el equilibrio transversal y longitudinal, para una misma perturbación el efecto en la escora es mucho mayor que en el asiento. Por tanto, el equilibrio trasversal es más importante para una condición segura de navegación que el equilibrio longitudinal. [1]

La distancia GM es por tanto un índice de estabilidad transversal para pequeños ángulos de escora se conoce como altura metacéntrica transversal. GZ se considera positivo cuando el momento de peso y el empuje tiende a rotar el barco hacia la posición vertical siendo GM positivo o el metacentro M se encuentra por encima de G.

Sin embargo, GM es negativo cuando M se encuentra por encima de G y hay un movimiento de balance que tiende a alejar al barco de la posición inicial. [1]

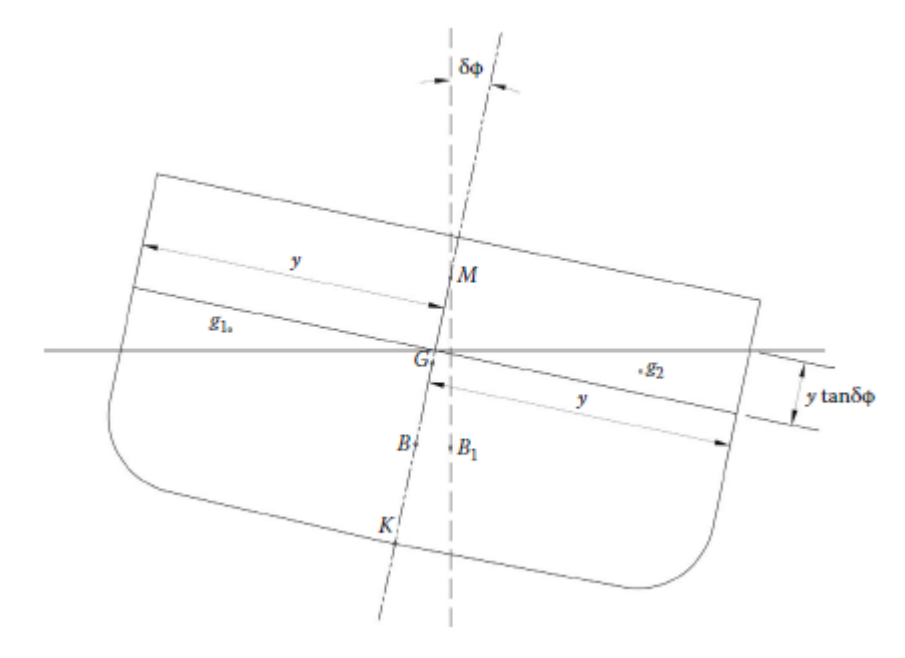

Figura2. Altura metacéntrica transversal [1]

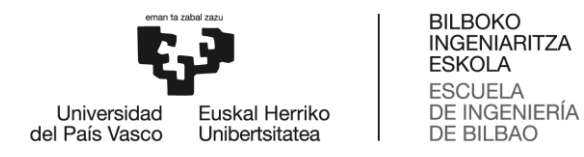

En el caso de la estabilidad longitudinal hay que tener en cuenta que los barcos no son simétricos de proa a popa esto no permite al centro de flotación estar en equilibrio cuando variamos los calados en aguas iguales sin embargo puede trasladarse de popa a proa o viceversa con cambios en los calados hasta una posición de equilibrio creado un asiento. [1]

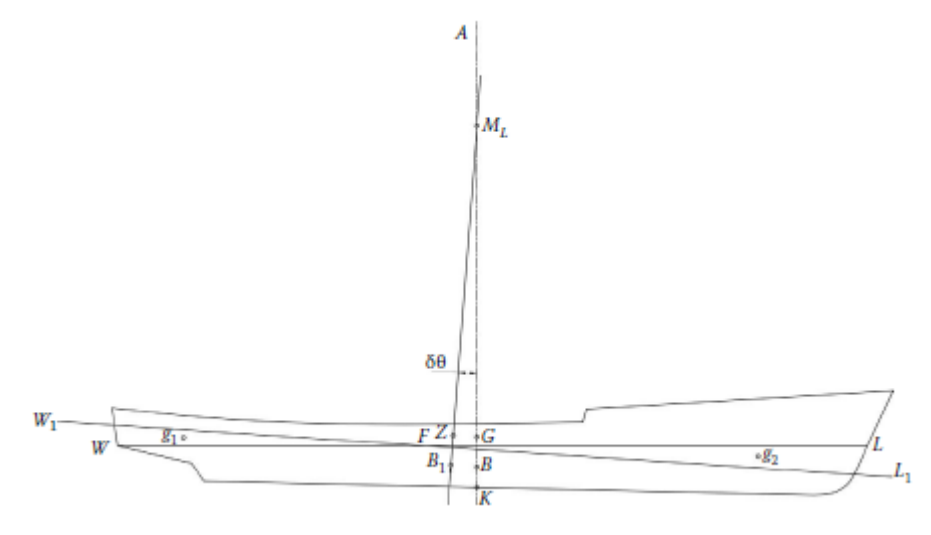

Figura3. Altura metacéntrica longitudinal [1]

El efecto de trasladar un peso horizontalmente crea un movimiento del centro de flotación hasta otra nueva posición de equilibrio generando un asiento. [1]

#### **Creación de olas**

La generación de olas se produce por la perturbación que produce en viento sobre la superficie del mar. Tres factores predominantes influyen sobre el tipo de ola creado. [5]

Intensidad del viento es la velocidad que tiene el viento sobre la superficie del mar.

Duración es el tiempo que se mantiene el viento soplando sobre la superficie del mar.

Fecth es la superficie total sobre la que actúa el viento.

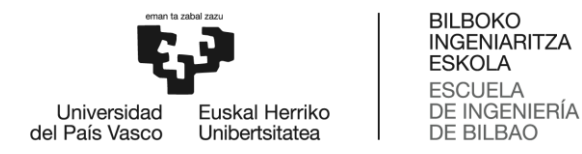

También hay que tener en cuenta otros factores como la profundidad del agua, las mareas y el contorno costero de tierra. Una vez que la ola es generada puede trasladarse independiente de la posición donde se creó hasta que toda su energía es consumida. [5]

Las olas generadas por un viento local se llaman mar de viento y cuando se trasladan de la posición de creación se llaman mar de fondo. Dependiendo de la forma de la ola se puede clasificar en dos grupos: olas trocoidales y olas senoidales.

Teoría de las olas trocoidales fue aceptada para la estandarización de los cálculos. Actualmente al observar una ola sobre la superficie del mar tiende a parecerse a la teoría sin embargo es solo una aproximación del complejo fenómeno.

La fórmula usada para el estudio de las olas trocoidales

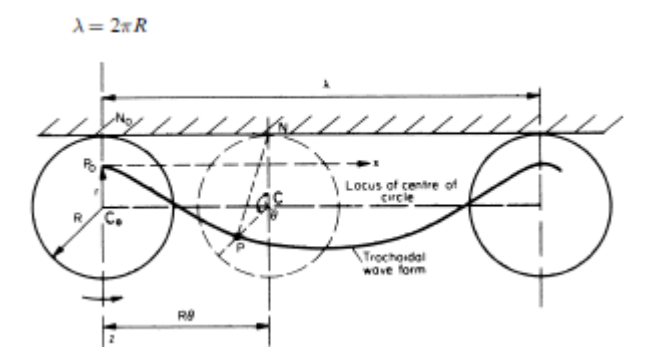

Figura4. Formula ola trocoidal [5]

Olas senoidales aparecen por las complicaciones matemáticas que tiene manipular olas trocoidales para lo que se usa un modelo más simple construir el perfil de olas. Se trata de una ola que se traslada con una velocidad C de propagación.

La energía en este sistema de olas se transmite a la mitad de la velocidad de propagación de las olas.

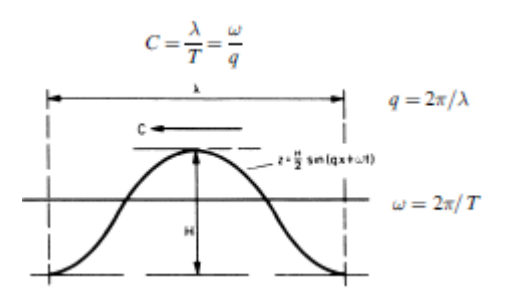

Figura5. Formula ola senoidal [5]

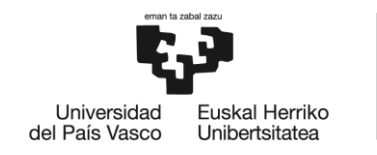

#### **Plano de formas**

La representación convencional de las formas 3d de la superficie del casco de un buque es el plano de formas. Consiste en representar las principales curvas y contornos en las tres vistas del dibujo técnico (alzado, planta y perfil).

En todos los planos de forma generalmente se dibujan las mismas líneas en las tres vistas, conseguir tener una perspectiva tridimensional.

Curvas primarias o maestras se encuentran las líneas de contorno de la superficie del casco o de superficies características como por ejemplo la línea del contorno del bulbo, popa y algunos finos también puede ser líneas de calado o manga dependiendo la vista de referencia.

Curvas secundarias: superficies del casco que estén delimitadas por las cuadernas en planos transversales y líneas de calado en el plano longitudinal formando estaciones o secciones.

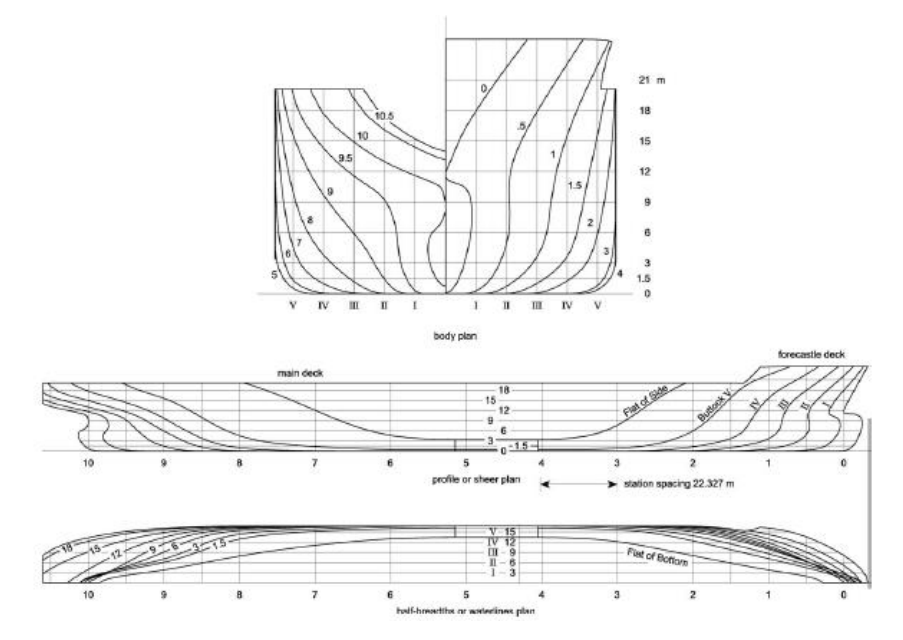

Figura6. Plano de formas [6]

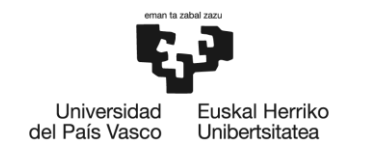

## **Software informático**

En la actualidad existen gran cantidad de programas informáticos para la construcción y prueba de los buques, la capacidad y potencia de los mismo ha aumentado drásticamente en las últimas décadas.

La utilización de estos programas permite una mejora en los costes de producción, tiempos de pruebas incluso se mejora la precisión. Todas estas mejoraras junto con la digitalización de las bases de datos y flexibilidad en la creación de modificaciones permiten a los diseñadores y astilleros crear modelos de buques más rápidamente a la vez de probar todos los parámetros sin necesidad de crear el modelo final.

El diseño actualmente se puede realizar completamente usando estas aplicaciones informáticas. Además, muchas de ellas incorporan modelos específicos para el estudio de materias concretas como son la estabilidad o los esfuerzos del casco.

Dependiendo de la funcionalidad se pueden clasificar en varios grupos

CAD viene de la tradicional pizarra de dibujo con un enfoque en el diseño de barcos, los sistemas CAD actuales representan las dimensiones y geometría de los barcos en una pantalla y no necesitan la utilización de papel estando todo en un formato digital.

Los sistemas CAD son capaces de generar formas del casco. Gracias al uso del sistema NURBS pudiendo incluso crear formas complejas como son los finos de proa y popa. Para el desarrollo de pequeños barcos o astilleros este es el sistema más recomendado. [11]

Ejemplos sistemas CAD: AutoCAD, Maxsurf, ShipGen

CAE sirve como automatización de varios cálculos del diseño de casco y equipamiento, normalmente se especializan en áreas concretas del barco.

Estos sistemas se usan en el desarrollo de las tuberías de carga, válvulas, capacidad de carga, volúmenes incluso cálculos de estabilidad. Se trata de sistemas más avanzados que los sistemas CAD.

Ejemplos sistemas CAE: POSEIDON, SafeHull, GHS

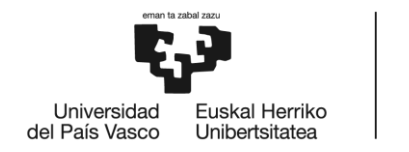

CASM usa las tendencias de los datos de diseños anteriores para la creación aproximada de nuevos diseños o para su modificación. Las ventajas que tiene frente a los sistemas CAD y CAE son su rapidez y el reducido precio de las licencias de uso.

Principal funcionalidad de estos sistemas es la creación de un modelo de barco a partir de otro existente del cual se tengan datos, también puede realizar cálculos sobre estimación de costes de producción o construcción. [11]

Ejemplos sistemas CASM: Commercial Ship Design Synthesis Model, PASS, GCRMTC Ship Synthesis Model

CAM es un puente de desarrollo entre el diseño y la construcción gracias a la interconexión de datos entre diferentes áreas por ejemplo monitorización, soldadura, curvatura incluso el corte.

Principales funcionalidades se encuentra la creación de secciones de proa, cálculo de longitud de cables, programación de robots y torsión de tuberías o conductos.

Ejemplos sistemas CAM: AMROSE, MONMOS, ShipCAM

PMP permite el análisis de la información sobre la geométrica del casco de un barco introducida en una base de datos central. También es posible el traspasó de los modelos 2d a 3d en fases tempranas de desarrollo.

Características que lo diferencian de otros sistemas son el trabajo en un entorno 3d, accesibilidad de todos los usuarios a los datos del modelo 3d contenidos en la base de datos, trabajar con las últimas revisiones de los modelos guardadas y capacidad para generar referencias de cualquier parte del barco cuando se crean planos para la producción.

Ejemplos sistemas PMP: CATIA/CADAM, FORAN, TRIBON M1

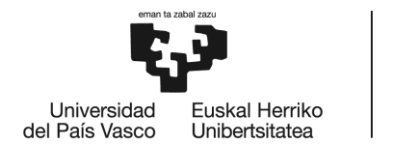

CIM consiste en juntar todos los procesos de diseño, construcción, ingeniería, pruebas, ect... en una base de datos común. Con estos sistemas se busca disminuir la redundancia de procesos durante el desarrollo de los barcos. Los astilleros usan este tipo de sistema para interconectar la información en un único lugar accesible para todos los sistemas de desarrollo.

Algunas cualidades del programa son poder trabajar con diferentes tipos de barcos, agilidad en la administración de información y capacidad para controlar inventarios de materiales.

Ejemplos sistemas CIM: MHI's CIM, IHI's CIM, MACISS

CSI es el sistema más complejo mientras los sistemas CIM interconectan los sistemas y datos dentro de un astillero los sistemas CSI interconectan diferentes astilleros y organizaciones.

Juntar tanto a los armadores, astilleros, sociedades clasificadoras usando un sistema común con una estandarización de los datos generados.

Siendo la estandarización un objetivo en la industria naval debido a la alta competitividad, esto es evidente con los astilleros chinos donde la estandarización es un crédito de éxito como factor de inclusión en el mercado internacional y a su vez consiguen un aumento en la eficiencia del astillero. [11]

Ejemplos sistemas CSI: CALS Technological Research Association, EMSA, SEASPRITE

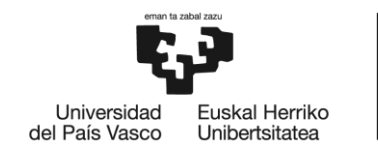

### **Formas características de los buques**

#### **Bulbo**

Es sabido que los bulbos reducen la resistencia de generación de olas, sin embargo, hay que tener cuidado con el diseño ya que podemos conseguir el efecto contrario (aumento de la resistencia al avance del buque). El bulbo debe estar diseñado para trabajar en cualquier condición de navegación desde lastre hasta cargado. Para un funcionamiento óptimo debe estar sumergido completamente o semi-sumergido. [1]

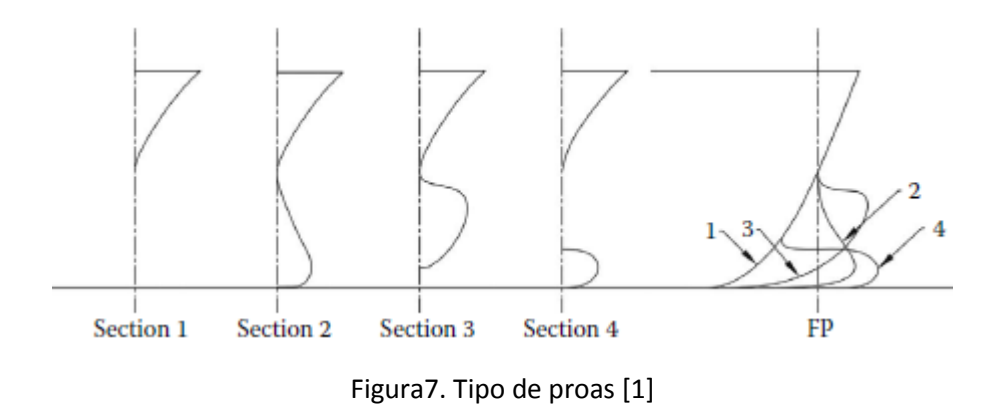

#### **Sección de popa**

La selección de la sección de popa debe estar condicionada a criterios de baja estabilidad, alta eficiencia de propulsión, flujo uniforme de agua a la hélice y un buen coeficiente de eficiencia del casco para evitar las vibraciones producidas en la hélice. [11]

En la actualidad se usan tres tipos principales de secciones de popa, la popa tipo crucero "clásica" rara vez se usa en la actualidad, la popa moderna tipo crucero con espejo y la popa espejo "hidrodinámica".

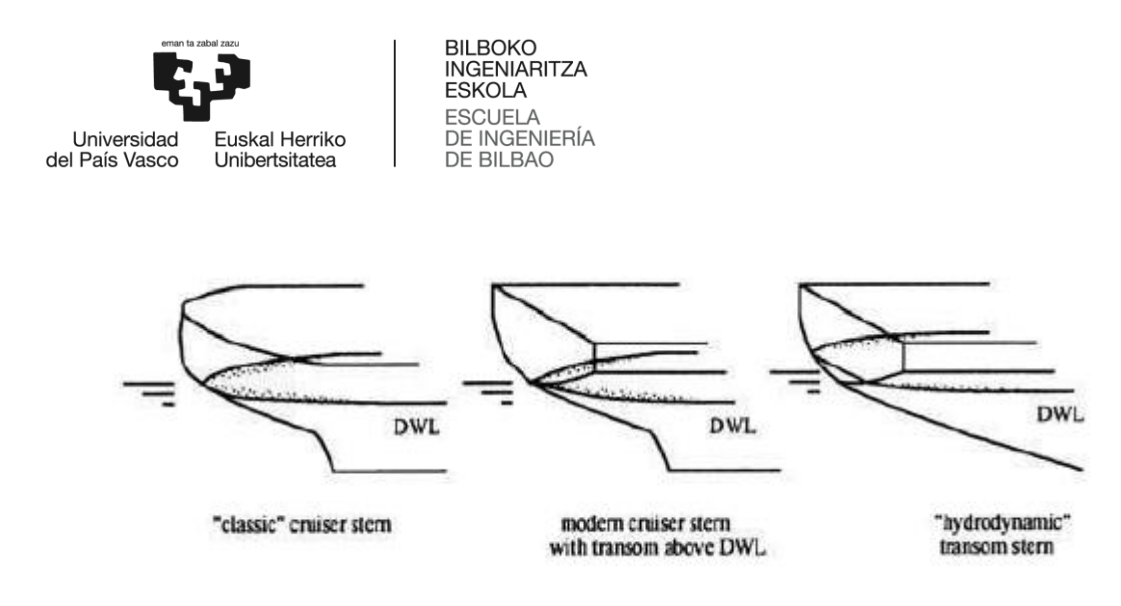

Figura8. Tipos de popa [11]

El tipo crucero con espejo tiene mayor resistencia que el tipo crucero convencional en bajas velocidades sin embargo al aumentar la velocidad se consigue el efecto contrario, disminuye la resistencia más con el tipo crucero con espejo que con el tipo crucero convencional.

Existe una serie de recomendaciones del tipo de popa dependiente del número de Froude.

| <b>Transom Stern Design Guidelines</b> |                                                                                                    |
|----------------------------------------|----------------------------------------------------------------------------------------------------|
| <b>Froude Number</b>                   | Recommendations                                                                                                    |
| $F_{n}$ < 0.3                          | Stern above L <sub>wi</sub> .                                                                                          |
| $F_{\perp} \approx 0.3$                | Small stern - only slightly below LWL.                                                                                 |
| $F_{-} = 0.5$                          | Deeper submerging stern with average wedge submergence<br>$\approx 10\% - 15\%$ of T                                   |
| $F_{\star} > 0.5$                      | Deep submerging stern with wedge, possessing approximately<br>breadth of the ship. Submergence $\approx$ 15%-20% of T. |

Figura9. Recomendación de diseño para forma popa [1]

Siendo la sección bajo el agua de tres formas diferentes posibles U, V o bulbo dependiendo del tipo de propulsión; hélice única o doble hélice el buque tendrá diferentes características hidrodinámicas.

Hélice única con forma V genera una baja resistencia independientemente del número de Froude, para forma U se genera una alta resistencia y la forma bulbo genera la mayor resistencia del conjunto. Sin embargo, la influencia de la forma de la popa en la propulsión es mayor que la resistencia. Por esta razón los barcos con hélice única tienen popas en forma de U o bulbo en vede forma V. [1]

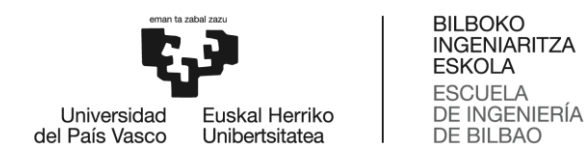

Hélice doble tiene como forma de popa de referencia la forma V, debido a un menor efecto de los rendimientos de propulsión y vibraciones. [1]

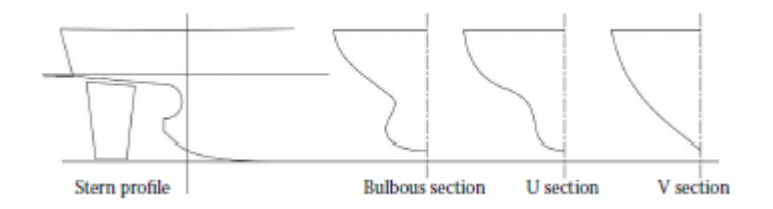

Figura10. Forma sección de popa [1]

## ANÁLISIS DE ALTERNATIVAS

Durante el desarrollo de este trabajo se han tenido varias opciones de programas para efectuar las distintas fases, las razones principales para la elección de los programas seleccionados frente a otras alternativas han sido sus características de funcionamiento y capacidad para trabajar con los tipos de archivos estandarizados.

Los planos de formas fueron obtenidos en formato .pdf, actualmente es un estándar en el intercambio de información. Respecto a los planos de forma se podrían haber obtenido en formato papel o en otro formato de texto.

### **Alternativas diseño 3d**

Para el desarrollo de los modelos 3d se ha seleccionado el programa de diseño Rhinoceros por facilidad de manejo y compatible con líneas B-Splines racionales no uniformes NURBS (condición para posteriormente usar el programa de estabilidad), poder trasladar los modelos 3d de un programa informático a otro con una compatibilidad máxima. Los modelos 3d han sido guardados en formato .IGES, este formato tiene una serie de característica que lo hacen ideal para este trabajo.

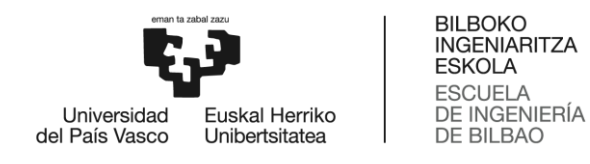

Es un sistema de archivos desarrollado para soportar un amplio abanico de aplicaciones e información. Además, diferentes sistemas CAD usan este sistema de archivos para trasladar información a otros sistemas debido a la alta fiabilidad que ofrece el sistema archivos IGES.

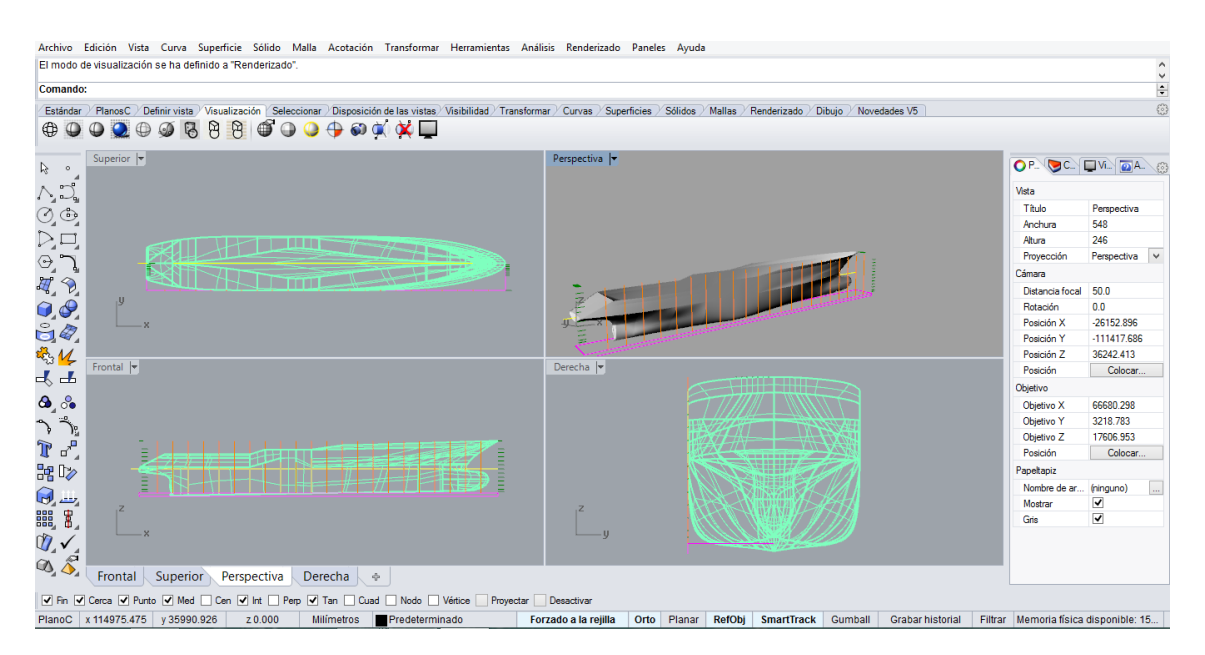

Imagen4. Rhinoceros

### **Alternativas programas navales**

El estudio de estabilidad se ha optado por el programa MAXSURF como programa central para el desarrollo de los cálculos y graficas siendo las versiones Modeler, Resistance, Stabilty y Motions han sido los seleccionados para los diferentes campos de estudio.

**Maxsurf Modeler** es un programa de modelado 3d para usar dentro del campo del diseño naval. Con un diseño familiar el cual permite una optimización rápida de cualquier nuevo diseño.

Modeler soporta diseños con gran número de superficies modeladas, ofrece ayudas para la creación de una gran variedad de tipos de cascos. Alta precisión en las formas de las líneas del casco. Capacidad de trabajar con varios tipos de archivos.

Todas las estructuras creadas con Modeler son superficies NURBS.

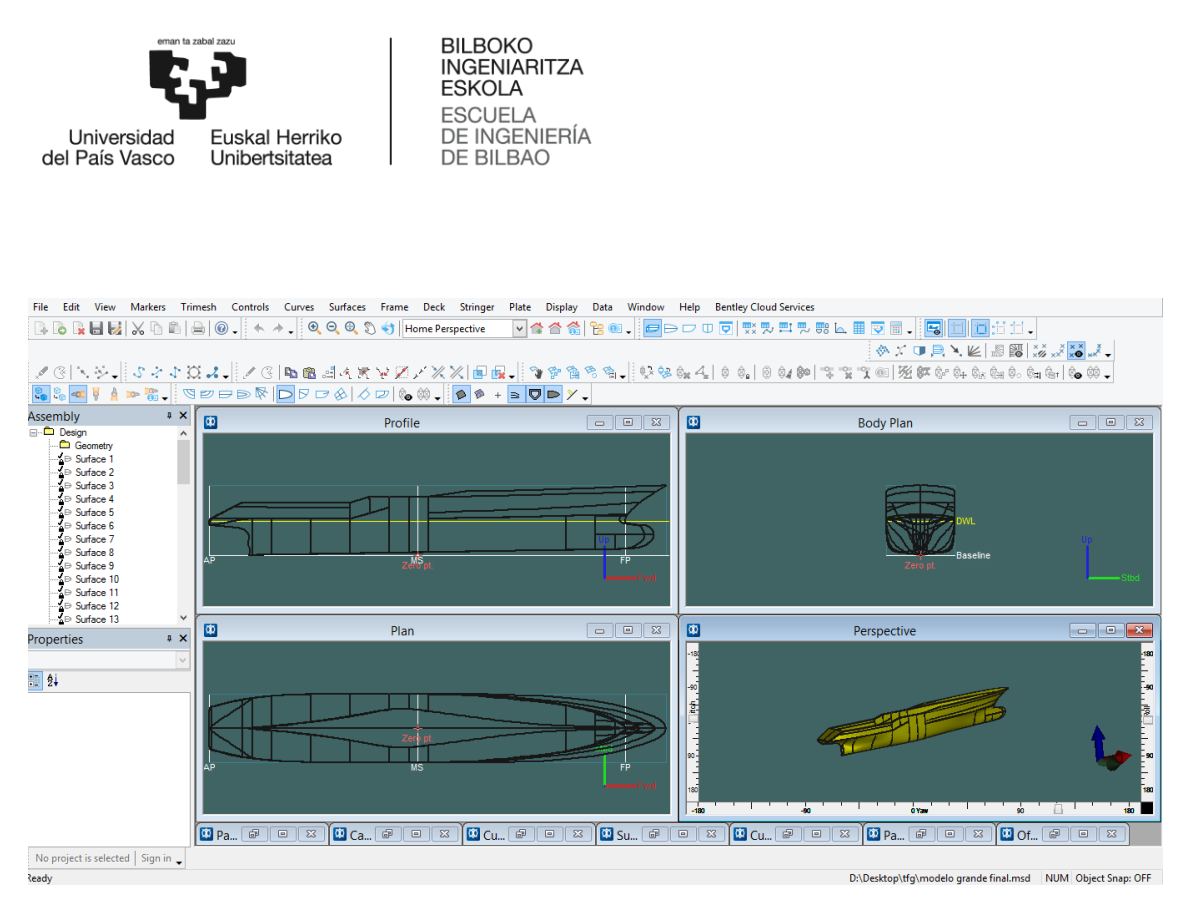

Imagen5. Maxsurf Modeler

**Maxsurf Resistance** es un programa de métodos predictivos para el cálculo de la resistencia generada por el casco de un buque en movimiento. Si se conoce la eficiencia del sistema de propulsión o se estima, el programa puede calcular los parámetros de propulsión para dicho modelo.

Resistance puede realizar cálculos de resistencia con rangos de velocidades definidos por el usuario, a la vez da la posibilidad de escoger entre una gran variedad de algoritmos (dependiendo del tipo de casco) para los cálculos de resistencia.

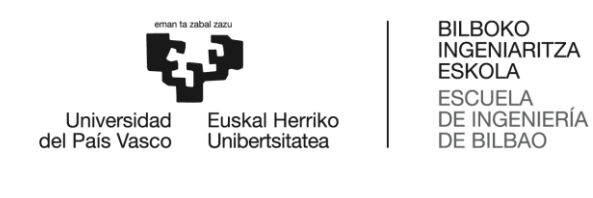

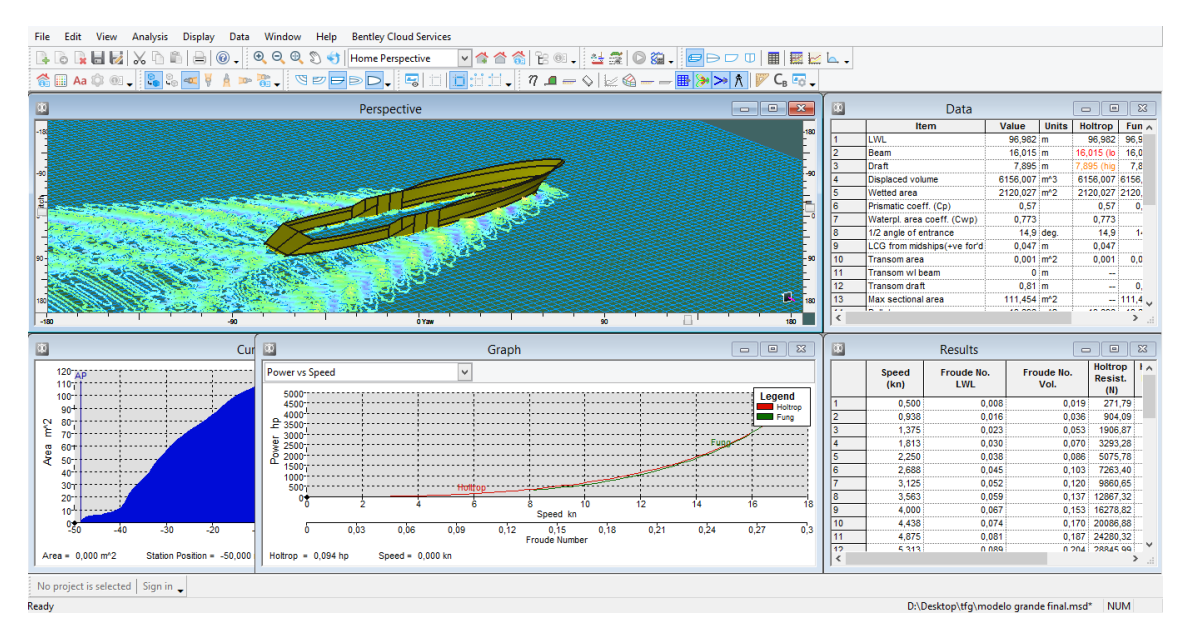

Imagen6. Maxsurf Resistance

**Maxsurf Stability** es un programa para realizar cálculos de estabilidad, hidrostáticos y resistencia longitudinal. Especialmente diseñado para trabajar junto con Maxsurf Modeler, ambos programas trabajan con la misma interfaz gráfica.

Stability tiene un amplio rango de métodos de análisis, a la vez es posible operar con una gran variedad de condiciones medioambientales diferentes. También tiene la posibilidad de crear reportes en formato texto de los datos que se van realizando.

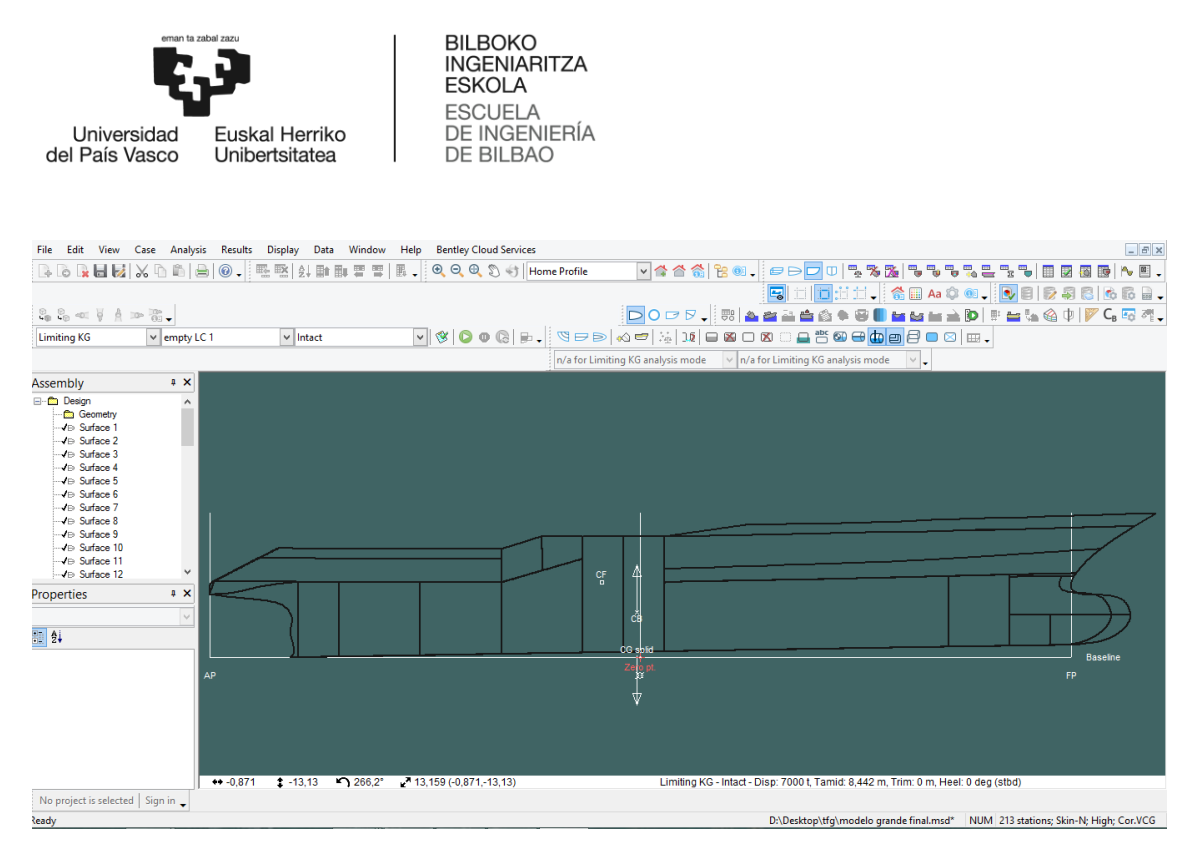

Imagen7. Maxsurf Stability

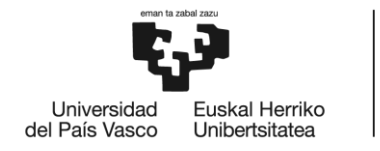

#### GRADO EN NAUTICA Y TRANSPORTE MARITIMO

# **TRABAJO FIN DE GRADO**

# *MODELIZACIÓN DEL CASCO DE DOS BUQUES ATUNEROS EN 3D A PARTIR DE SUS PLANOS DE FORMAS Y SU ANÁLISIS HIDRODINÁMICO-HIDROSTÁTICO*

*DOCUMENTO 2- METODOLOGIA SEGUIDA EN EL DESARROLLO DEL TRABAJO*

**Alumno/Alumna**: Blanco López Daniel

**Director/Directora (1):** Basterrechea Iribar Imanol

**Curso:** 2017-2018

**Fecha:** Bilbao, 17 de julio 2018

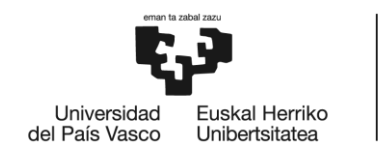
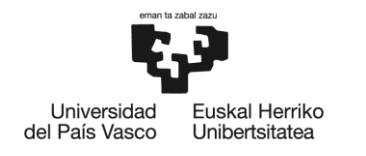

**BILBOKO INGENIARITZA ESKOLA ESCUELA** DE INGENIERÍA DE BILBAO

# 2.METODOLOGÍA SEGUIDA EN EL DESARROLLO DEL TRABAJO

### DESCRIPCION DE LAS FASES

El trabajo se ha dividido en tres fases principales con las cuales se ha planificado el desarrollo de este proyecto.

La primera fase está dedicada a la obtención de datos y cotas desde el plano de formas se clasifica la información por tipos.

Toda la información que se encuentra dentro de los planos de formas servirá como base inicial para la construcción del modelo 3d y posterior estudio.

Segunda fase se focalizo en la construcción del modelo 3d organizando las formas principales que serán necesarias para el renderizado de las mallas gracias al uso de programa diseño compatible con líneas NURBS.

Tercera fase se realiza con la utilización del software naval Maxsurf con el cual se realizarán los cálculos y obtendrán valores estabilidad e hidrostáticos con los cuales obtener unos resultados para compararlo con modelos reales y explicar las variaciones con respecto a un modelo real.

## **Primera Fase**

Con los planos de formas obtenidos se realiza un primer estudio de las características principales de los dos buques atuneros.

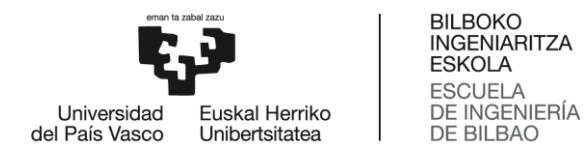

Dimensiones y formas características que diferencia a los dos buques respecto de un buque genérico (durante este proyecto solo se tiene en cuenta la forma base del casco), se excluye de la forma base del casco los apéndices, timón, hélice, túnel de la hélice proa.

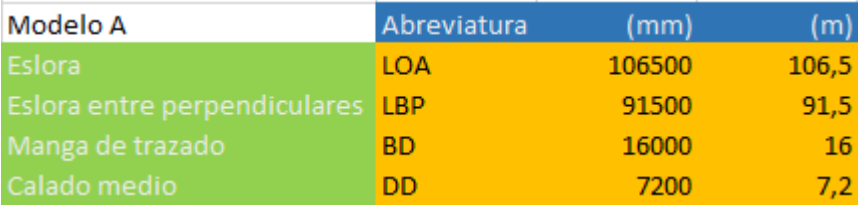

Tabla 1. Dimensiones del buque "Modelo A"

Con los planos de forma de los modelos podremos observar las características que definirán el modelo, principalmente observamos que la silueta de los dos buques atuneros es muy parecida a la de un buque portacontenedores actual, también obtenemos datos iniciales en cuanto a tipo de buque, velocidad, comportamiento en navegación, etc.

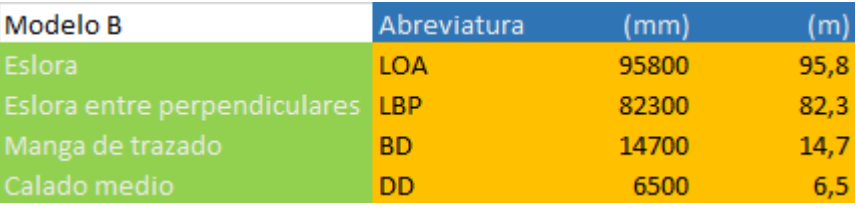

Tabla2. Dimensiones del buque "Modelo B"

A partir de las dimensiones básicas de los dos modelos se puede comenzar a calcular los valores de algunos coeficientes de forma del casco, esta información sirve de base para poder realizar una comparación con barcos atuneros de similares características y otros tipos de buques mercantes, se busca encontrar puntos de similitud entre nuestros modelos y buques reales.

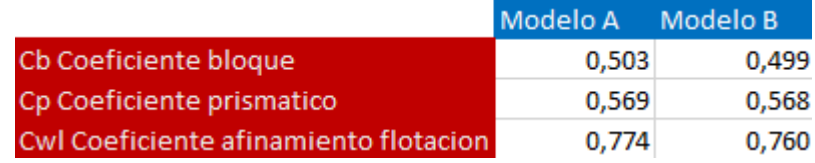

Tabla3. Coeficientes de los "Modelos A y B"

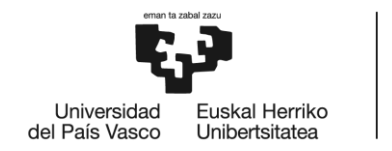

BILBOKO<br>INGENIARITZA **ESKOLA** ESCUELA<br>DE INGENIERÍA<br>DE BILBAO

### *ANEXO 1- REFERENCIAS DE BUQUES ATUNEROS*

### **Comparación diferentes tipos buques mercantes**

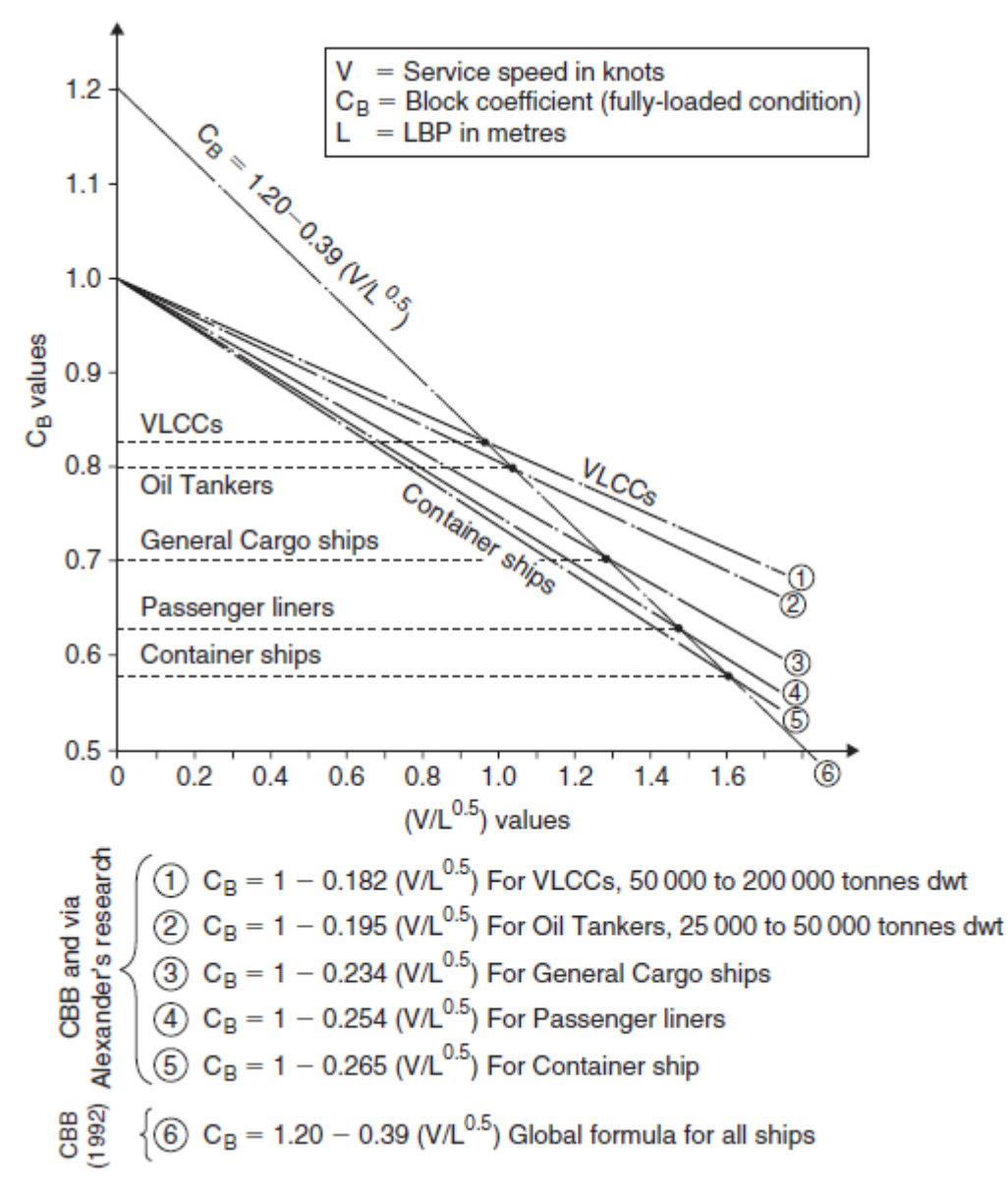

Figura11. Dimensiones principales preliminares para nuevas construcciones de buques [2]

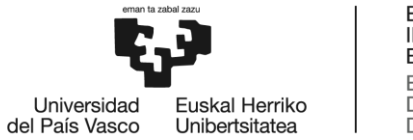

**BILBOKO INGENIARITZA ESKOLA ESCUELA** ESCUELA<br>DE INGENIERÍA<br>DE BILBAO

Calculamos los valores para el eje horizontal y obtenemos el valor de coeficiente bloque obtenido mediante formula.

|          | <b>Cb</b> | $V/L^{0.5}$ |       |
|----------|-----------|-------------|-------|
| Modelo A |           | 0,487       | 1,828 |
| Modelo B |           | 0.451       | 1,920 |

Tabla4. Valores correspondientes "Modelos A y B"

A partir de todos los datos iniciales se puede comenzar a coger cotas de los planos de formas para su posterior uso del programa de diseño 3d.

Elegir cuales serán nuestras líneas de referencia con las cuales poder realizar las mallas más aproximadas a los modelos originales intentando mantener la mayor semejanza posible.

En mi caso los planos de formas estaban en formato .pdf por lo que puede usar las herramientas que trae el adobe acrobat para poder medir las distancias de los diferentes puntos de referencia.

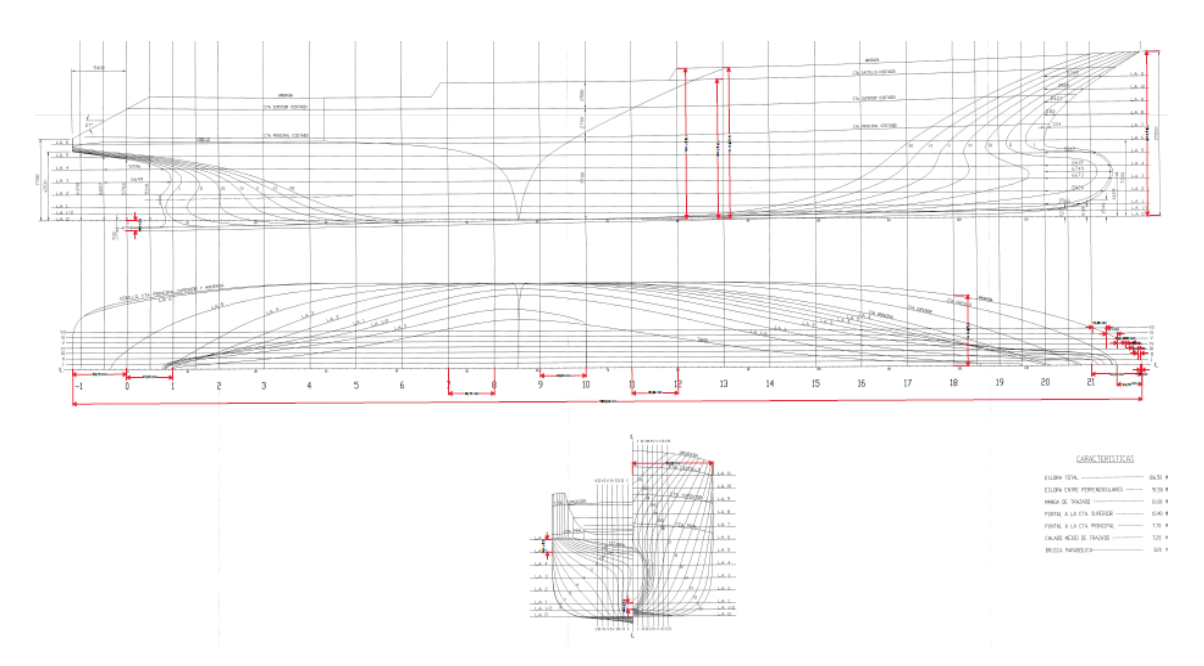

Imagen8. Obtención de cotas desde plano de formas "Modelo A"

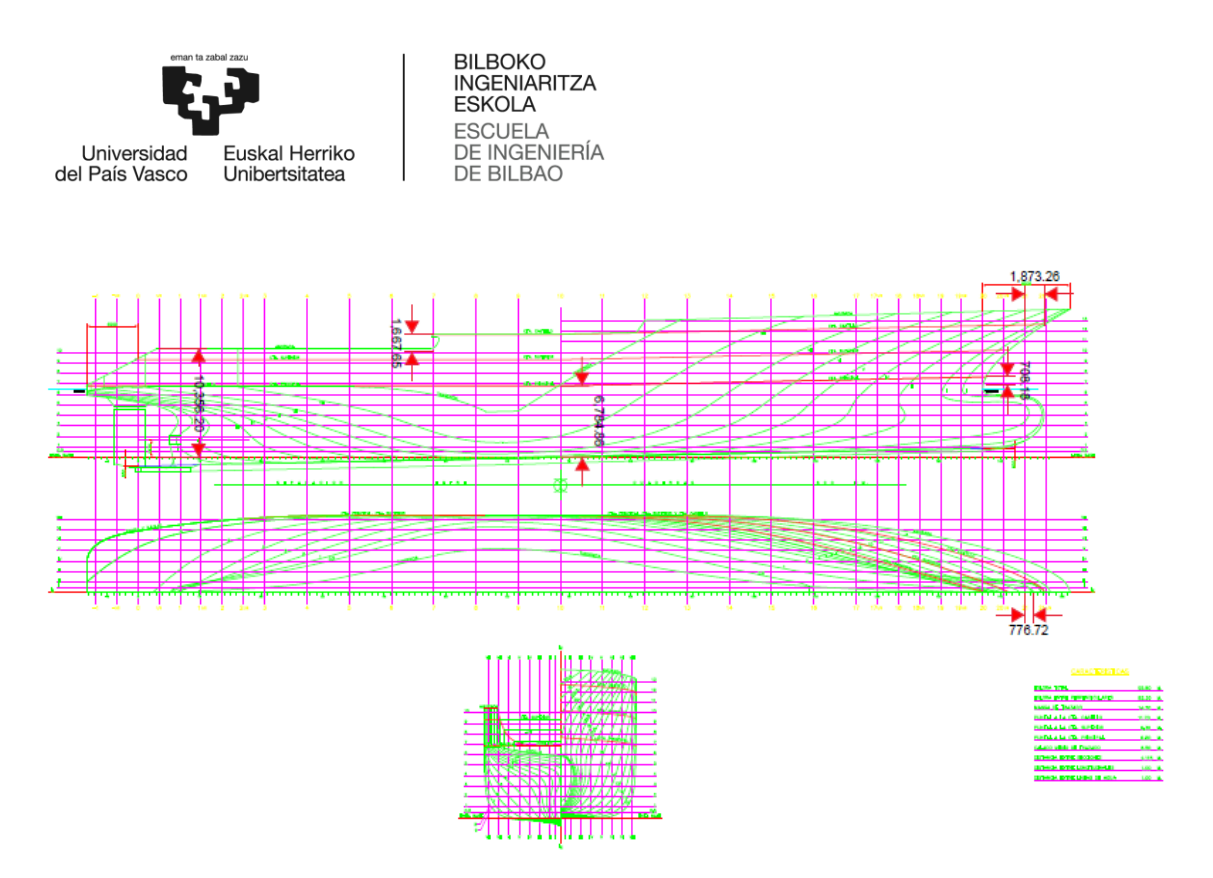

Imagen9. Obtención de cotas desde plano de formas "Modelo B"

## **Segunda Fase**

Con las cotas obtenida se comienza el dibujo de los modelos, en mi caso se realizó por partes estructurales del modelo. Partes principales como la proa o la quilla se realizan por separado y después se trasladan al modelo principal.

La elección de Rhinoceros frente a otros programas de diseño 3d viene dada por dos motivos principales facilidad de uso y compatibilidad con líneas NURBS (el programa informático que usaremos posteriormente es compatible con este sistema de generación de líneas).

Las NURBS pueden representar con precisión objetos geométricos estándar tales como líneas, círculos, elipses, esferas y toroides, así como formas geométricas libres como carrocerías de coches y cuerpos humanos. [10]

La cantidad de información que requiere la representación de una forma geométrica en NURBS es muy inferior a la que necesitan por separado las aproximaciones comunes. [10]

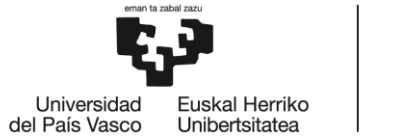

**BILBOKO INGENIARITZA ESKOLA** ESCUELA<br>DE INGENIERÍA<br>DE BILBAO

Paso inicial es la creación de los ejes de referencia y línea de agua del diseño, servirá como base y guía de ambos modelos 3d. Para ello se crean las divisiones gemelas a las provienen de los planos de formas.

### **Ejes de referencia**

Cada tipo de eje tiene asociado un color en particular.

Color morado se delimita las dimensiones máximas del modelo

Color amarillo indica la línea de calado de diseño

Modelo A se usa el color naranja para marcar las cuadernas del casco y color verde para las distancias de anchura.

Modelo B se usa el color verde para marcar tanto las cuadernas como las distancias de anchura.

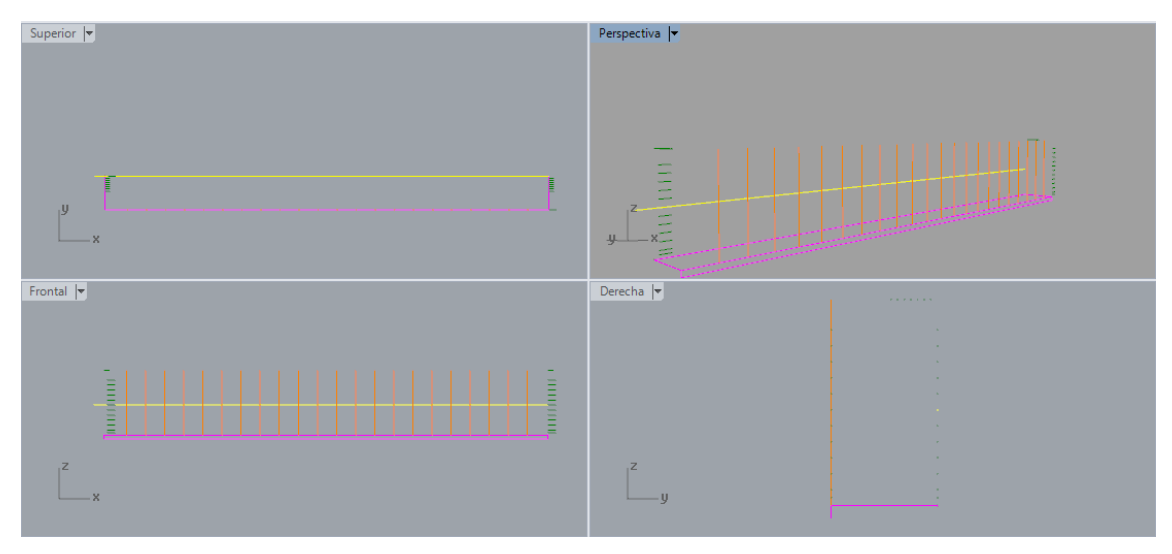

Imagen10. Ejes de referencia "Modelo A"

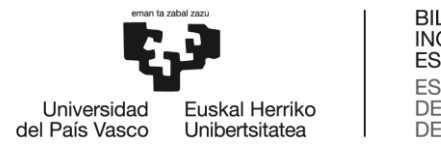

BILBOKO<br>INGENIARITZA<br>ESKOLA ESCUELA<br>DE INGENIERÍA<br>DE BILBAO

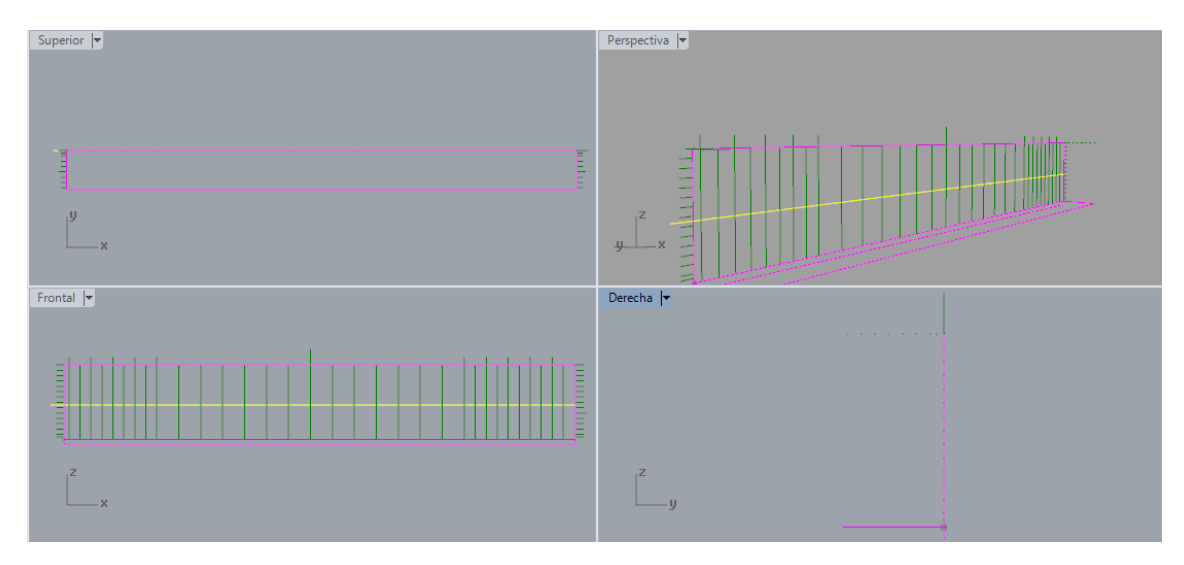

Imagen11. Ejes de referencia "Modelo B"

Después de la construcción de los ejes de referencia se puede continuar con las líneas de referencia de los modelos las cuales nos servirán para crear las mallas que contendrán las formas del casco. Las líneas de referencia se trazaron por secciones.

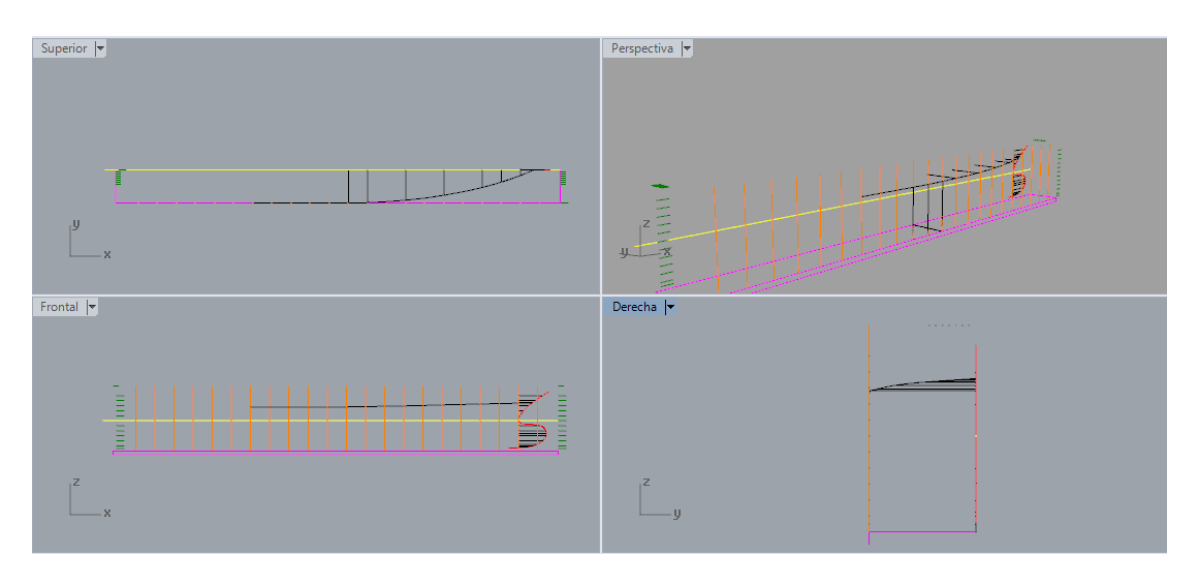

Imagen12. Formas "Modelo A"

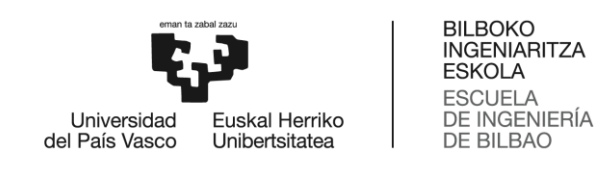

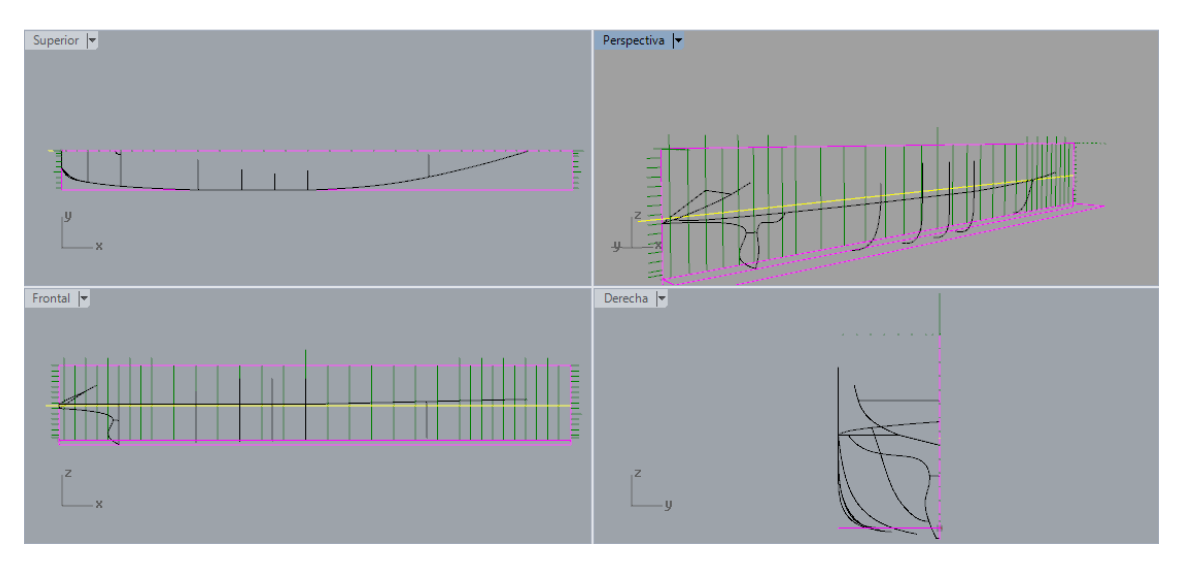

Imagen13. Formas "Modelo B"

Utilización de líneas maestras para creación de las mallas lo más simple posible de acuerdo con las formas y cotas del plano de formas. Durante la creación de las mallas se busca conseguir las superficies que no generen errores y sigan los contornos de las líneas.

Las mallas se generan a partir de cuatro lados debido a que algunas líneas contienen varias curvaturas dentro de su longitud. Aumentado la complejidad para el programa cuando genera las mallas si se escogen tres lados.

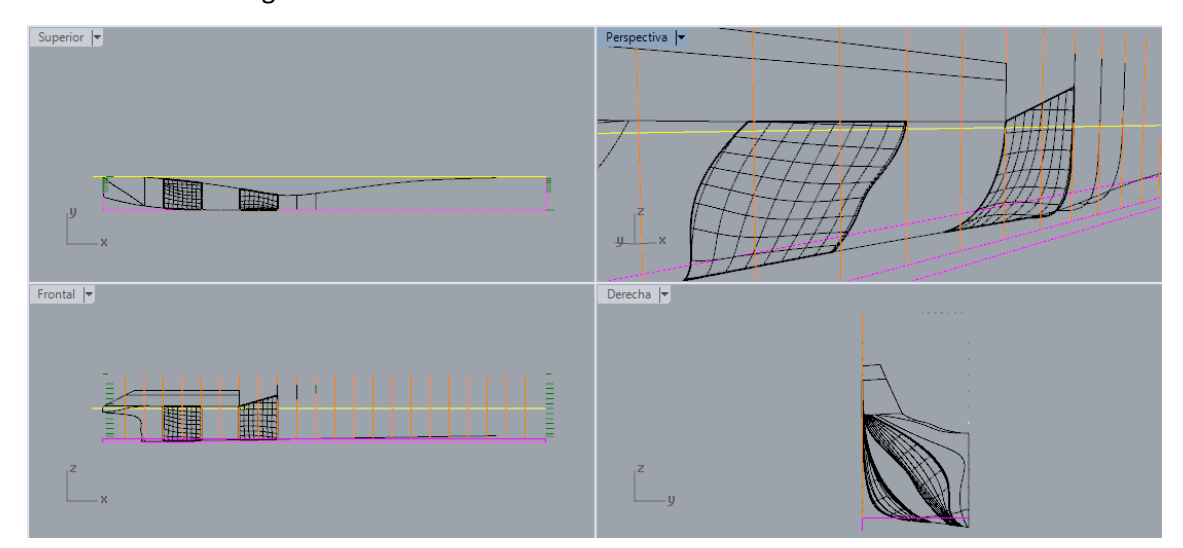

Imagen14. Mallas "Modelo A"

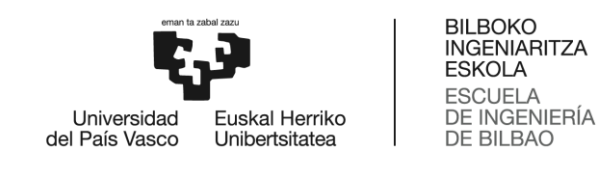

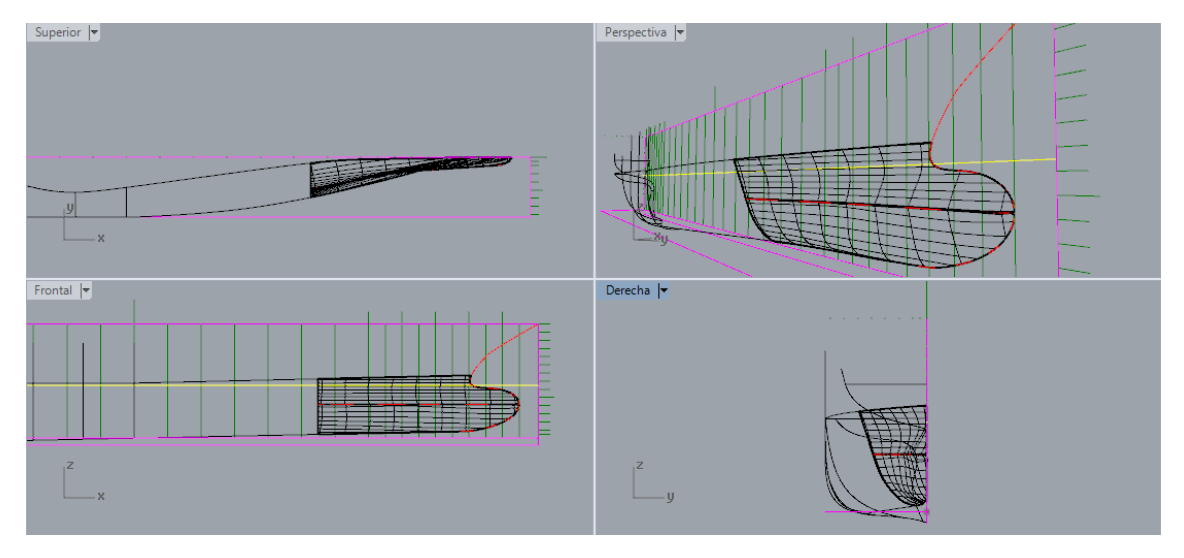

Imagen15. Mallas "Modelo B"

Se presta una atención especial en los vértices de popa y proa en los cuales se tienen que juntar varias estructuras con diferentes curvaturas.

## **Estudio de las formas características de los dos modelos**

### **Tipo de bulbo**

En los dos modelos de atuneros se ha seleccionado un bulbo con forma de U lo que nos garantiza una reducción en la resistencia producida por la creación de olas, además de una reducción en las vibraciones producidas por los golpes de la mar.

En nuestro caso los dos modelos tienen sumergido por completo sus respectivos bulbos en la condición de navegación en máxima carga, lo que nos asegura un funcionamiento óptimo del bulbo.

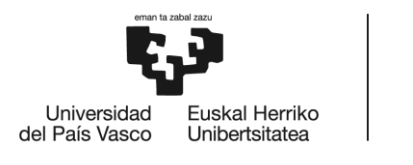

**BILBOKO INGENIARITZA ESKOLA** ESCUELA<br>DE INGENIERÍA<br>DE BILBAO

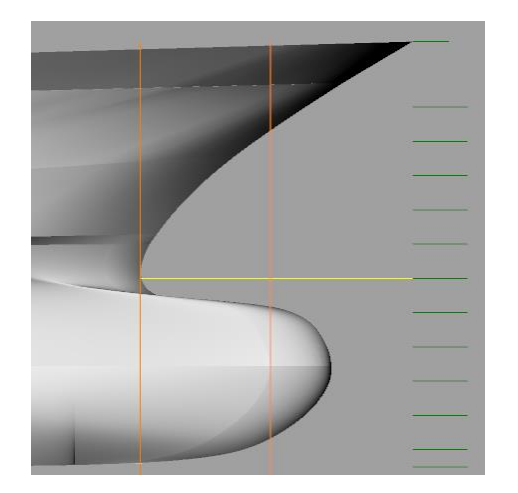

Imagen16. Bulbo "Modelo A" Imagen17. Bulbo "Modelo B"

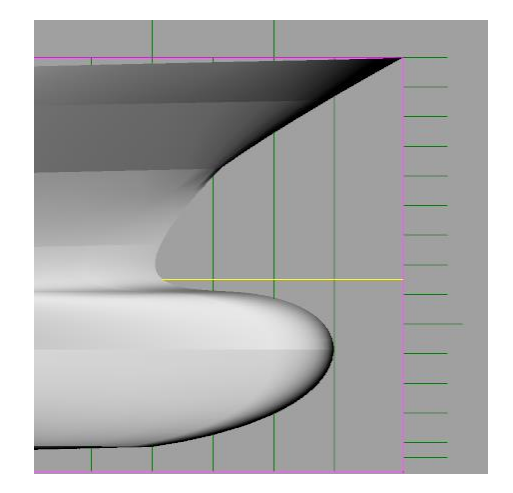

### **Tipo de popa**

En los dos buques atuneros se ha utilizado la popa tipo crucero con espejo, por lo tanto, se consigue una mejora de la resistencia al avance cuando el buque navega a altas velocidades.

El espejo en ambos buques tiene otra función, es la zona habilitada para el arriado y virado de las redes de arrastre (muy usadas en este tipo de barcos dedicados pesca del atún).

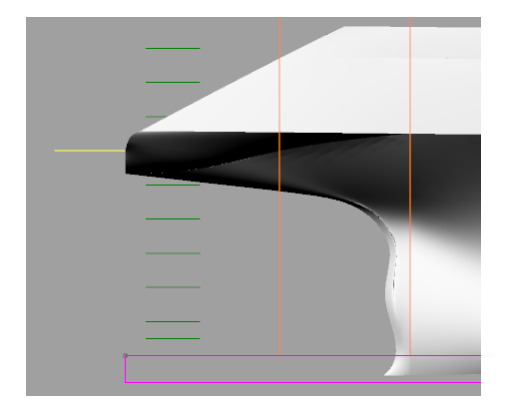

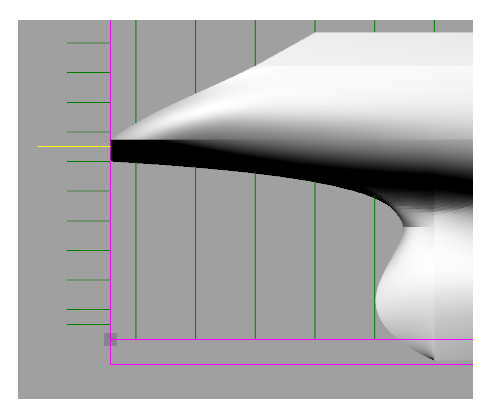

Imagen18. Popa "Modelo A" Imagen19. Popa "Modelo B"

### **Asiento de trazado**

Ambos buques vienen con un asiento de trazado, sirve para reducir el asiento apopante en condiciones de navegación con poca carga o compensar los pesos de las redes cuando el buque está arrastrando o izando.

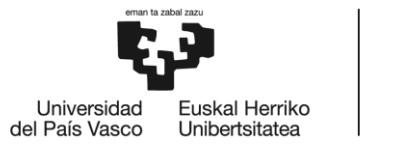

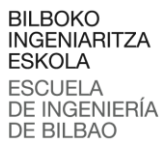

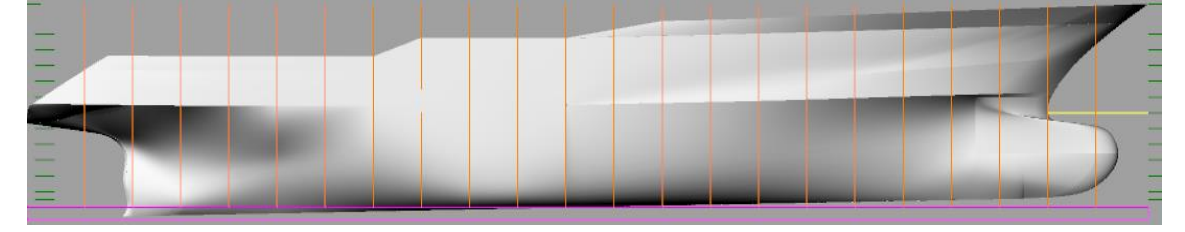

Imagen20. Asiento "Modelo A"

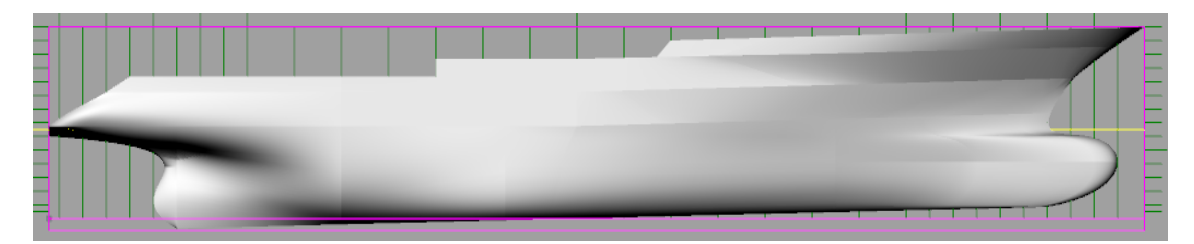

Imagen21. Asiento "Modelo B"

### **Curvatura central**

Al tratarse de un buque con un francobordo considerable la curvatura del casco en la parte central del buque es muy discreta. La curvatura es una U estándar sin embargo la distancia de esta es reducida, ocupando solo unas pocas cuadernas de la parte central en ambos modelos.

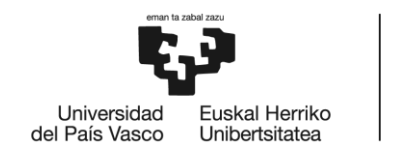

BILBOKO<br>INGENIARITZA **ESKOLA** ESCUELA<br>DE INGENIERÍA<br>DE BILBAO

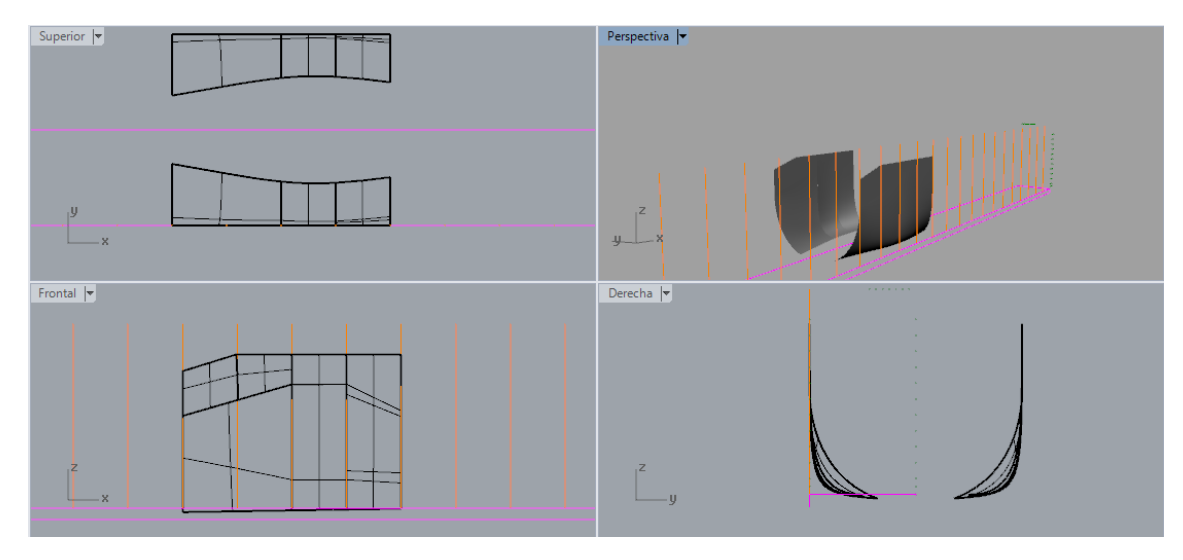

Imagen22. Curvatura central "Modelo A"

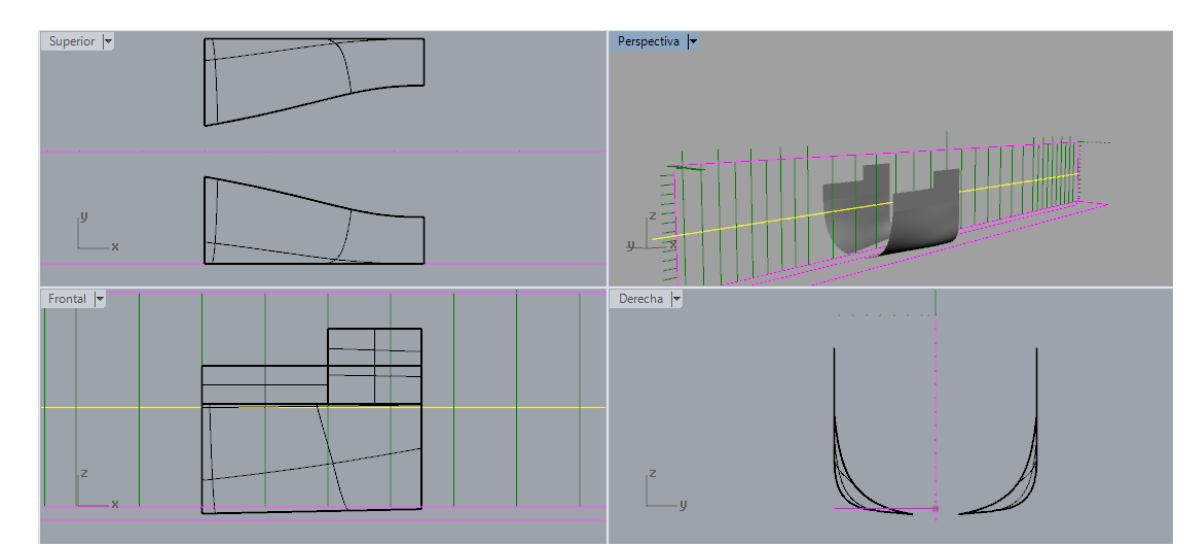

Imagen23. Curvatura central "Modelo B"

### **Quilla**

Los dos modelos están diseñados con quillas planas, siguiendo la línea de asiento de diseño. Las quillas tienen una forma alargada para mejorar el flujo de agua en el fondo también las formas de los extremos en la proa y popa de ambos modelos son afiladas se consigue una reducción en la resistencia al avance.

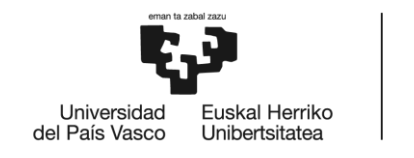

BILBOKO<br>INGENIARITZA<br>ESKOLA ESCUELA<br>DE INGENIERÍA<br>DE BILBAO

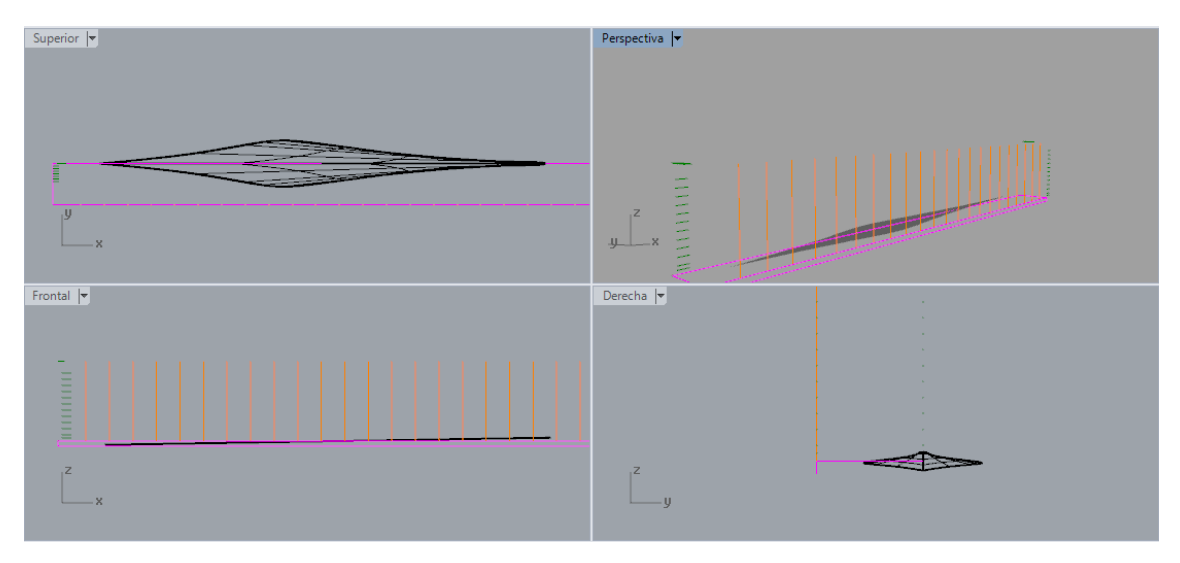

Imagen24. Quilla "Modelo A"

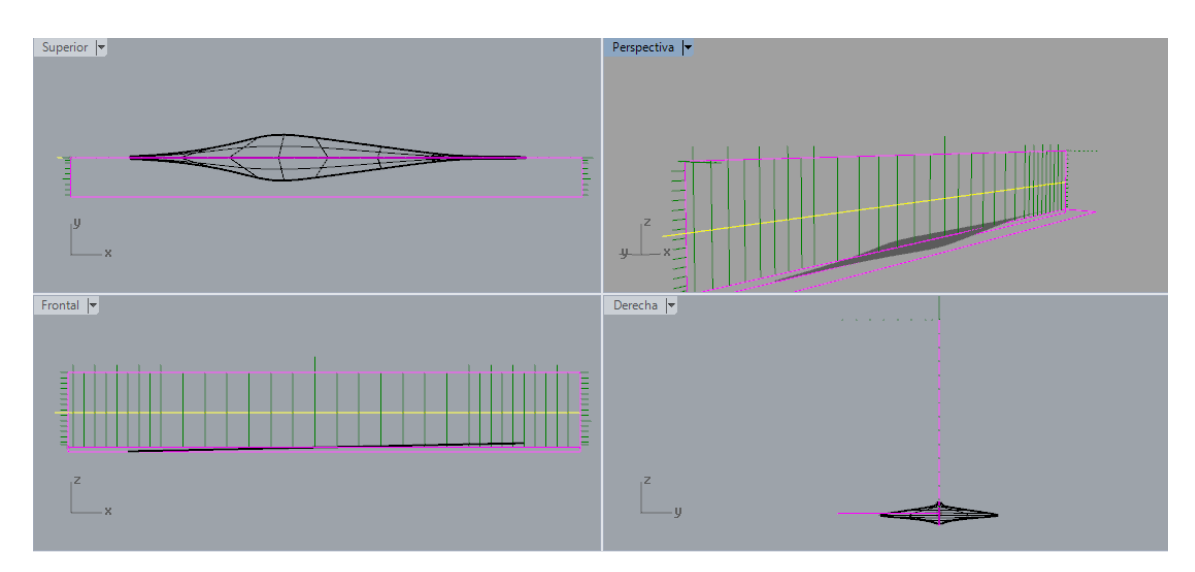

Imagen25. Quilla "Modelo B"

## **Tercera fase**

**Maxsurf Modeler** se carga el diseño 3d terminado con Rhinoceros y guardado con el formato de archivo idóneo con el cual poder trabajar sin tener ningún problema de compatibilidad entre programas.

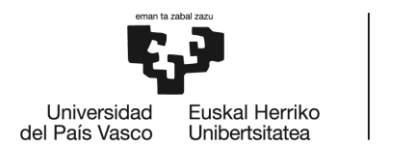

**BILBOKO INGENIARITZA ESKOLA ESCUELA** DE INGENIERÍA **DE BILBAO** 

En nuestro caso el sistema de archivos elegido para realizar el traspaso de los datos de los dos modelos fue el sistema archivos .IGES.

Se comenzará con el Maxsurf Modeler al tratarse de un programa de diseño servirá como puente para tratar la información de los modelos y guardarlo en un formato que soporte los demás programas de la familia Maxsurf.

Para poder trabajar con el modelo necesita primero configurar las unidades con las que trabajar en nuestro caso se seleccionó para las medidas de distancia el metro y como unidad de peso la tonelada al trabajar con grandes objetos.

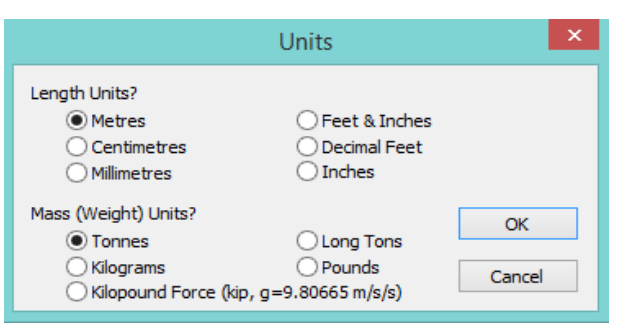

Imagen26. Selección de las unidades de trabajo

Se configura los puntos de referencia del modelo, en el caso Maxsurf se trabaja con un punto cero desde el cual se calcula la altura de calados y la posición donde se sitúa el centro y los extremos.

En mi caso los dos modelos tienen un asiento de diseño que se tiene en cuenta cuando se introduce el valor del calado de diseño, siendo el calado en Maxsurf más elevado que el de diseño debido a que se coge como referencia cero el punto más bajo del diseño que se encuentra en la parte de popa.

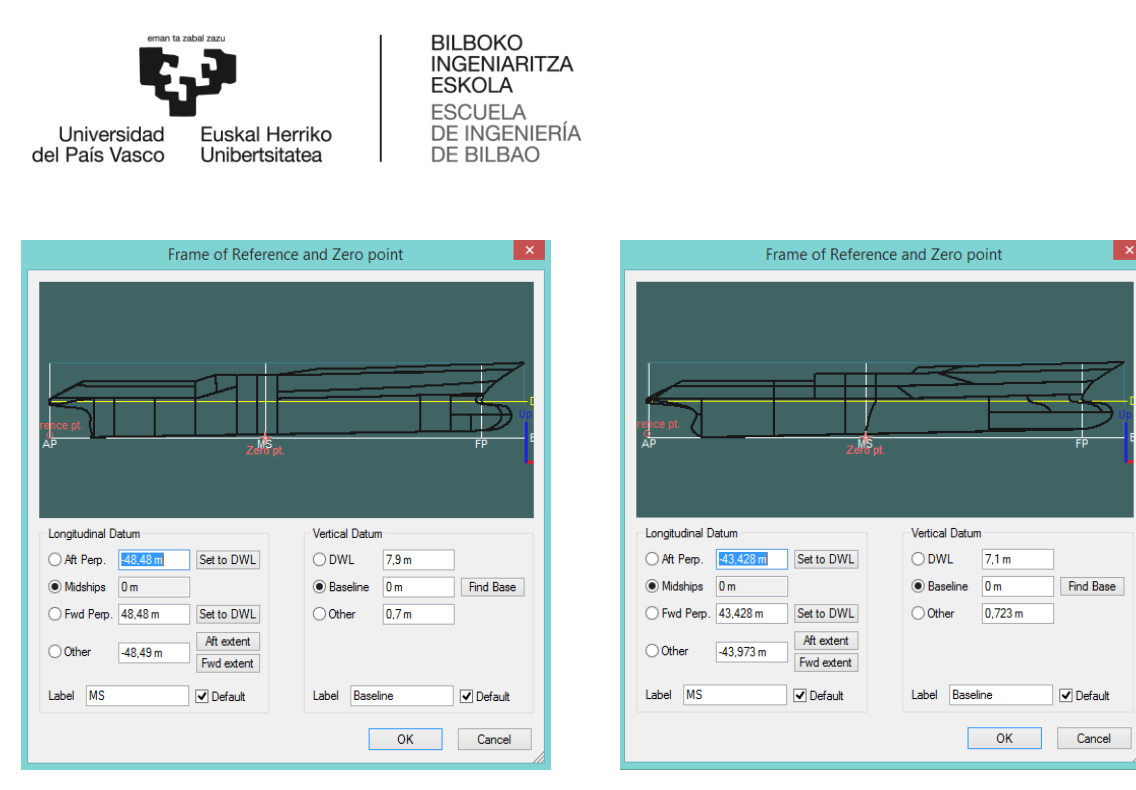

Imagen27. Configuración de los puntos de referencia "Modelos A y B"

Para finalizar con Maxsurf Modeler se procede a guardar los modelos con el formato de archivo .msd que es el formato predefinido de trabajo en Maxsurf.

**Maxsurf Resistance** se cargará los modelos guardados previamente con Maxsurf Modeler, el primer que aparece nos pedirá seleccionar que superficies del modelo queremos cargar para realizar los estudios de resistencia. En ambos modelos se seleccionan todas las superficies que componen los cascos.

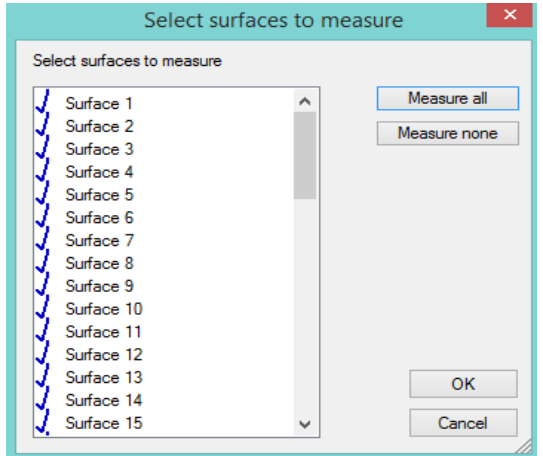

Imagen28. Selección de las superficies

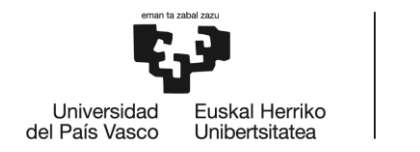

Para modificaciones del casco o poder realizar estudios de partes concretas se puede discriminar superficies. Siendo las superficies con una v azul las únicas que tendrá en cuenta el programa para los cálculos de resistencia.

**BILBOKO INGENIARITZA ESKOLA** 

ESCUELA<br>DE INGENIERÍA<br>DE BILBAO

También se puede crear imágenes de la generación de olas que producen los modelos a la velocidad que le indiquemos. Se pueden observar las zonas de alta y baja presión del agua sobre el casco los buques.

Color morado indica zonas de baja presión o zonas de succión del agua hacia el casco.

Color rojo indica zonas de alta presión o zonas de expulsión del agua fuera del casco.

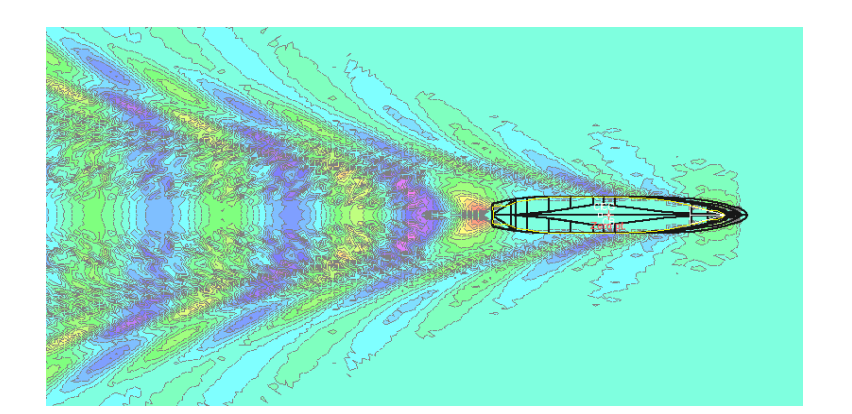

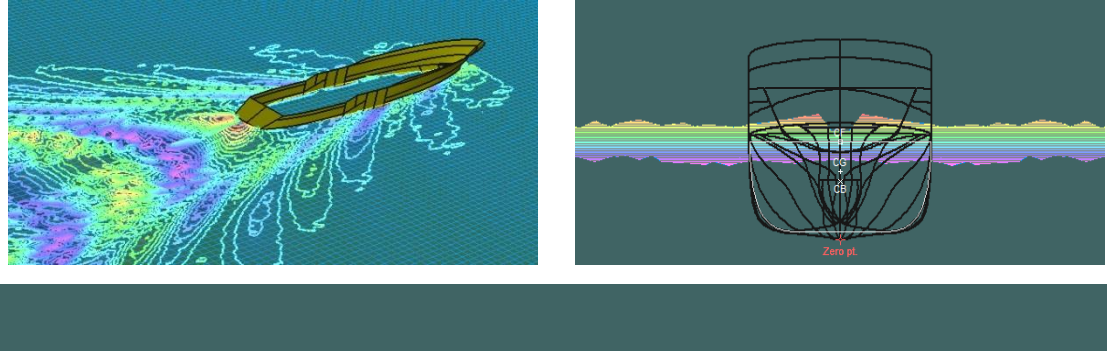

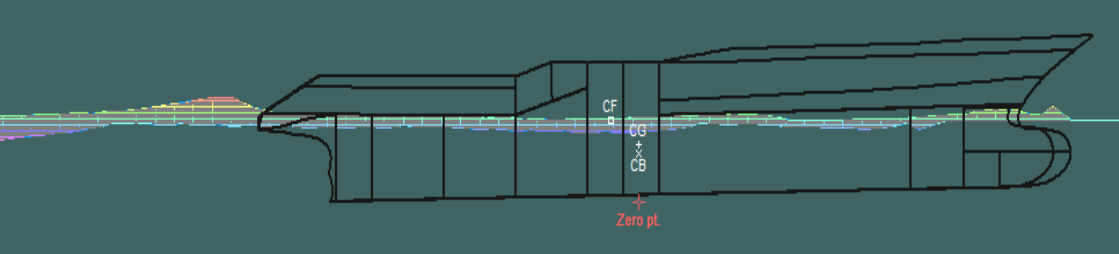

Imágenes29. Generación olas velocidad 18 nudos "Modelo A"

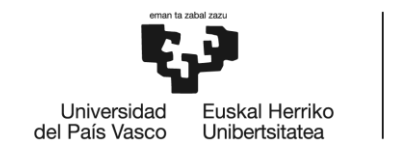

BILBOKO<br>INGENIARITZA **ESKOLA** ESCUELA<br>DE INGENIERÍA<br>DE BILBAO

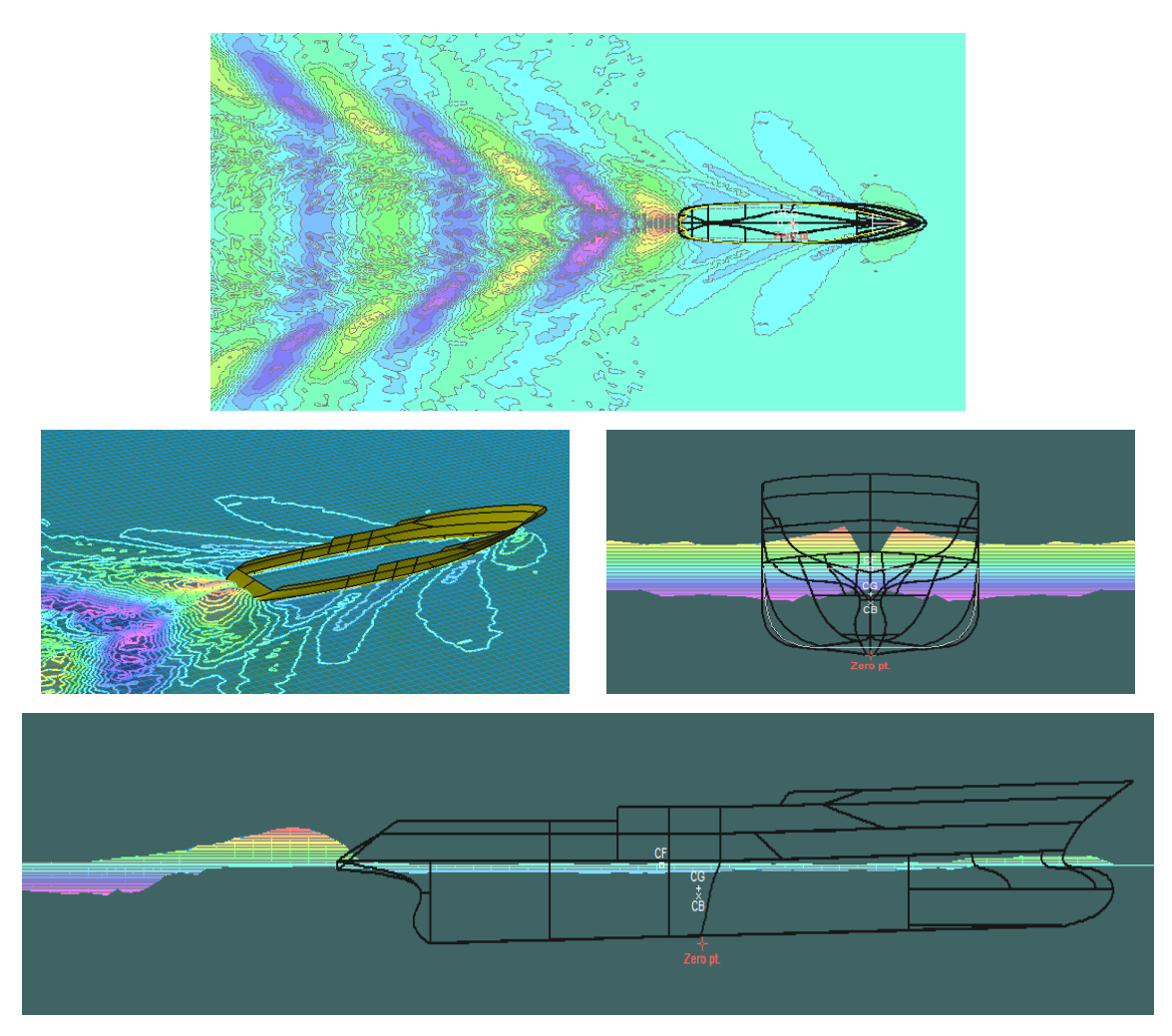

Imágenes30. Generación olas velocidad 18 nudos "Modelo B"

En ambos modelos se observa una generación de olas en la parte de popa con un tamaño considerable debido a las formas del casco en esa zona se generan zonas de alta presión.

**Maxsurf Stability** será el programa con el cual realizar los cálculos de estabilidad, los primeros resultados servirán como base para cálculos posteriores.

Una vez cargado el diseño se tiene que seleccionar los parámetros de medida de las secciones correspondiente al diseño.

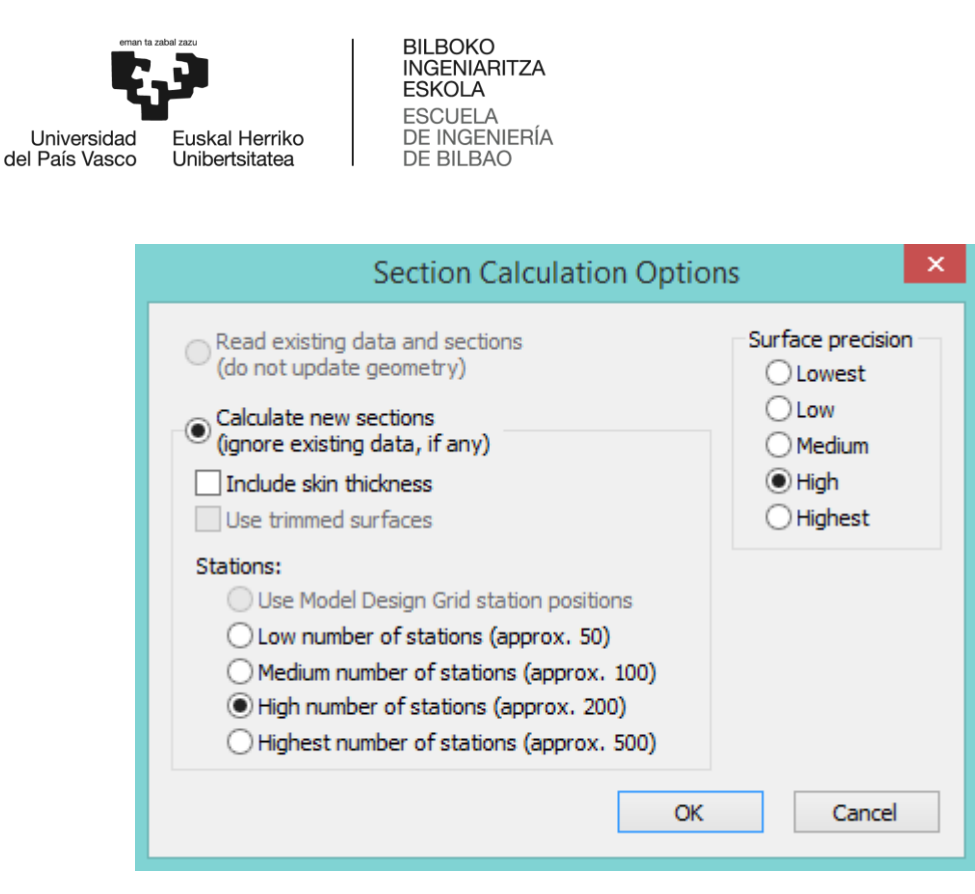

Imagen31. Opciones para cálculo de las secciones

Dependiendo del número de estaciones elegido y la precisión en las superficies el programa puede realizar cálculos más precisos, a cambio consumirá muchos recursos del equipo informatico en el cual se esté ejecutando y se tardará más tiempo en realizar los cálculos.

En mi caso dispongo de un ordenador portátil de altas prestaciones se elige una configuración con precisión alta para el desarrollo de los cálculos hidrostáticos.

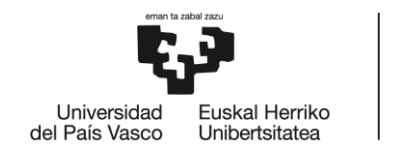

**BILBOKO INGENIARITZA ESKOLA** ESCUELA<br>DE INGENIERÍA **DE BILBAO** 

## DIAGRAMA DE GANTT

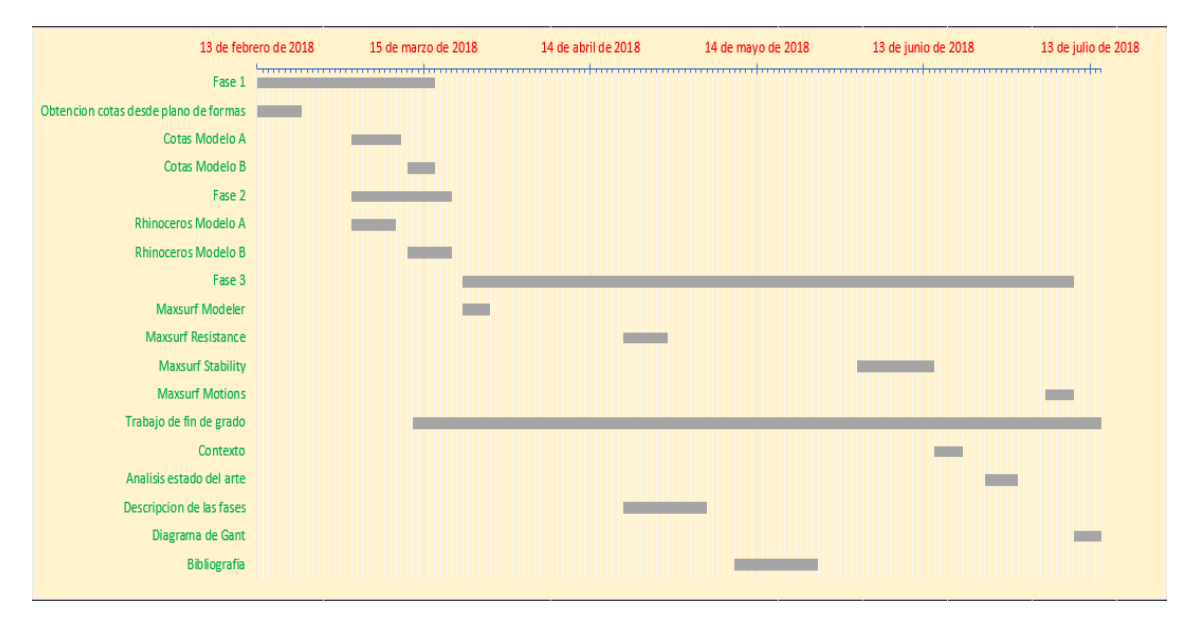

Imagen32. Diagrama de Gantt correspondiente a este trabajo

## **CÁLCULOS**

## **Análisis hidrostático**

Una vez configurado el modelo en Maxsurf Modeler podemos realizar un primer calculo hidrostático con los calados de diseño, obtener los valores de desplazamiento, volumen desplazado, coeficientes bloque y prismático de ambos modelos.

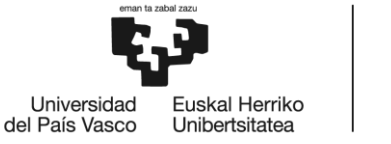

**BILBOKO INGENIARITZA ESKOLA ESCUELA** DE INGENIERÍA **DE BILBAO** 

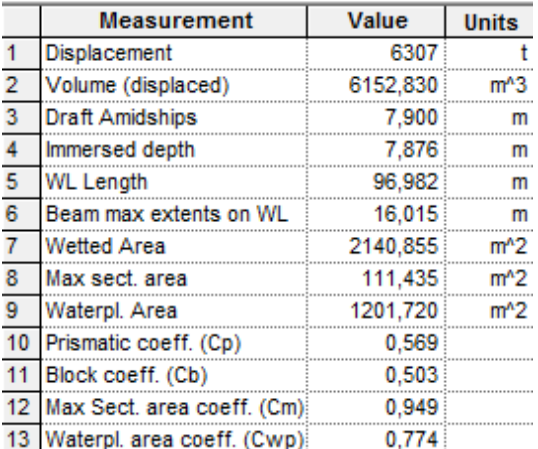

Tabla5. Cálculos hidrostáticos "Modelo A" Tabla6. Cálculos hidrostáticos "Modelo B"

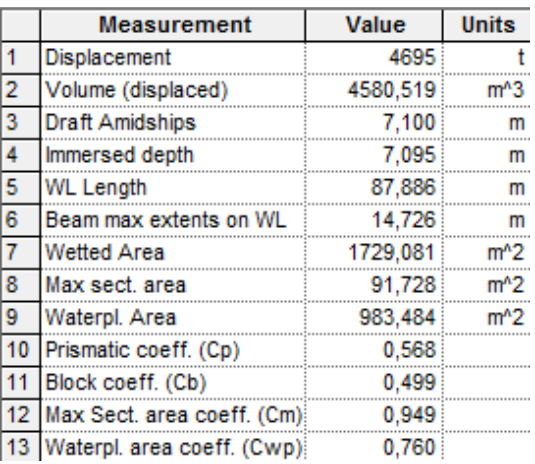

### **Análisis hidrodinámico**

A continuación, se comienza a trabajar con las herramientas de análisis que incorporar Maxsurf Resistance para lo que necesitaremos seleccionar los parámetros referidos al rango de velocidades del buque y eficiencia total con los que realizar los cálculos.

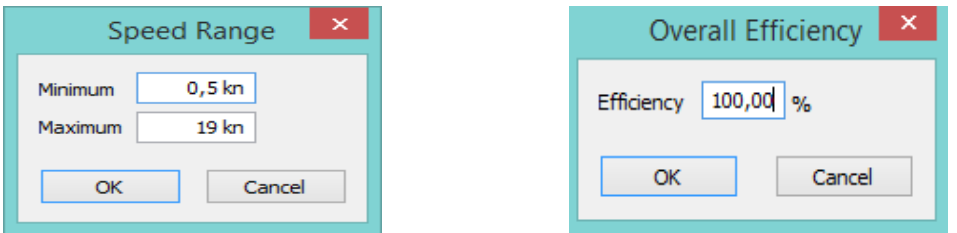

Imagen33. Selección rango de velocidades y eficiencia total

Siendo la velocidad máxima para los cálculos 19 nudos que es 1 nudo mayor que la velocidad de crucero de estos tipos de barcos, respecto a la eficiencia total se ha elegido el valor 100%.

Para poder realizar los cálculos de resistencia se necesita escoger los métodos de análisis entre una lista dada por el programa. Los criterios para seleccionar o descarta un tipo de análisis es el número de errores que nos indique el programa. Siempre se usarán aquellos métodos que den el menor número de errores.

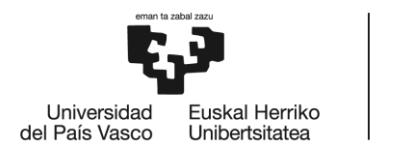

BILBOKO<br>INGENIARITZA **ESKOLA** ESCUELA<br>DE INGENIERÍA<br>DE BILBAO

Hay que tener en cuenta el tipo de casco para seleccionar el conjunto de métodos analíticos que le corresponde, en el caso de los buques atuneros son métodos analíticos referenciados al desplazamiento.

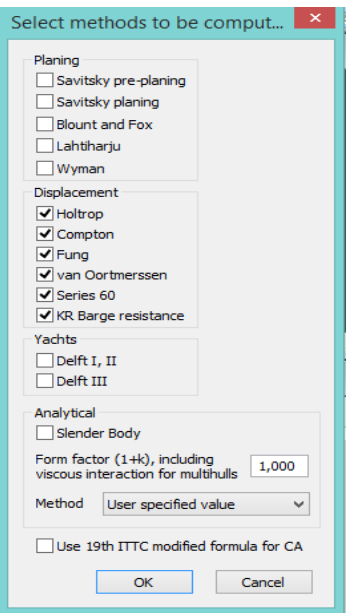

Imagen34. Selección métodos de análisis

Con la tabla de resultados se descartan aquellos métodos que contengan un numero grande de errores o que los valores estén fueran del rango de medida del método.

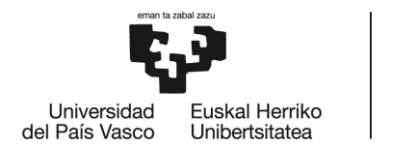

BILBOKO<br>INGENIARITZA<br>ESKOLA ESCUELA<br>ESCUELA<br>DE INGENIERÍA<br>DE BILBAO

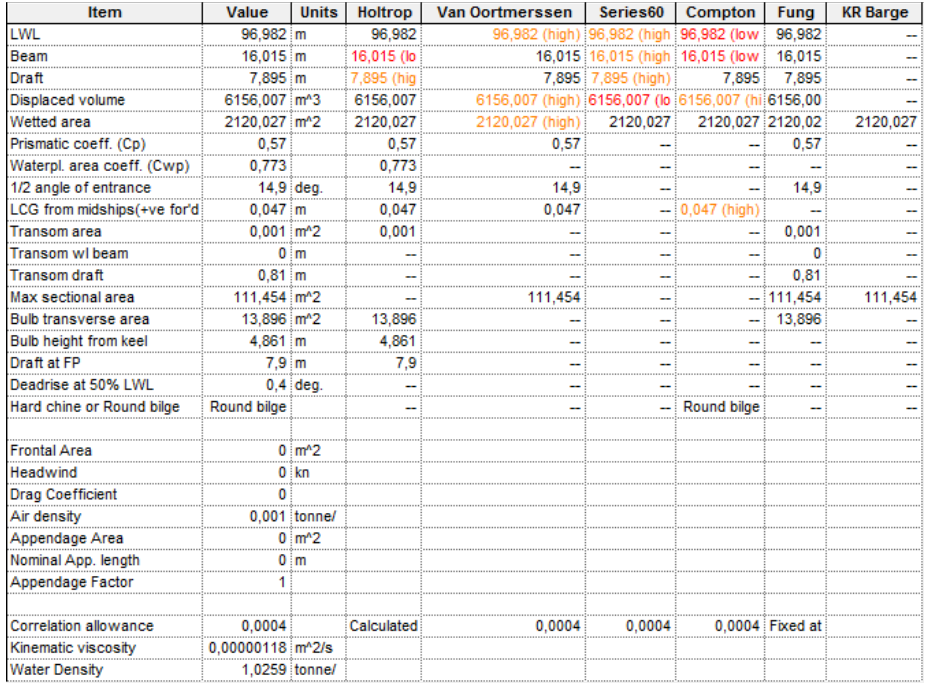

### Tabla7. Comprobación de los métodos de análisis "Modelo A"

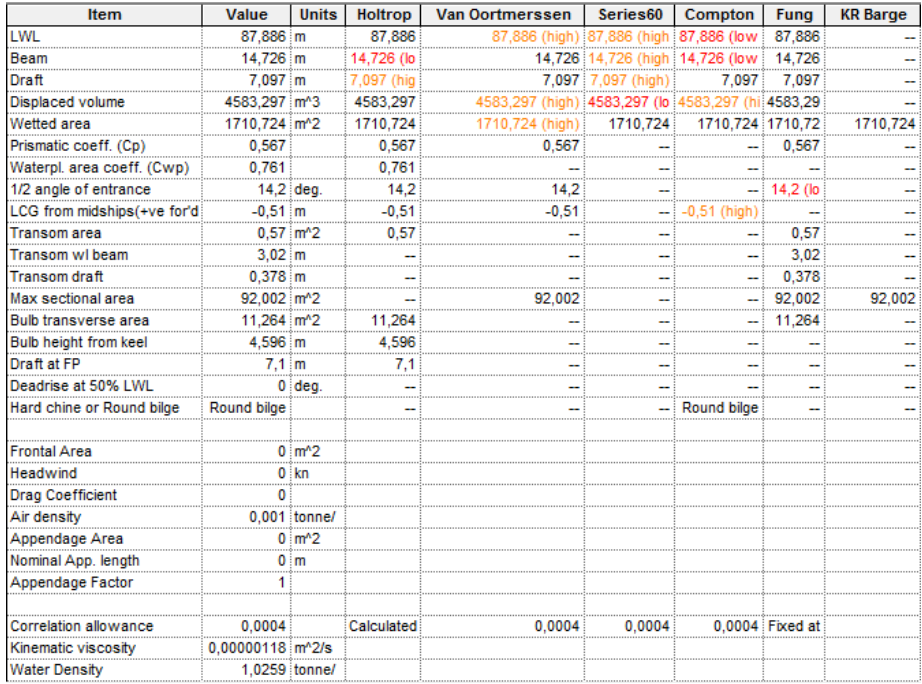

### Tabla8. Comprobación de los métodos de análisis "Modelo B"

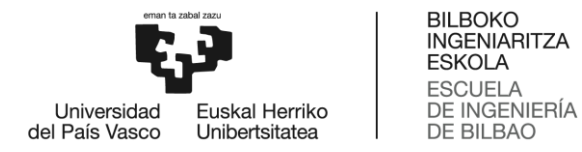

Observando los valores de las tablas se comprueba que hay varios métodos de análisis que no son adecuados para calcular la resistencia al avance de nuestros buques. Los métodos de análisis descartados son Serie60, Compton y KR Barge.

Serie60 y Compton tiene que excluirse porque no soportan las dimensiones de nuestro buque en sus algoritmos.

KR Barge se debe excluir debido a que se trata de método de análisis genérico y no se adapta a las dimensiones de los modelos.

Los métodos de análisis restantes serán los usados para los cálculos de resistencia, en este caso Holtrop, Van Oortmersen, Fung. Aunque en alguno de ellos existen valores fuera de rango el resultado final es bastante similar entre estas tres opciones. Siendo los valores más desfavorables entre las tres opciones los seleccionados para realizar los cálculos finales con un margen de seguridad. El método que tener una mayor compatibilidad con las dimensiones de nuestros dos modelos es Fung. Servirá de referencia con respecto a los otros dos métodos de análisis.

Holtrop está diseñado para calcular resistencia de buques tanque, carga general, fragatas, barcos de pesca, remolcadores y portacontenedores. Este método es válido para calcular la resistencia de los dos modelos.

Van Oortmersen está diseñado para el cálculo de la resistencia en remolcadores. Sin embargo, en los cálculos de ambos modelos refleja valores parecidos a los modelos predictivos Holtrop y Fung.

Fung es un algoritmo para la predicción de la resistencia en buques de desplazamiento. El método consiste en un sistema de cálculos de regresión en base a unos datos de 739 modelos de David Taylor sirviéndose de un conjunto de 10000 puntos de referencia.

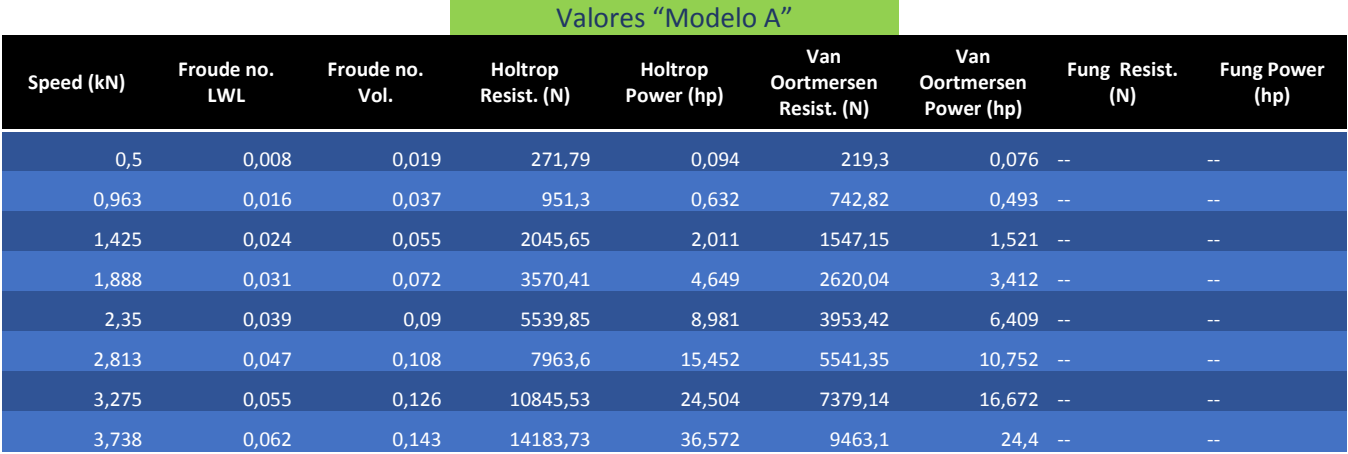

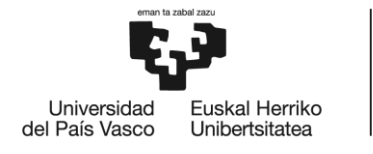

BILBOKO<br>INGENIARITZA<br>ESKOLA ESCUELA<br>ESCUELA<br>DE INGENIERÍA<br>DE BILBAO

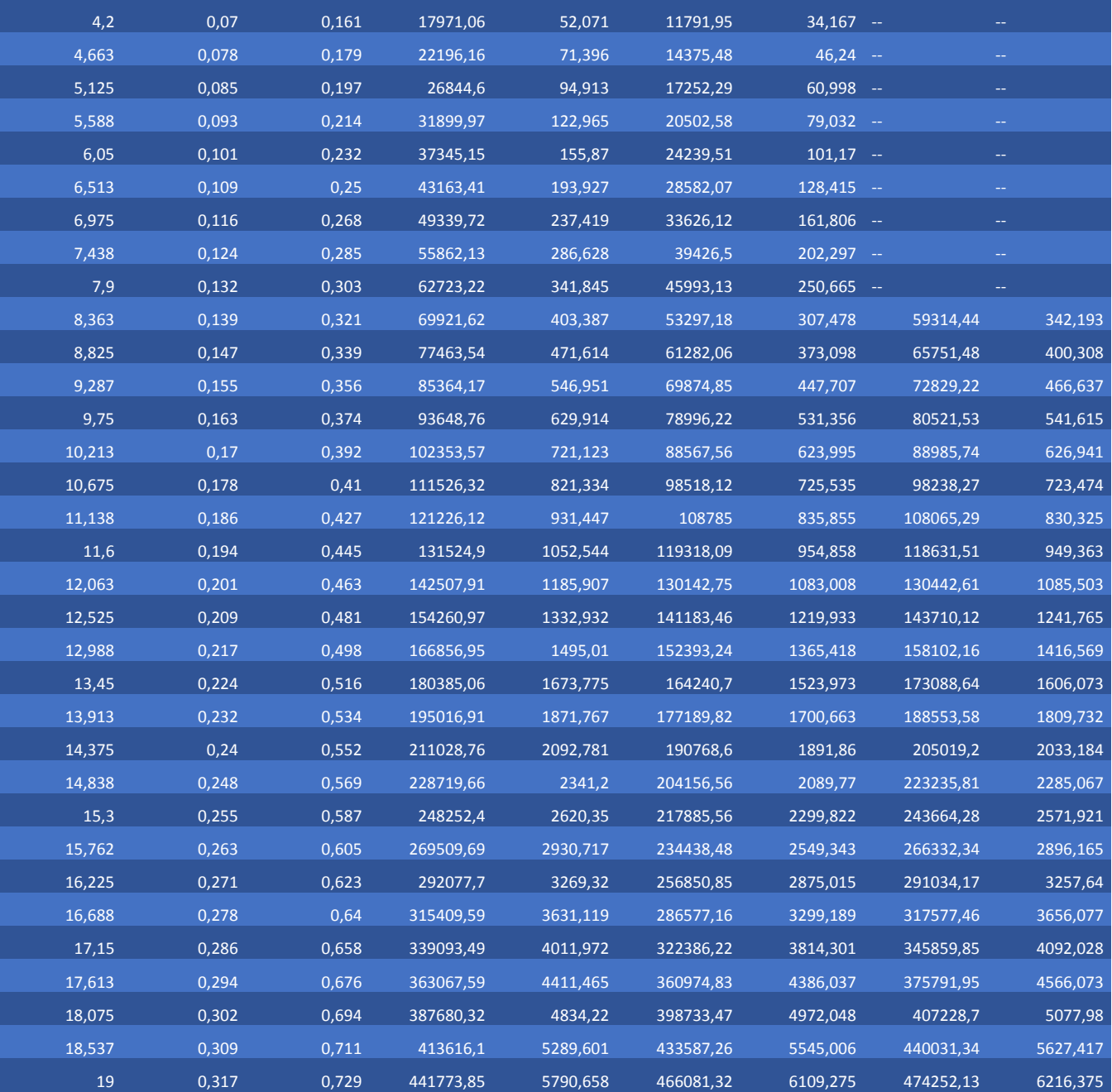

Tabla9. Datos de los métodos de análisis "Modelo A"

De la tabla de datos creamos una gráfica para comparar las tendencias entre los tres métodos de análisis.

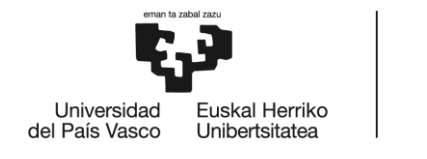

BILBOKO<br>INGENIARITZA<br>ESKOLA ESCUELA<br>ESCUELA<br>DE INGENIERÍA<br>DE BILBAO

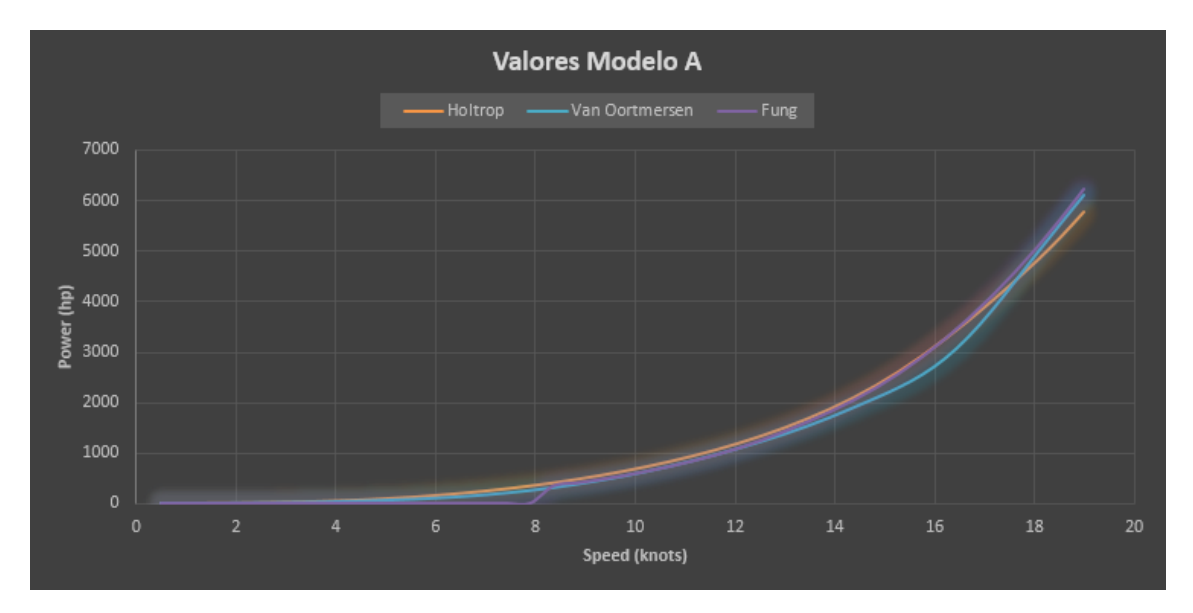

Grafica1. Valores "Modelo A"

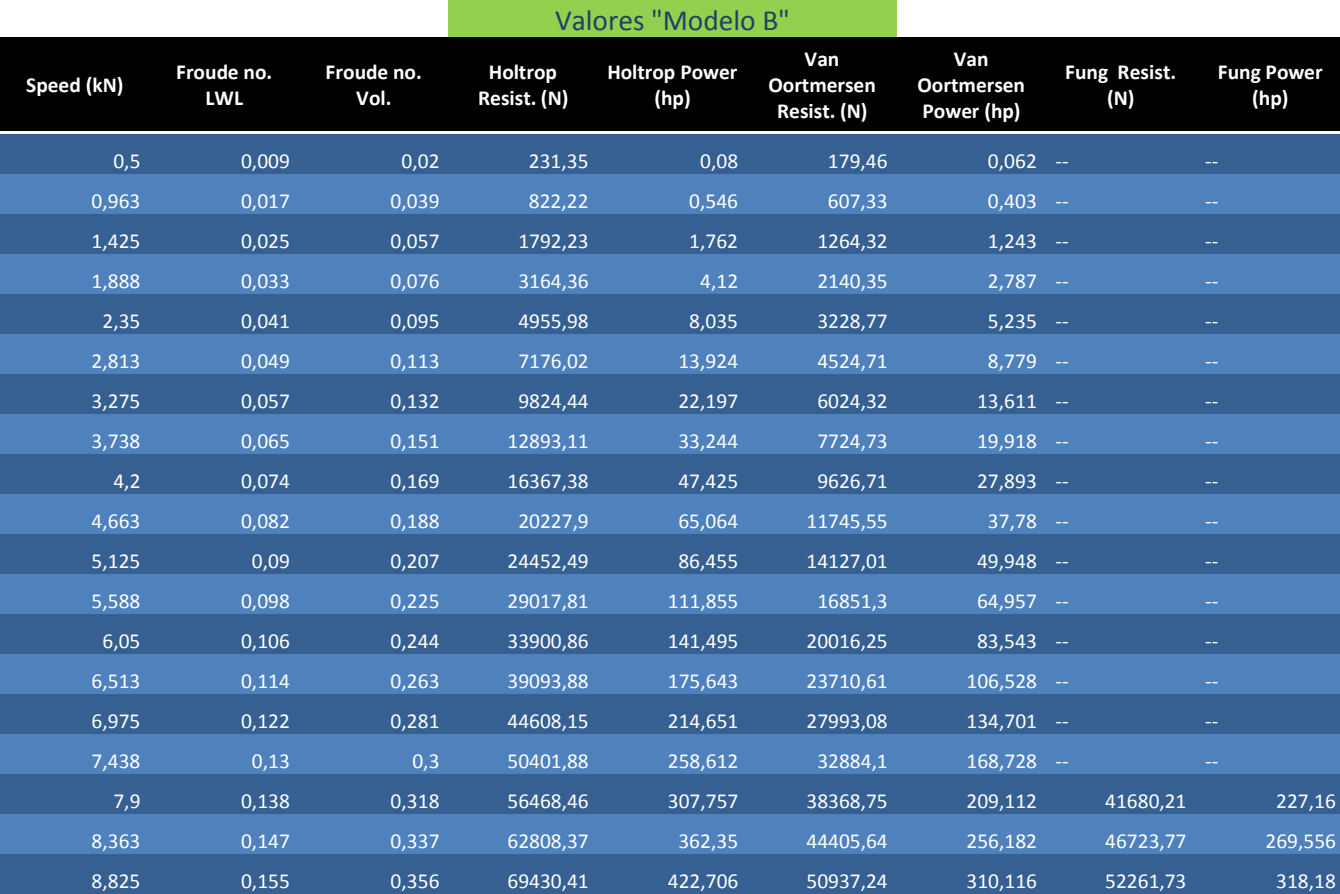

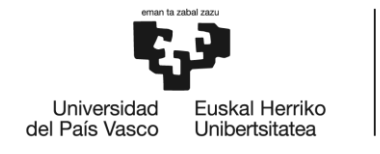

## BILBOKO<br>INGENIARITZA<br>ESKOLA ESCUELA<br>DE INGENIERÍA<br>DE BILBAO

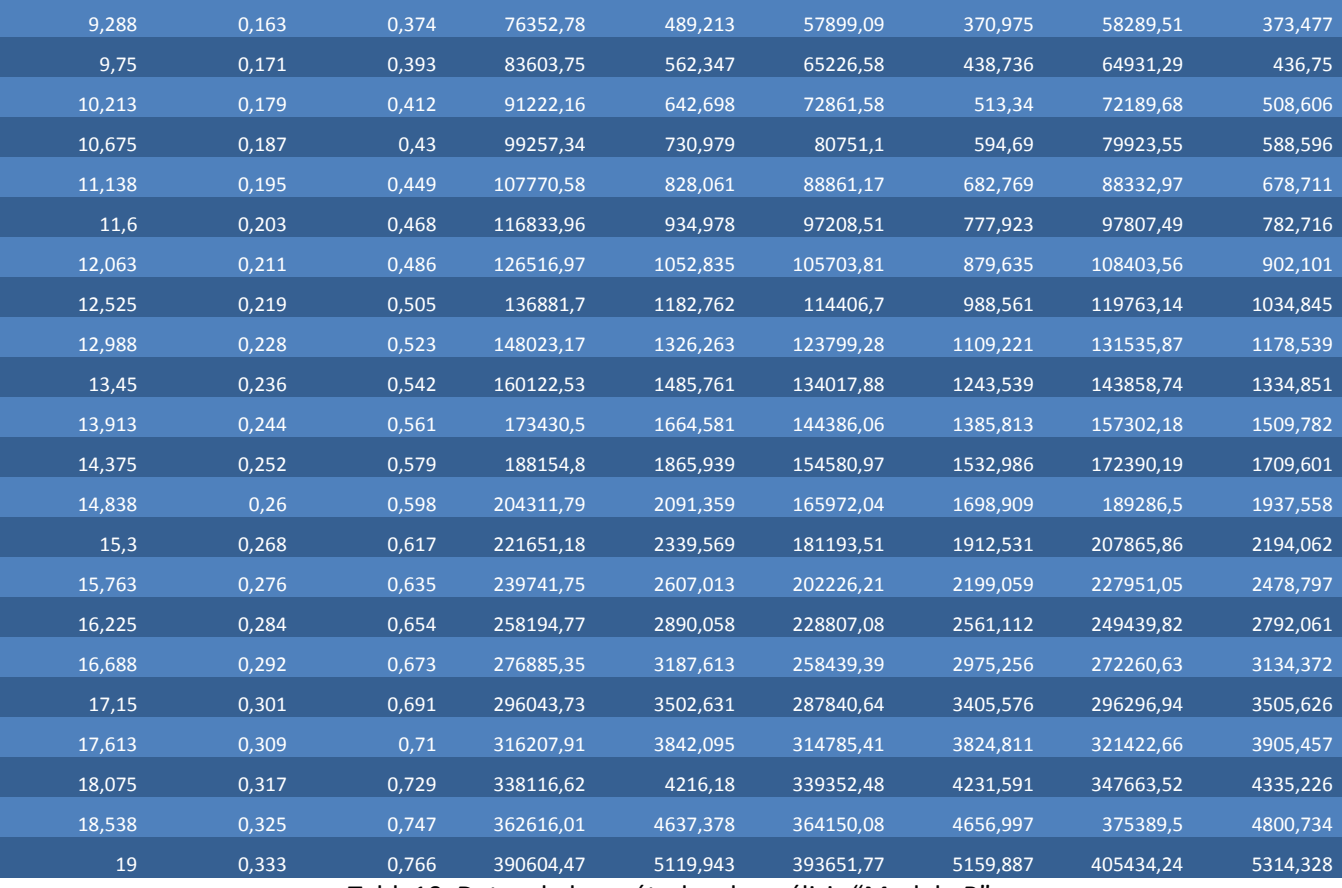

Tabla10. Datos de los métodos de análisis "Modelo B"

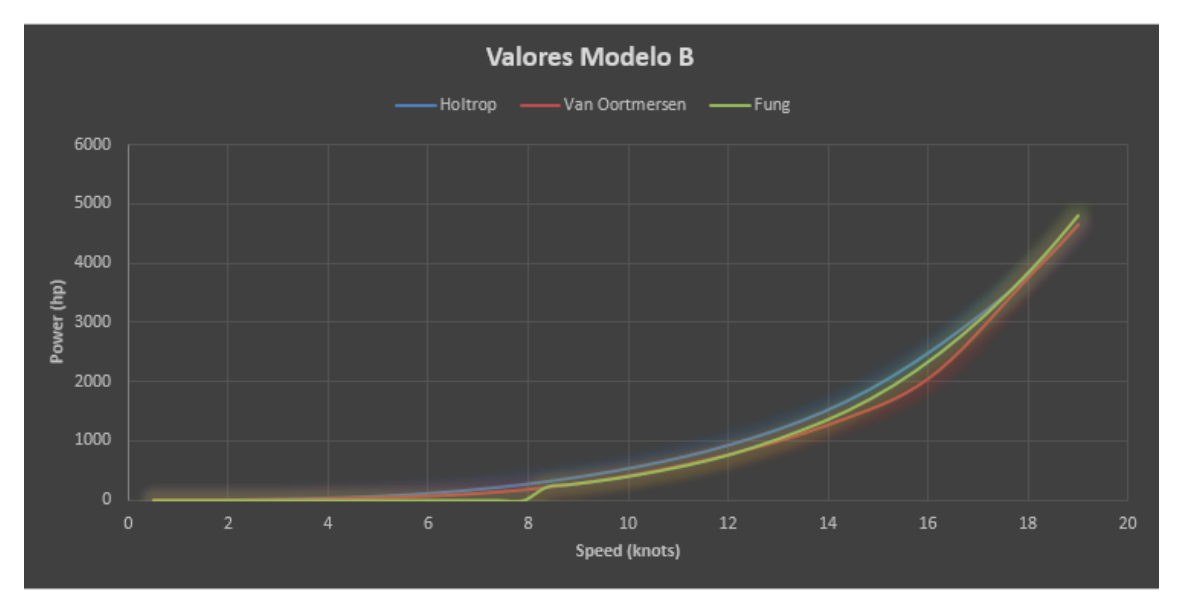

Grafica2. Valores "Modelo B"

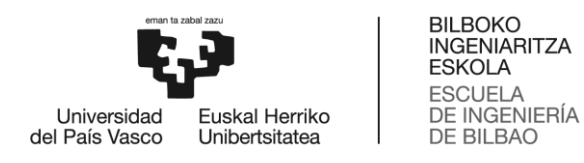

Con los resultados podemos pasar a calcular una estimación de la potencia de motor necesaria para hacer a los modelos moverse a la velocidad de servicio deseada, en ambos modelos el objetivo es conseguir una velocidad de crucero de 18 nudos.

$$
\eta_T = \frac{P_E}{P_S} \qquad P_S = \frac{P_E}{\eta_T}
$$

P<sup>E</sup> Potencia efectiva es el valor obtenido en las gráficas a la velocidad objetivo de 18

P<sup>S</sup> Potencia desarrollada por la maquina

$$
\eta_T = \eta_H \times \eta_0 \times \eta_R \times \eta_S
$$

 $\eta_H$  rendimiento del casco

Para buques con una sola hélice  $\eta_H$  está entre 1,1 y 1,4 con mayor valor para los buques con un coeficiente de bloque (CB) mayor.

$$
\eta_H{=}\frac{1{-}t}{1{-}w}
$$

El valor de t para buques de una sola hélice está entre 0,12-0,3 con mayores t para buques con mayor  $C_B$ . Para estos modelos se encoge el valor de t=0,12 debido al bajo coeficiente bloque.

Para buques con una sola hélice el coeficiente de estela (w) oscila entre 0,25-0,45, correspondiendo a una velocidad del agua en la hélice  $V_A$  0,8-0,55 de la velocidad del buque V. El coeficiente de estela (w) aumenta cuanto mayor sea el coeficiente de bloque CB. Para ambos modelos se escoge un valor de w=0,2 por la misma razón del caso anterior de tener un coeficiente bloque bajo.

$$
\eta_H{=}1,1
$$

 $η<sub>R</sub>$  rendimiento de la hélice en aguas abiertas

Los valores suelen variar entre 0,60 y 0,75 con mayores valores para hélices con  $V_A$  altas. En este caso son buques rápidos por lo que se coge un valor de 0,74.

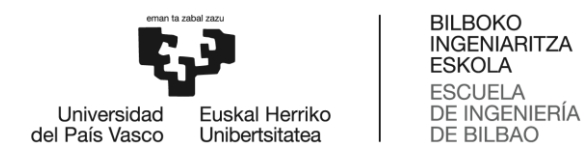

 $η<sub>R</sub>$  rendimiento eficiencia rotativa relativa

En buques de una sola hélice ηR varía entre 1,0 hasta 1,07, es decir, la rotación del agua tiene efectos positivos. Para ambos buques se coge un valor intermedio de 1,04.

η<sub>s</sub> rendimiento del eje

Es una medida de la pérdida de potencia en los cojinetes del eje y la bocina. Se define como el cociente entre la potencia entregada a la hélice (PD) y la potencia desarrollada por la máquina (PS). Varía entre 0,96 y 0,995. Ambos modelos se elige el valor de 0,99.

$$
\eta_{S} = \frac{P_D}{P_S}
$$

Hay que calcular el rendimiento total para obtener la potencia a instalar en los dos modelos para conseguir esa velocidad.

$$
\eta_T\texttt{=}1,\!1\!\times\!0,\!74\!\times\!1,\!04\!\times\!0,\!99 \\ \eta_T\texttt{=}0,\!84
$$

$$
P_S = \frac{P_E}{\eta_T}
$$

Siendo  $P_f$  potencia final necesaria se tiene en cuenta el porcentaje de trabajo del motor y un margen de mar para asegurar que en condiciones climatológicas desfavorables se consiga la velocidad de crucero de 18 nudos se coge un valor del 15% mayor potencia final requerida.

$$
P_{f\text{=}}\frac{P_{s}}{M_{85\%}}\times1,15
$$

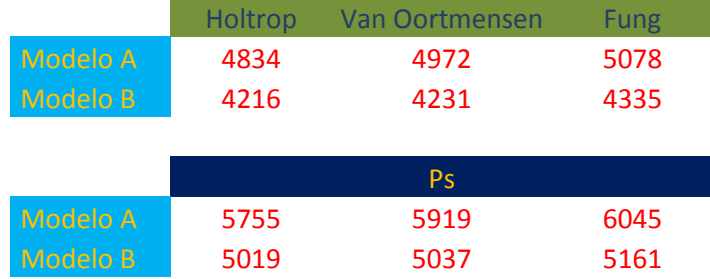

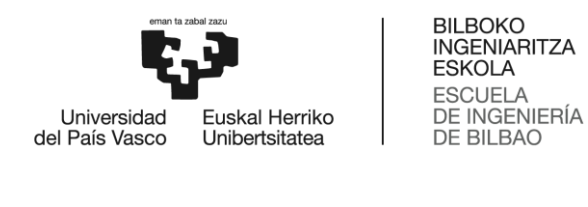

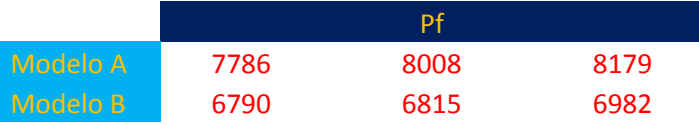

Obtenemos un rango de motores posibles para el "Modelo A" desde 7786 hasta 8179 hp.

Mientras "Modelo B" al ser un buque más pequeño nos sirve los motores desde 6790 hasta 6982hp.

## **Análisis hidrostáticos correspondiente a la estabilidad**

Primer calculo será un análisis por desplazamiento desde un desplazamiento inicial menor del valor en rosca hasta un desplazamiento mayor en la condición de calado de diseño.

Los valores del desplazamiento en rosca se calculan en función de la diferencia entre el valor del desplazamiento en la condición de calado de diseño y un valor del peso muerto escogido de buques de similares características.

Desplazamiento en rosca es el peso del buque cuando se encuentra vacío, contando el peso de la máquina, líquidos de la máquina, pertrechos. Sin embargo, para este cálculo no se tiene en cuenta el peso que se encuentre en los tanques de carga en nuestro caso las cubas de pescado o espacios de almacenamiento. [13]

Peso muerto es el peso del buque teniendo en cuenta los pesos de tripulación, carga, pasajeros, combustible, provisiones, agua y repuestos. [13]

Desplazamiento en rosca=Desplazamiento en condición de calado de diseño – Peso muerto.

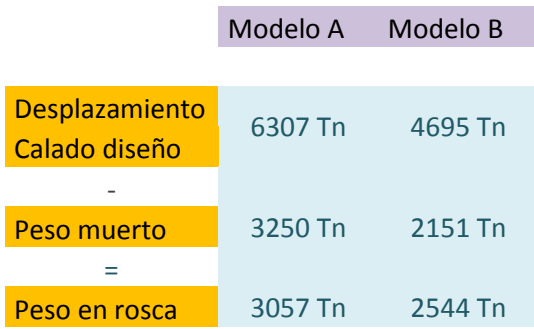

Tabla11. Valores de los pesos de ambos modelos

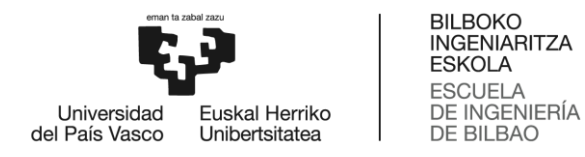

"Modelo A" el rango de desplazamientos parten desde 3000Tn hasta 7000Tn, siendo el desplazamiento en rosca alrededor de 3057Tn y el desplazamiento en la posición del calado de diseño es 6307Tn.

"Modelo B" el rango de desplazamientos parten desde 2000Tn hasta 6000Tn, siendo el desplazamiento en rosca alrededor de 2544Tn y el desplazamiento en la posición del calado de diseño es 4695Tn.

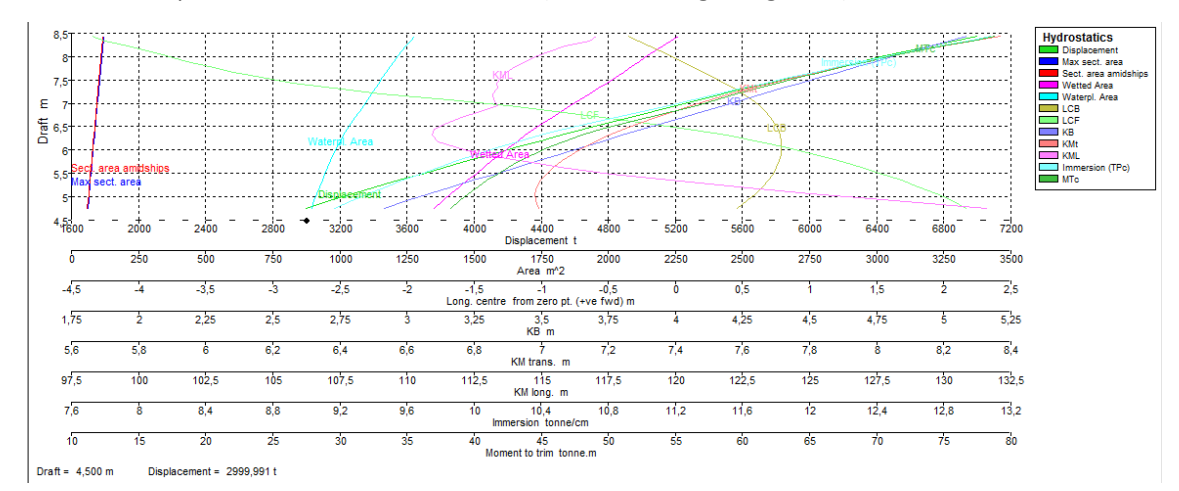

De ambos cálculos salen las curvas hidrostáticas de los modelos en diferentes condiciones de calado o desplazamiento con un trimado 0 (calados en aguas iguales).

#### Imagen35. Curvas hidrostáticas "Modelo A"

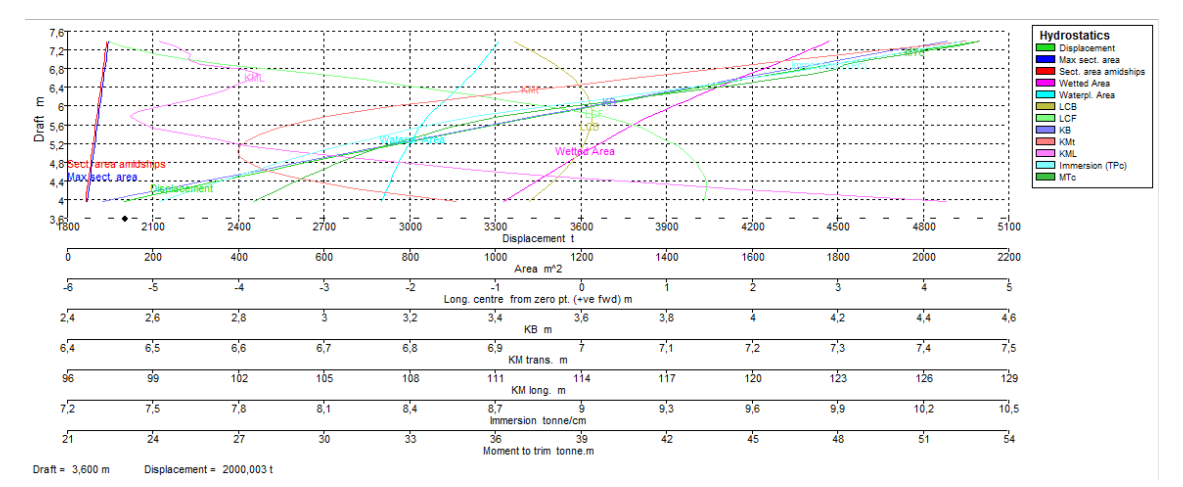

Imagen36. Curvas hidrostáticas "Modelo B"

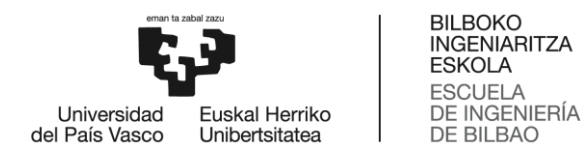

También con el cálculo de las curvas hidrostáticas se genera las curvas de forma corresponden a los coeficientes del casco en función del calado. Nos sirve como índice de estabilidad del comportamiento del buque frente a las escoras.

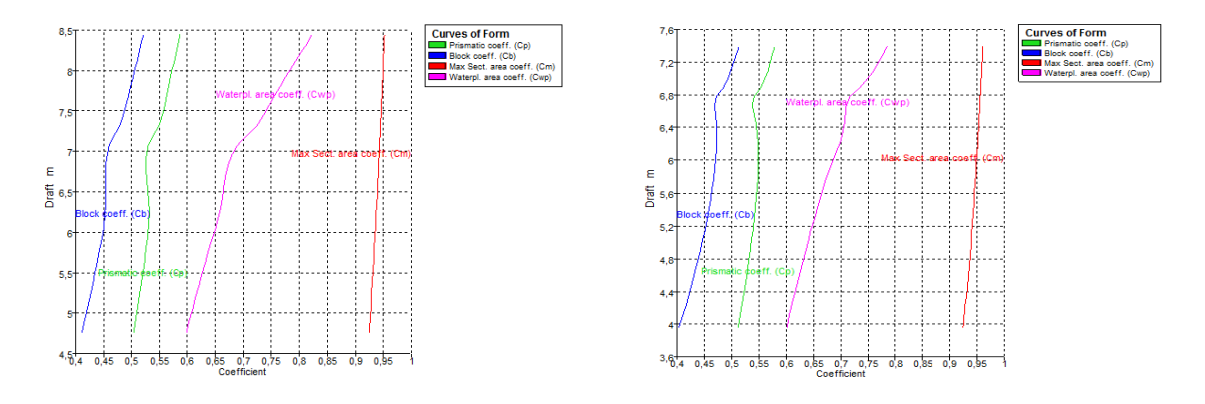

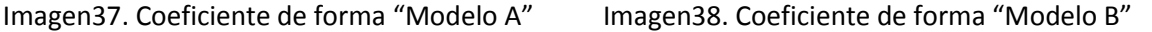

También se generan dos tablas en formato Excel con los valores que utiliza el programa para el cálculo de las curvas hidrostáticas. Dentro de los valores que aparecen necesitaremos algunos de ellos para concretar el valor de algún valor característicos como son la posición del centro de gravedad en la condición de rosca.

Creación de los tanques de carga, agua y combustible para calcular condiciones de navegación en las cuales se pueden encontrar los buques. Para ambos modelos se usan cotas similares en el tamaño de los tanques y su posición. Excepto en los tanques de agua dulce y combustible de la maquina los cuales sean ajustado a las dimensiones de cada barco.

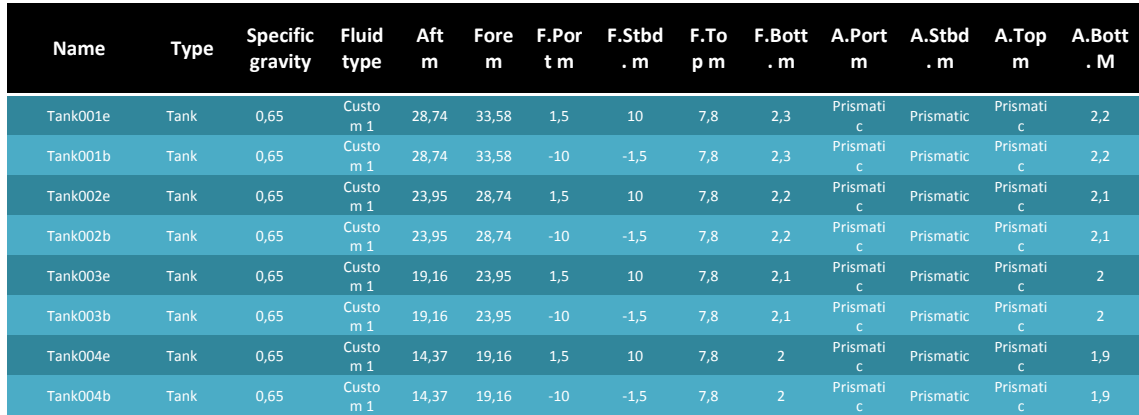

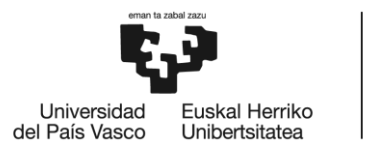

BILBOKO<br>INGENIARITZA<br>ESKOLA<br>ESCUELA<br>DE INGENIERÍA<br>DE BILBAO

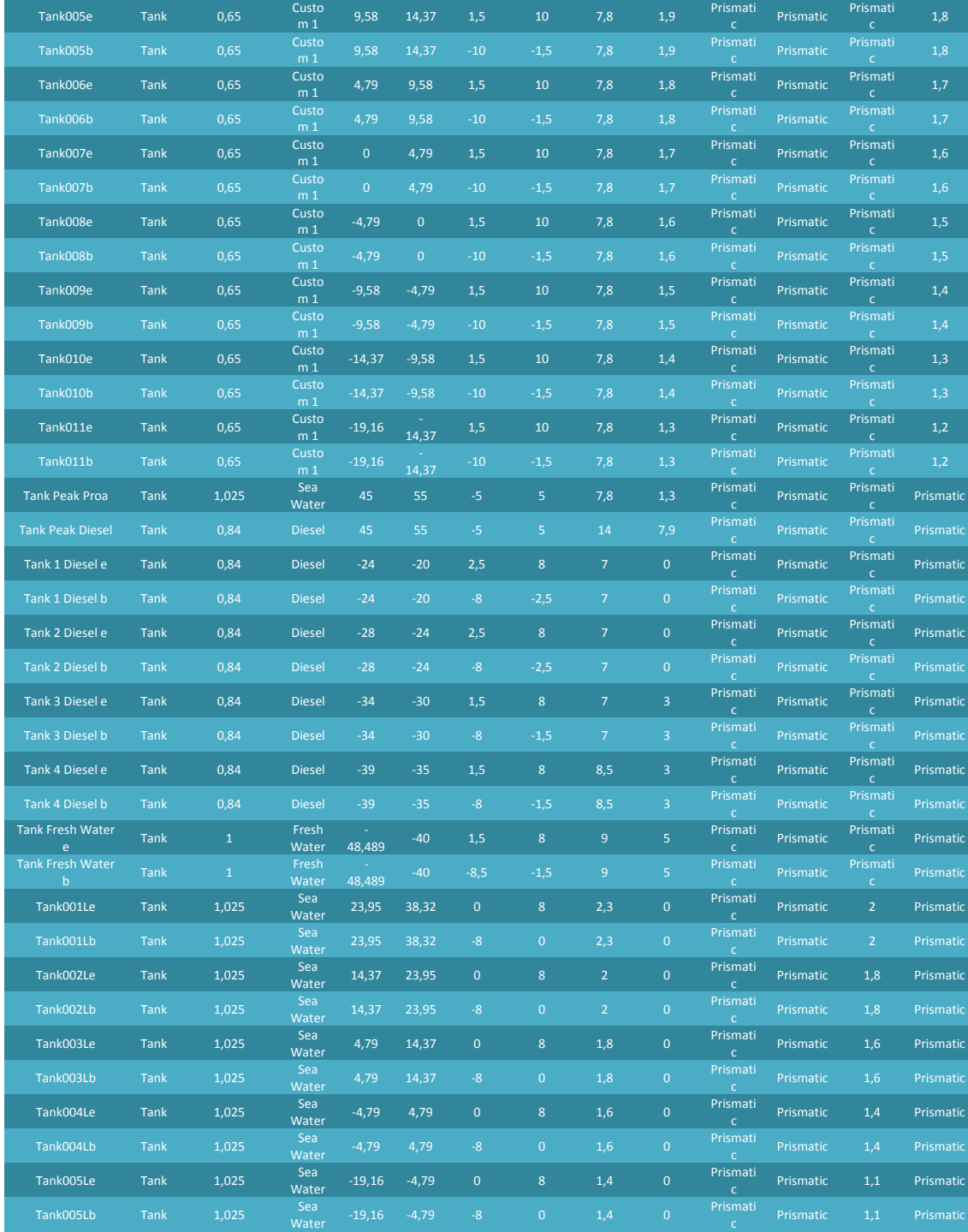

Tabla12. Posición tanques "Modelo A"

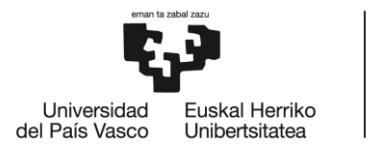

BILBOKO<br>INGENIARITZA<br>ESKOLA<br>ESCUELA<br>DE INGENIERÍA<br>DE BILBAO

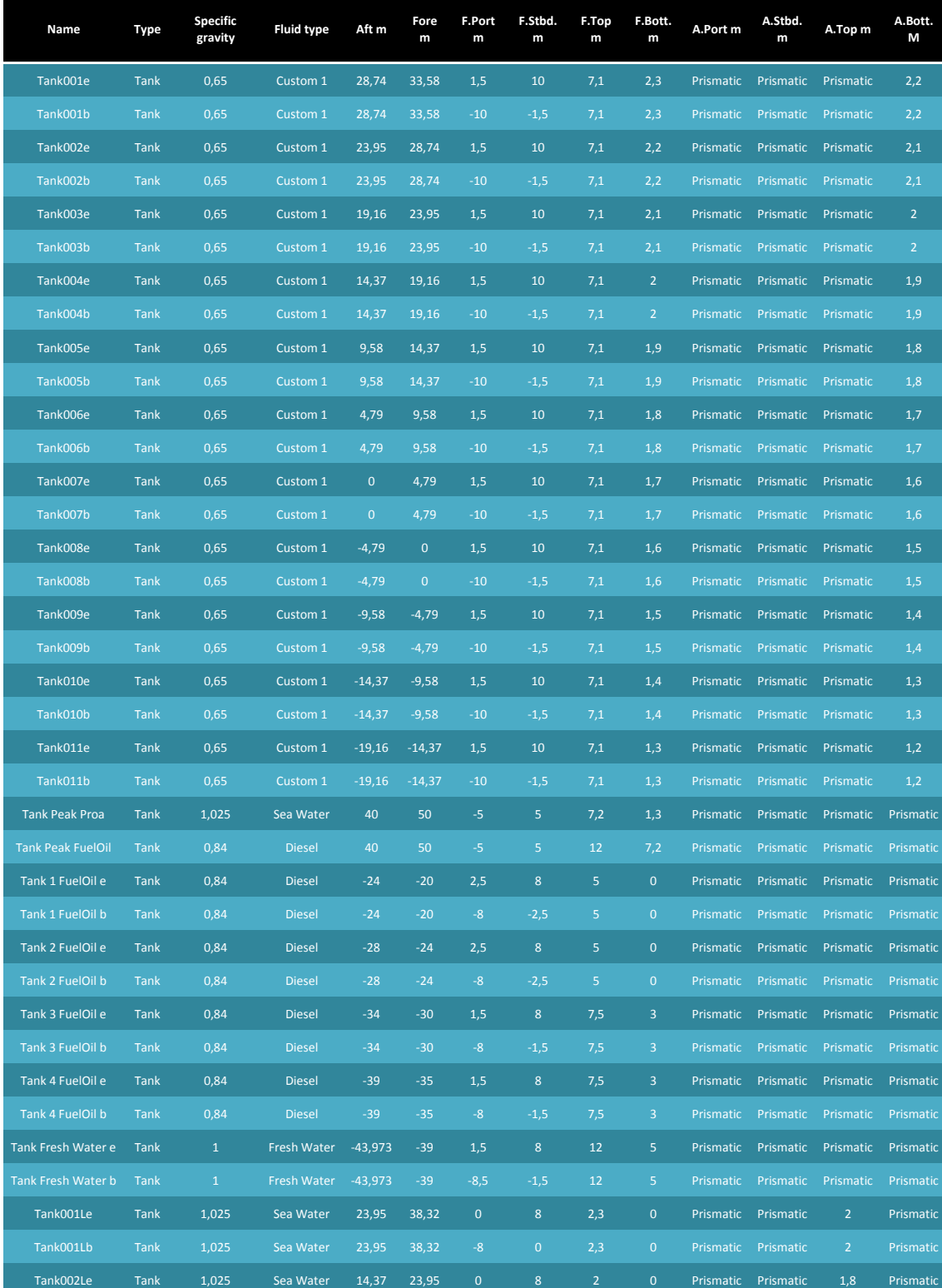

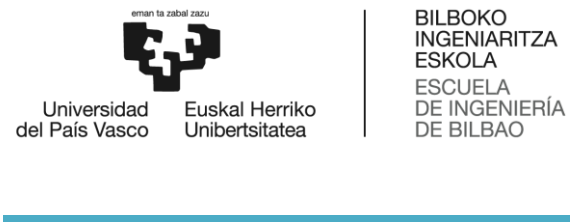

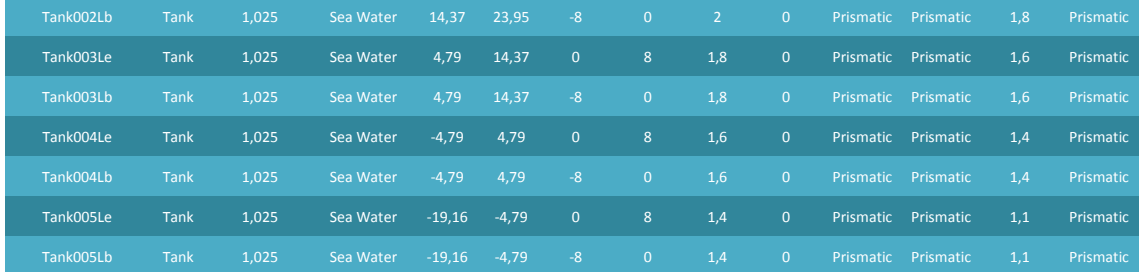

Tabla13. Posición tanques "Modelo B"

Dependiendo la situación de navegación este tipo de barcos puede lastrar o usar como almacén de combustibles las propias cubas de pescado. En ambos modelos se realiza un cálculo de estabilidad en tres condiciones de carga diferentes. Se comprueba en las tres condiciones que se cumple todos los criterios de estabilidad correspondientes al tipo de buque.

#### Criterio de colores

Dependiendo del tipo de fluido contenido dentro de cada tanque se asigna un color diferente, también su valor de densidad varia para el cálculo de la masa del tanque.

Tanques contienen atún, con una densidad relativa 0,65.

Tanques contienen combustible en este caso Diesel, con una densidad relativa 0,84.

Tanques contienen agua dulce, con una densidad relativa 1.

Tanques contienen agua salada, con una densidad relativa 1,025.

Con los tanques colocados en ambos modelos se puede crear las situaciones de carga para el estudio. Configurando el porcentaje de llenado de cada tanque.

#### **Situación 1**

Los modelos vuelven a puerto después de llenar sus cubas de pescado, algunos tanques de combustible y agua dulce tiene nivel bajo. Tanques de lastre vacíos por completo.

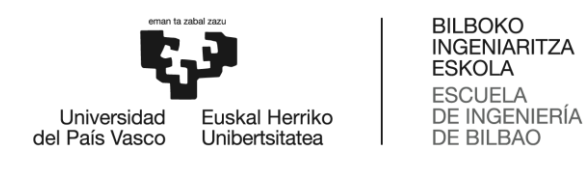

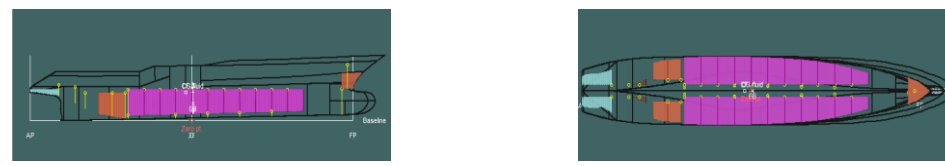

Imagen39. Situación 1 "Modelo A"

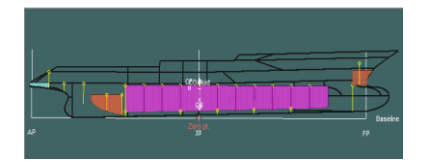

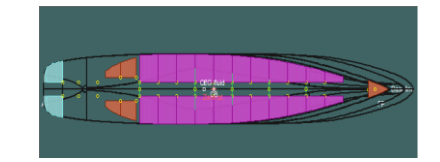

Imagen40. Situación 1 "Modelo B"

### **Situación 2**

Los modelos salen del puerto base hacia la zona de pesca del indico. Algunas cubas de pescado se llenan de combustible. Tanques de gasoil y agua dulce llenos al completo al igual que los tanques de lastre.

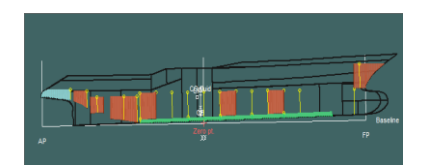

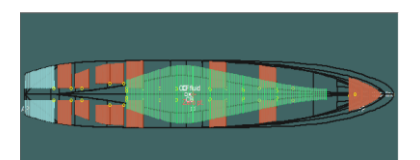

Imagen41. Situación 2 "Modelo A"

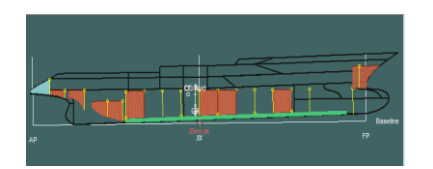

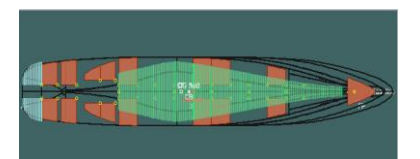

Imagen42. Situación 2 "Modelo B"

### **Situación 3**

Los modelos se encuentran pescando algunas cubas están vacías otras tienen pescado y dos de ellas se encuentran llenas con combustible, tanque de combustible y agua dulce a la mitad. Algunos tanques de lastres están llenos.

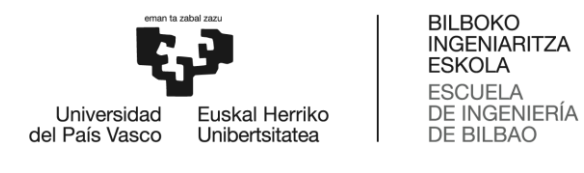

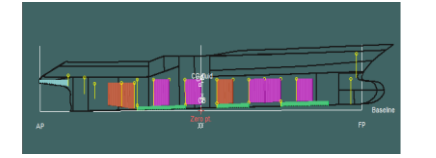

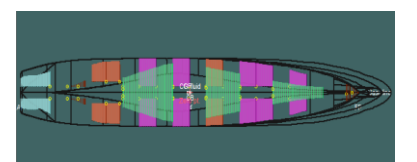

Imagen43. Situación 3 "Modelo A"

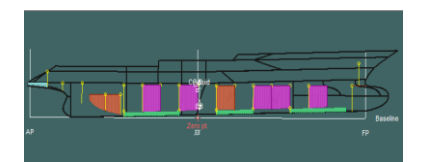

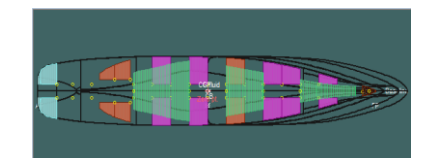

Imagen44. Situación 3 "Modelo b"

### *ANEXO 2- TABLAS DE DATOS CORRESPONDIENTES A LOS TANQUES EN LAS DISTINTAS CONDICIONES*

Los criterios de estabilidad utilizados para verificar las tres condiciones de navegación provienen de la OMI siendo alguno de estos exclusivos por tipo de buque.

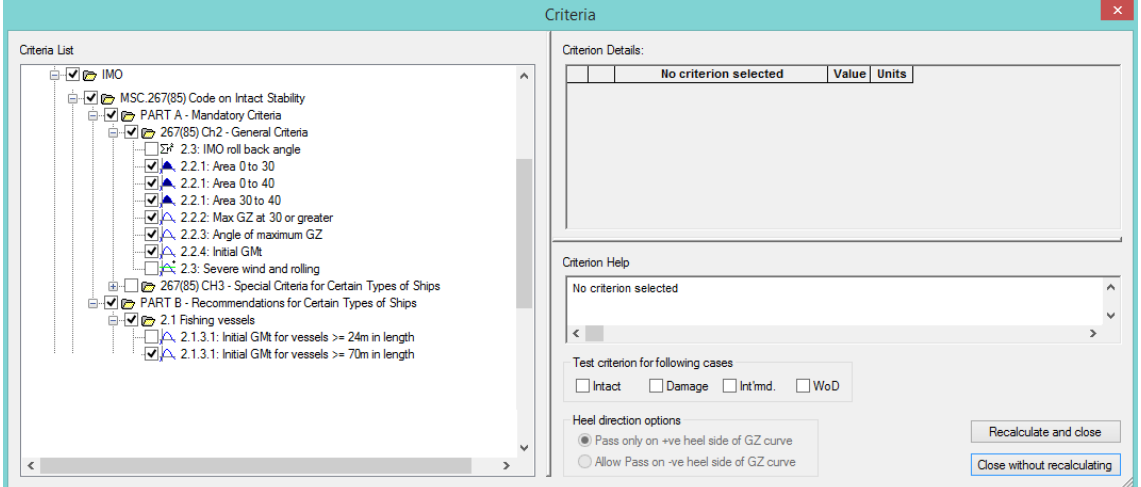

Imagen45. Criterios de estabilidad

### *ANEXO 3- CRITERIOS DE ESTABILIDAD OLA PLANA*
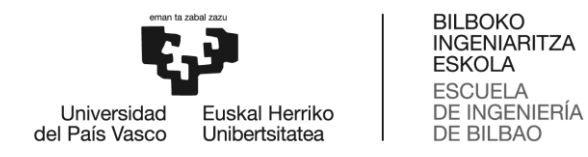

Se superan todos los criterios en las tres condiciones de navegación con ambos modelos, para poder realizar estos cálculos se selecciona la forma de ola plana, los resultados se encuentran en el anexo3.

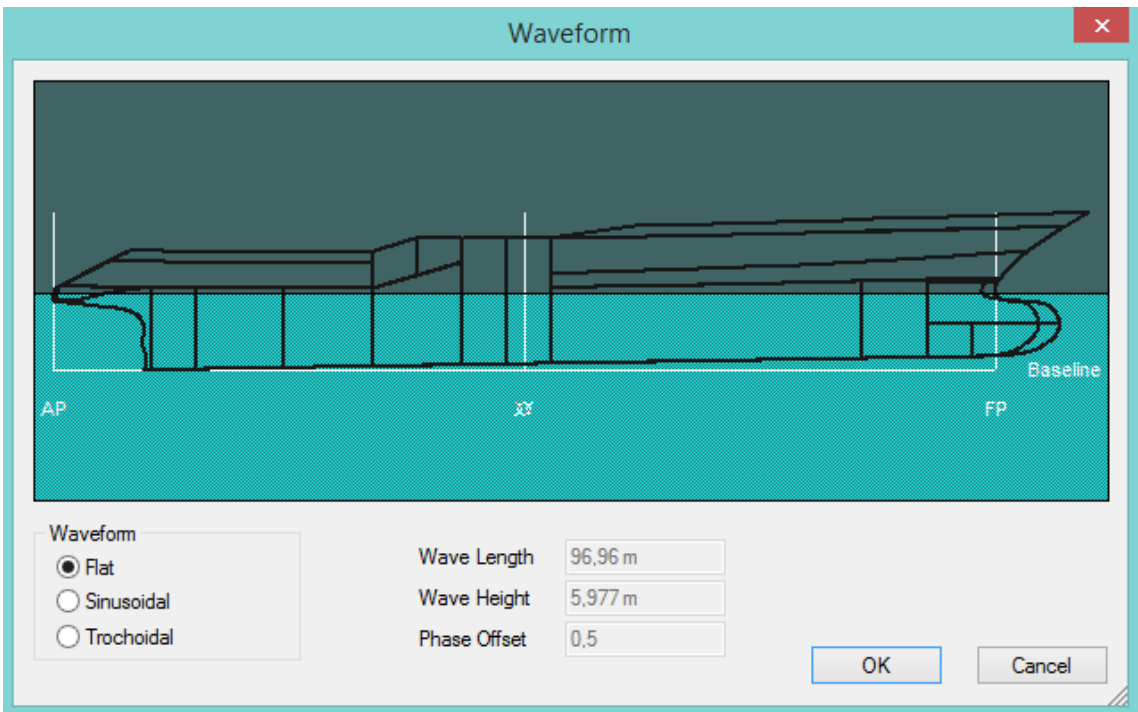

Imagen46. Forma de ola plana

Al superar todos los criterios de estabilidad con esas condiciones, se cambia el parámetro de ola a uno trocoidal con un desfase de 0,5 radianes. Siendo esta condición la más desfavorable posible para la estabilidad de un buque navegando. Se genera una pérdida de estabilidad debido a las posiciones de empuje de la ola sobre el casco.

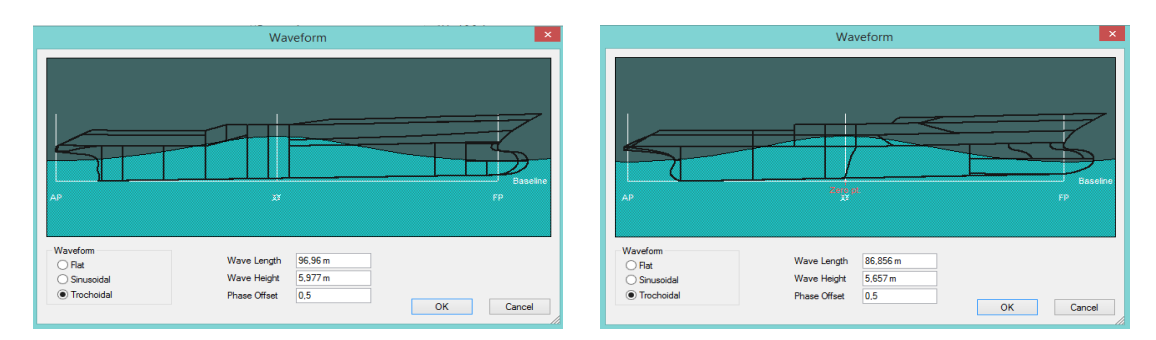

Imagen47. Forma de ola trocoidal con desfase 0,5 radianes "Modelos A y B"

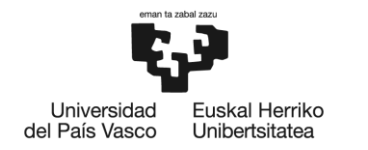

**BILBOKO INGENIARITZA ESKOLA ESCUELA** DE INGENIERÍA DE BILBAO

### *ANEXO 4- CRITERIOS DE ESTABILIDAD OLA TROCOIDAL*

Se calcula de nuevo la estabilidad estática de los modelos y se comprueba que pasan todos los criterios del código internacional de estabilidad con perturbaciones de ola trocoidales.

### DESCRIPCIÓN DE LOS RESULTADOS

Ambos modelos presentan una semejanza razonable con los modelos reales de los cuales se obtuvieron sus planos de forma. Se consigue sacar de los modelos en 3d información y datos de los comportamientos que presentan ante las perturbaciones introducidas por ejemplo ante una altura de ola determinada o cuando se mueve con una velocidad concreta.

Tabular los datos en tablas de Excel con los datos creados por los programas informáticos usados. Gracias a estos datos se podrá proseguir estudiando los comportamientos de los modelos frente a otras perturbaciones.

La capacidad de crear modelos en 3d con la única información que un plano en 2d, utilizar software específico para el estudio de modelos navales. Configurando los parámetros de medida con los valores de preferencia personal.

Se obtiene valores de potencia necesaria para mover ambos modelos a la velocidad de crucero, poder comprobar los efectos que se produce cuando existe una pérdida de estabilidad debido a la acción de diferentes tipos de ola.

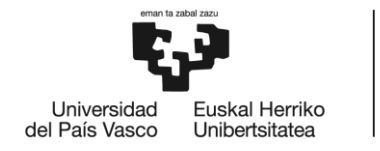

### GRADO EN NAUTICA Y TRANSPORTE MARITIMO

### **TRABAJO FIN DE GRADO**

### *MODELIZACIÓN DEL CASCO DE DOS BUQUES ATUNEROS EN 3D A PARTIR DE SUS PLANOS DE FORMAS Y SU ANÁLISIS HIDRODINÁMICO-HIDROSTÁTICO*

*DOCUMENTO 3- CONCLUSIONES*

**Alumno/Alumna**: Blanco López Daniel

**Director/Directora (1):** Basterrechea Iribar Imanol

**Curso:** 2017-2018

**Fecha:** Bilbao, 17 de julio 2018

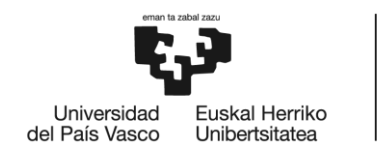

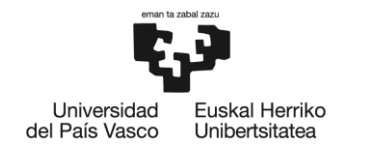

**BILBOKO INGENIARITZA ESKOLA ESCLIFLA** DE INGENIERÍA **DE BILBAO** 

## 3.CONCLUSIÓN

La creación de los modelos 3d a partir del plano de formas utilizando las aplicaciones informáticas de Rhinoceros y Maxsurf puede considerarse adecuada ya que, en algunos casos, los resultados de los datos hidrostáticos e hidrodinámicos han sido idénticos a los modelos reales de similares dimensiones.

A nivel personal, he ampliado conocimientos de estabilidad estática del buque en función del perfil de las olas y del manejo de las aplicaciones informáticas comentadas anteriormente. Por otra parte, el trabajo realizado con un tipo de barco desconocido ha provocado un mayor aprendizaje de conceptos de construcción naval e hidrodinámica.

Asimismo, se han creado tablas de datos hidrostáticos para futuros trabajos, que sirvan como punto de partida para otros proyectos de similares características o envergadura mayor que tengan relación con los buques atuneros. Por ejemplo, la pérdida de estabilidad estática de este tipo de buques durante la largada de la red en condiciones de ola de proa o de popa.

Espero, por tanto, realizar los futuros estudios (TFM, Doctorado, etc…) como continuación del presente TFG. No obstante, estoy satisfecho con el resultado final del trabajo, se ha estudiado el comportamiento dinámico y estático de los dos modelos.

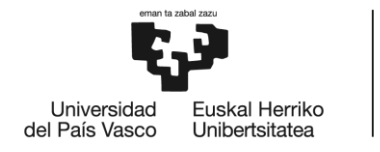

### GRADO EN NAUTICA Y TRANSPORTE MARITIMO

### **TRABAJO FIN DE GRADO**

### *MODELIZACIÓN DEL CASCO DE DOS BUQUES ATUNEROS EN 3D A PARTIR DE SUS PLANOS DE FORMAS Y SU ANÁLISIS HIDRODINÁMICO-HIDROSTÁTICO*

*DOCUMENTO 4- BIBLIOGRAFIA*

**Alumno/Alumna**: Blanco López Daniel

**Director/Directora (1):** Basterrechea Iribar Imanol

**Curso:** 2017-2018

**Fecha:** Bilbao, 17 de julio 2018

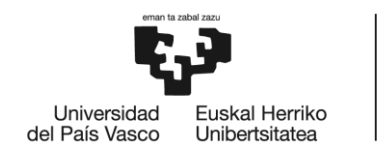

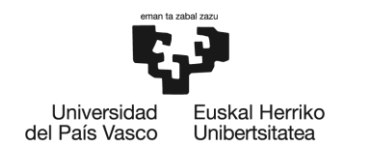

**BILBOKO INGENIARITZA ESKOLA ESCLIFLA** DE INGENIERÍA DE BILBAO

### 4.BIBLIOGRAFIA

[1] Misra, S. C. *Design principles of ships and marine structures*. Boca Raton: CRC Press, 2016. Print.

[2] Barras C.B. *Ship Design and Performance for Masters and Mates*. Elseilvier Ltd, 2004

[3] *Load lines : International Convention on Load Lines, 1966 and Protocol of 1988, as amended in 2003*. London: International Maritime Organization, 2005. Print.

[4] *SOLAS, consolidated edition 2014 : consolidated text of the International Convention for the Safety of Life at Sea, 1974, and its Protocol of 1988 : articles, annexes and certificates*. London: International Maritime Organization, 2014. Print.

[5] Rawson, K. J., and E. C. Tupper. *Basic ship theory*. Boston: Butterworth-Heinemann, 2001. Print.

[6] Letcher, John S., and J R. Paulling. *The geometry of ships*. Jersey City, NJ: Society of Naval Architects and Marine Engineers, 2009. Print.

[7] Moore, Colin S. *Intact stability*. Jersey City, N.J: Society of Naval Architects, 2010. Print.

[8] Larsson, Lars, Hoyte C. Raven, and J R. Paulling. *Ship resistance and flow*. Jersey City, N.J: Society of Naval Architects and Marine Engineers, 2010. Print. [9]The Nautical Institute The Management of Merchant Ship Stability Clark 2011

[10] Rhinoceros 3d. 2018. *Rhinoceros*. [ONLINE] Available at: [https://www.rhino3d.com/es/.](https://www.rhino3d.com/es/) [Accessed 4 July 2018].

[11] Lamb, Thomas. *Ship design and construction*. Jersey City, NJ: Society of Naval Architects and Marine Engineers, 2003. Print.

[12] Inpesca SA. 2018. *Inpesca*. [ONLINE] Available at: [http://www.inpesca.com.](http://www.inpesca.com/) [Accessed 22 June 2018].

[13] Biran, Adrian, and Rubén Pulido. *Ship hydrostatics and stability*. Boston: Butterworth-Heinemann, 2014. Print.

[14] Cintranaval-Defcar. 2018. *Cintranaval*. [ONLINE] Available at: [http://cintranaval](http://cintranaval-defcar.com/)[defcar.com.](http://cintranaval-defcar.com/) [Accessed 17 July 2018].

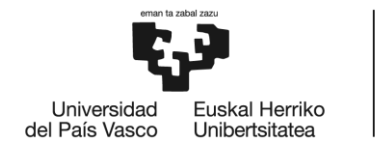

### GRADO EN NAUTICA Y TRANSPORTE MARITIMO

### **TRABAJO FIN DE GRADO**

### *MODELIZACIÓN DEL CASCO DE DOS BUQUES ATUNEROS EN 3D A PARTIR DE SUS PLANOS DE FORMAS Y SU ANÁLISIS HIDRODINÁMICO-HIDROSTÁTICO*

### *ANEXO 1- REFERENCIAS DE BUQUES ATUNEROS*

**Alumno/Alumna**: Blanco López Daniel

**Director/Directora (1):** Basterrechea Iribar Imanol

**Curso:** 2017-2018

**Fecha:** Bilbao, 17 de julio 2018

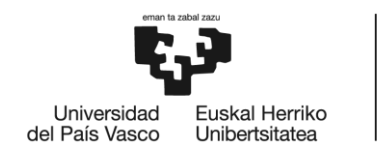

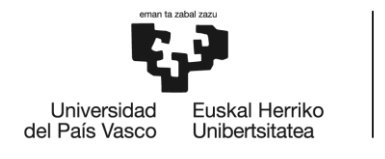

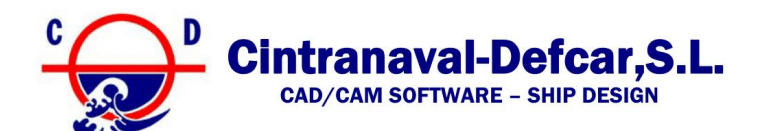

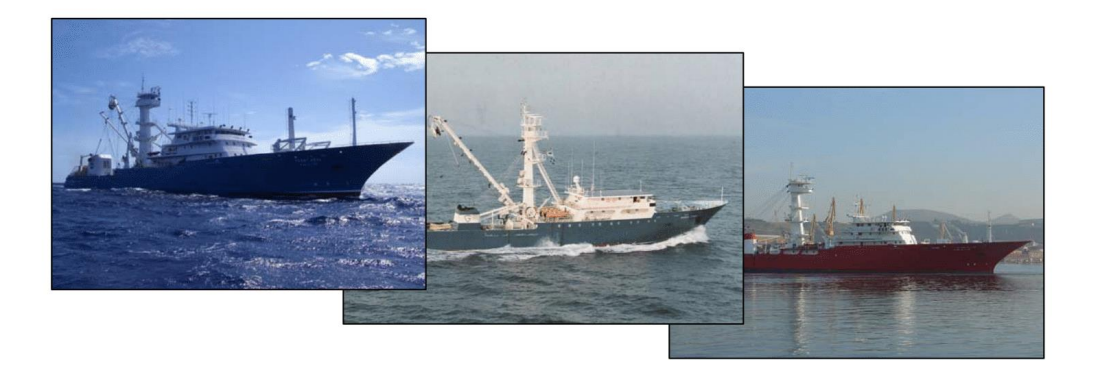

### **CNDESIGNS OF SUPER TUNA PURSE SEINERS QUICK REFERENCES**

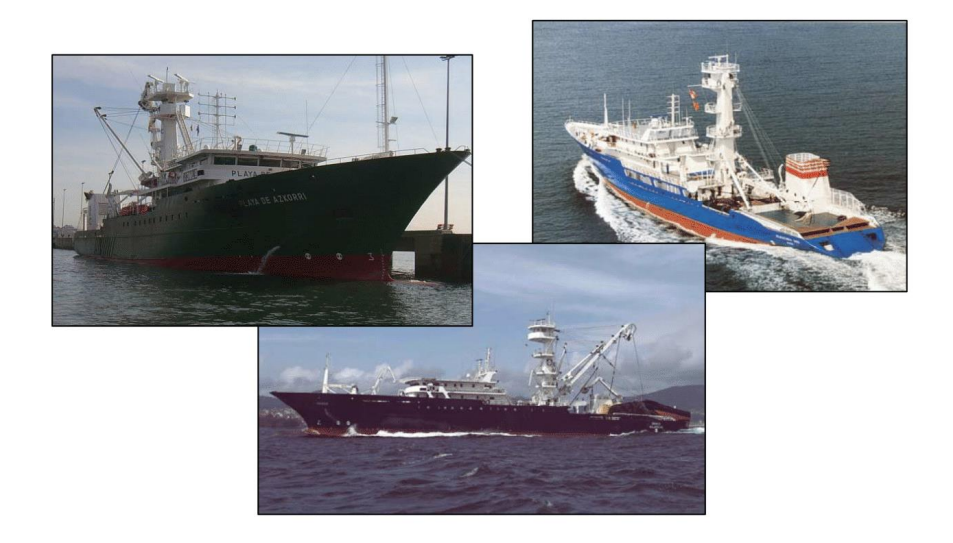

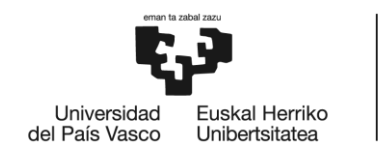

## **REFERENCIAS MODELO A**

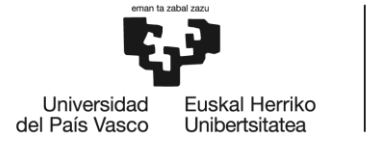

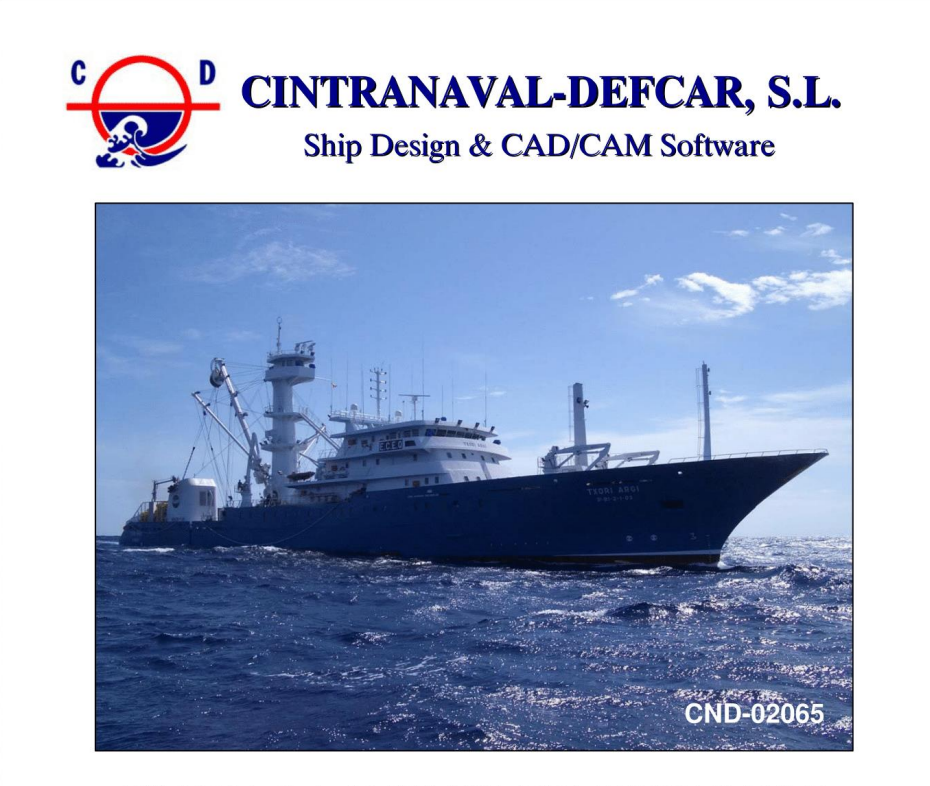

#### 106.50M L.O.A. / 2,986 M3 TUNA PURSE SEINER

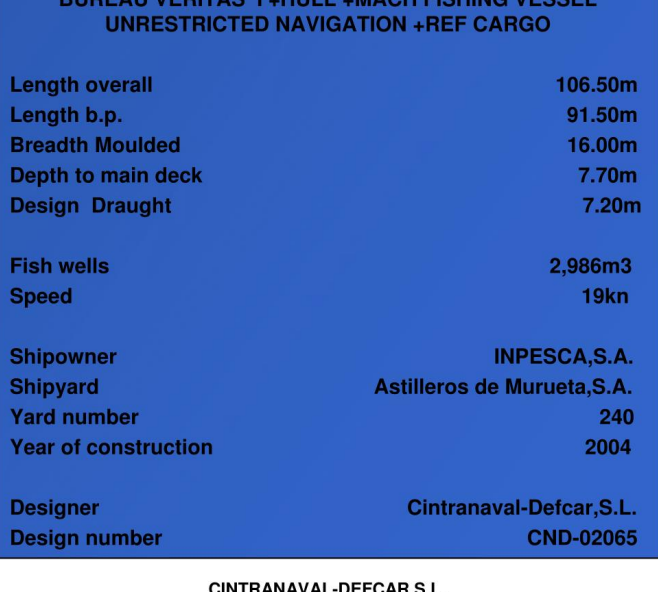

CINTRANAVAL DEFCAR,S.I Lauroeta Etorbidea, 4 - 48180 Loiu (Biscay) - Spain Tel. +34 94 4631600 - Fax: +34 94 4638552 info@cintranaval-defcar.com - http://www.cintranaval-defcar.com

"TXORI ARGI"

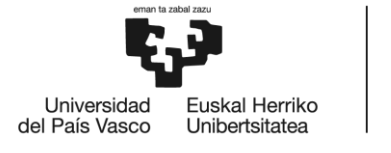

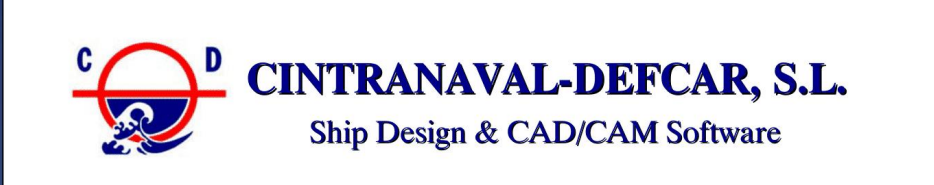

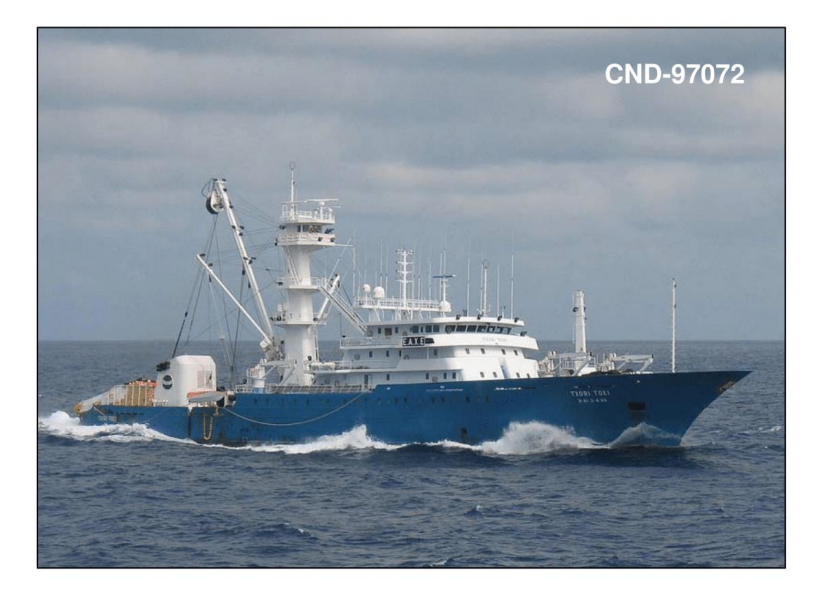

#### 106.50M L.O.A. / 2,600 M3 TUNA PURSE SEINER

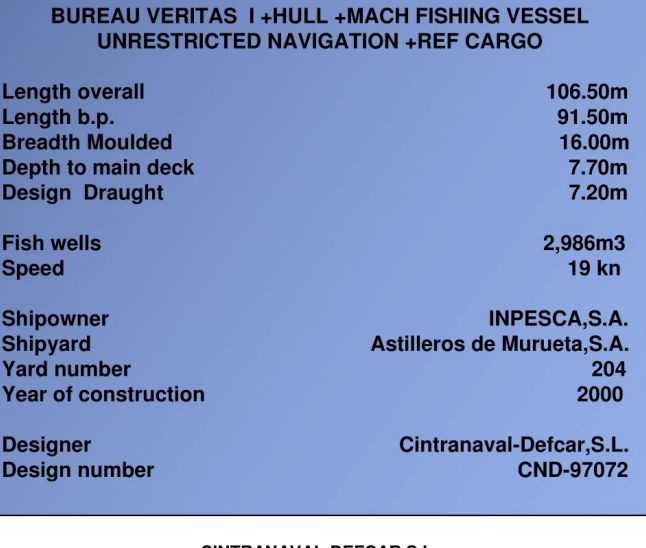

CINTRANAVAL-DEFCAR,S.L. Lauroeta Etorbidea, 4 - 48180 Loiu (Biscay) - Spain Tel. +34 94 4631600 - Fax: +34 94 4638552 info@cintranaval-defcar.com - http://www.cintranaval-defcar.com

"TXON LOKI"

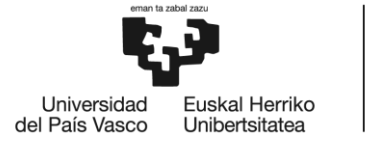

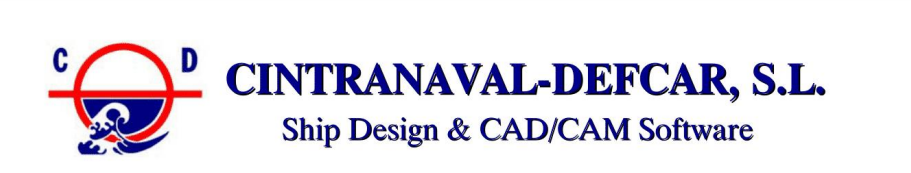

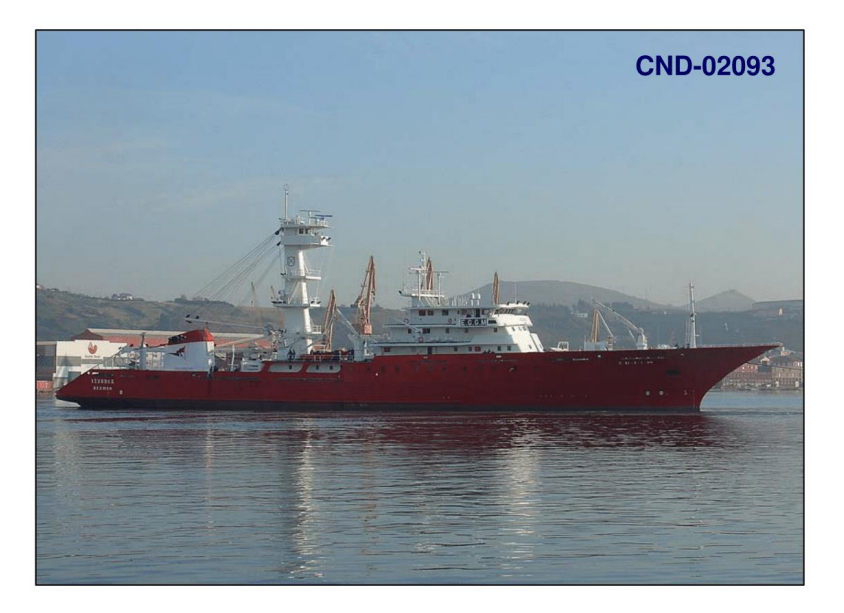

#### 108M L.O.A. / 2,986 M3 TUNA PURSE SEINER

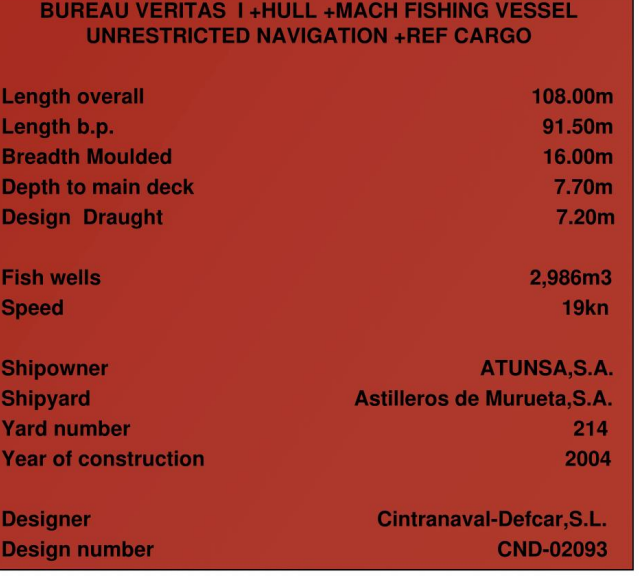

CINTRANAVAL-DEFCAR,S.L. Lauroeta Etorbidea, 4 - 48180 Loiu (Biscay) - Spain Tel. +34 94 4631600 - Fax: +34 94 4638552 info@cintranaval-defcar.com - http://www.cintranaval-defcar.com

"IZURDIA"

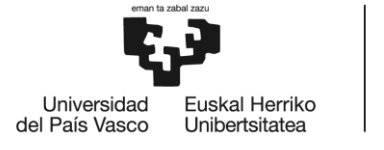

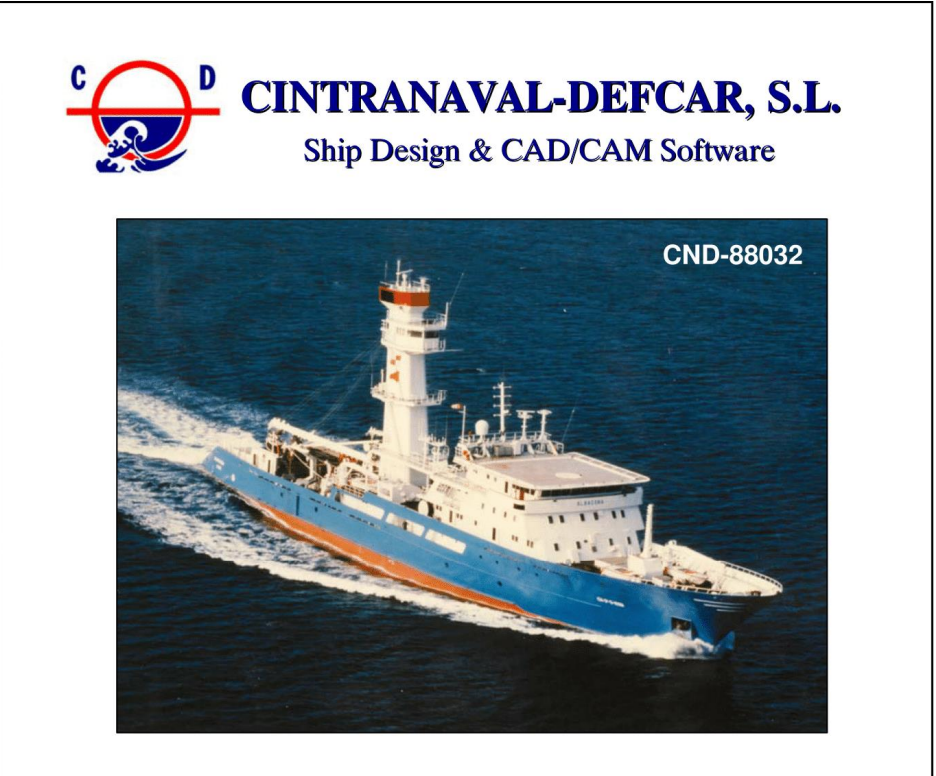

#### 105M L.O.A. / 3,317 M3 TUNA PURSE SEINER

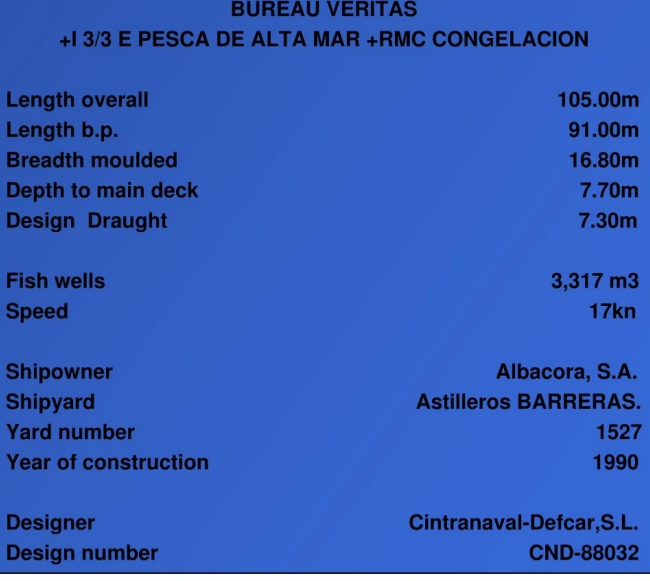

CINTRANAVAL-DEFCAR,S.L. Lauroeta Etorbidea, 4 - 48180 Loiu (Biscay) - Spain Tel. +34 94 4631600 - Fax: +34 94 4638552 info@cintranaval-defcar.com - http://www.cintranaval-defcar.com

" ALBACORA "

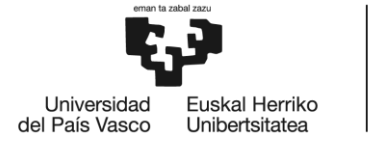

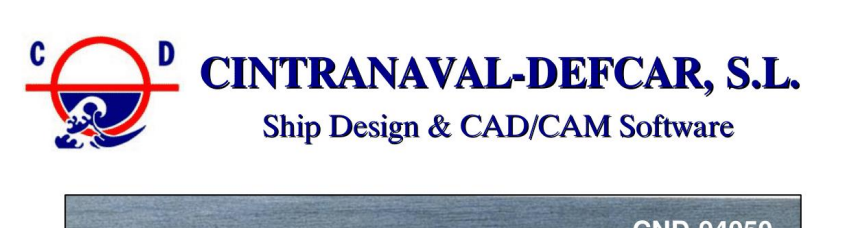

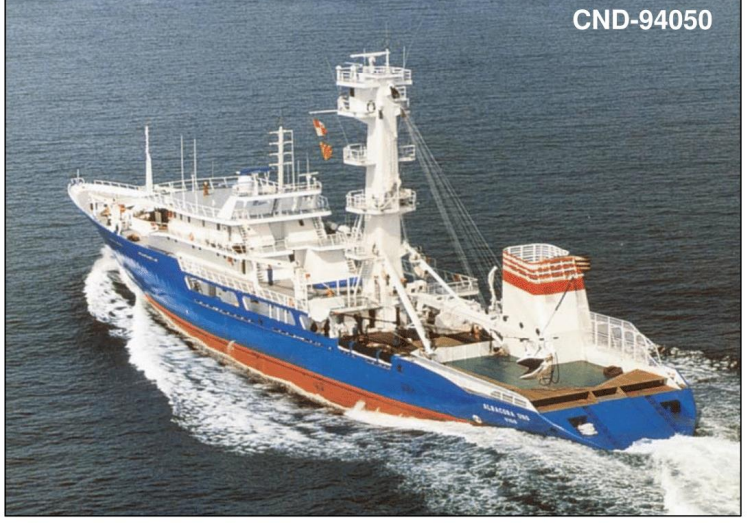

#### 105M L.O.A. / 2,835 M3 TUNA PURSE SEINER

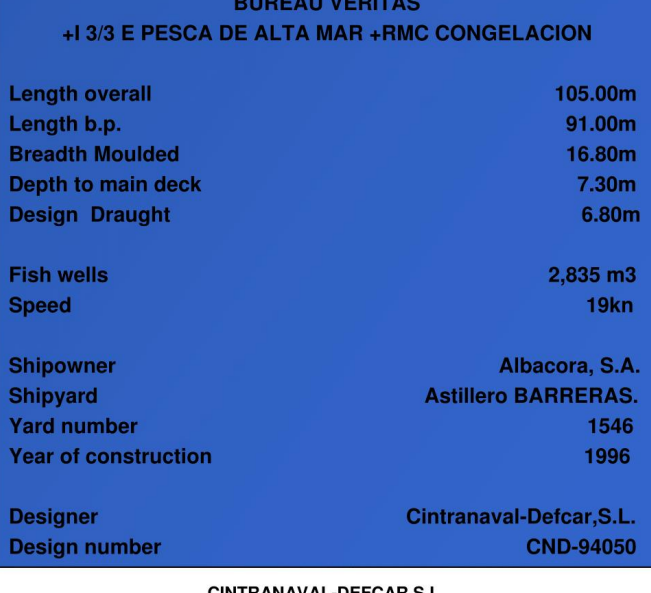

CINTRANAVAL-DEFCAR,S.L. Lauroeta Etorbidea, 4 - 48180 Loiu (Biscay) - Spain Tel. +34 94 4631600 - Fax: +34 94 4638552 info@cintranaval-defcar.com - http://www.cintranaval-defcar.com

"ALBACORA UNO"

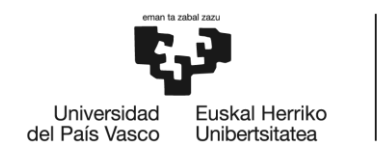

## **REFERENCIAS MODELO B**

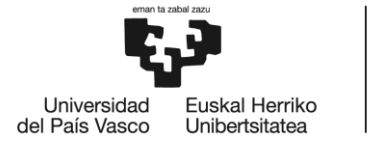

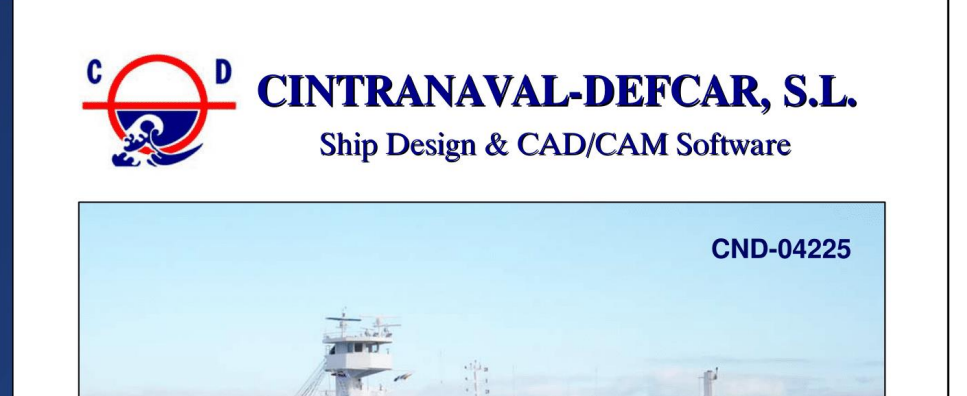

### 95.80M L.O.A. / 2,240 M3 TUNA PURSE SEINER

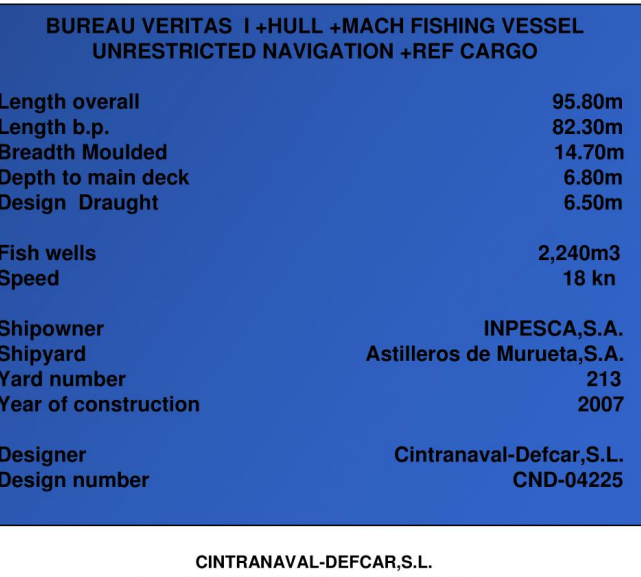

Lauroeta Etorbidea, 4 - 48180 Loiu (Biscay) - Spain Tel. +34 94 4631600 - Fax: +34 94 4638552 info@cintranaval-defcar.com - http://www.cintranaval-defcar.com

"TXORI GORRI"

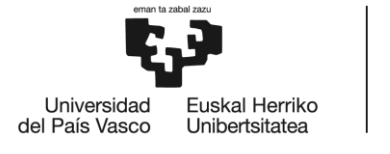

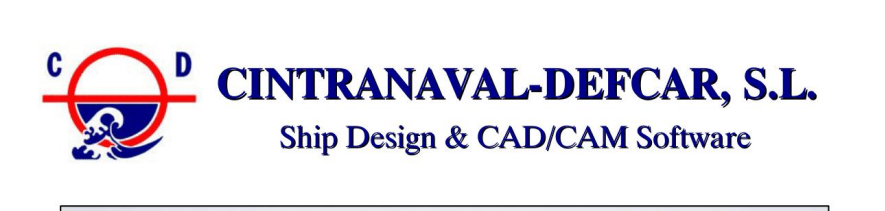

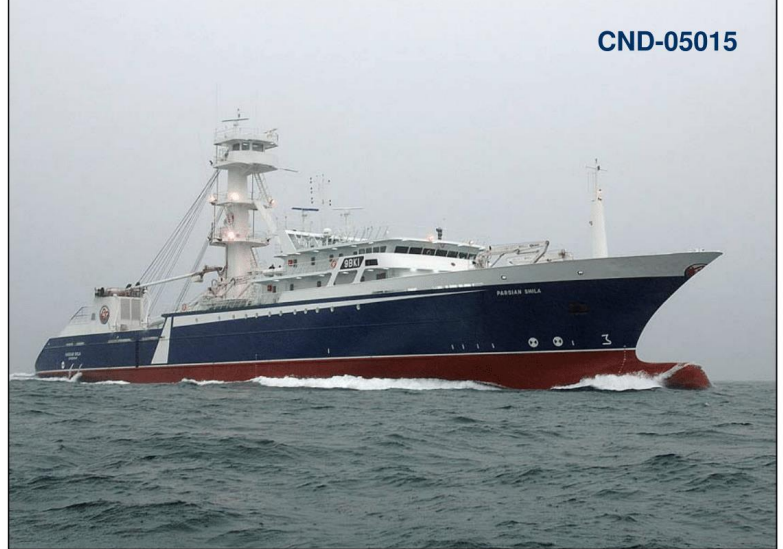

#### 95.70M L.O.A. / 2,590 M3 TUNA PURSE SEINER

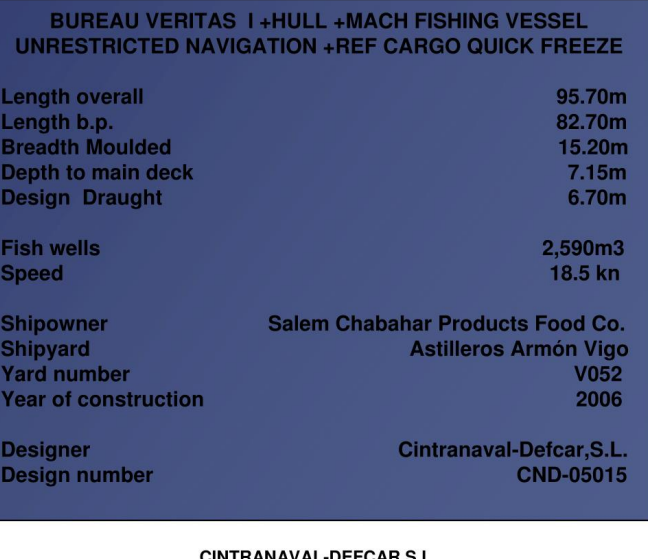

CINTRANAVAL-DEFCAR,S.L Lauroeta Etorbidea, 4 - 48180 Loiu (Biscay) - Spain Tel. +34 94 4631600 - Fax: +34 94 4638552 info@cintranaval-defcar.com - http://www.cintranaval-defcar.com

"PARSIAN SHILA"

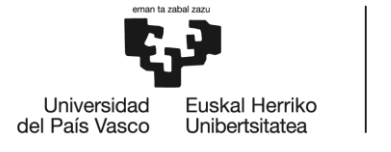

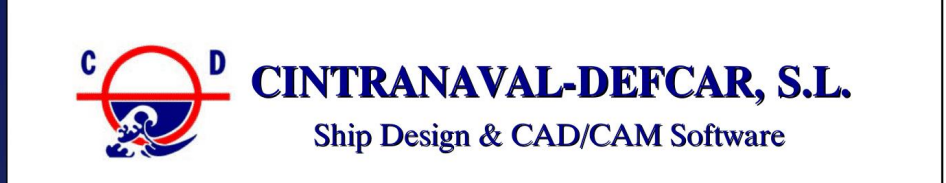

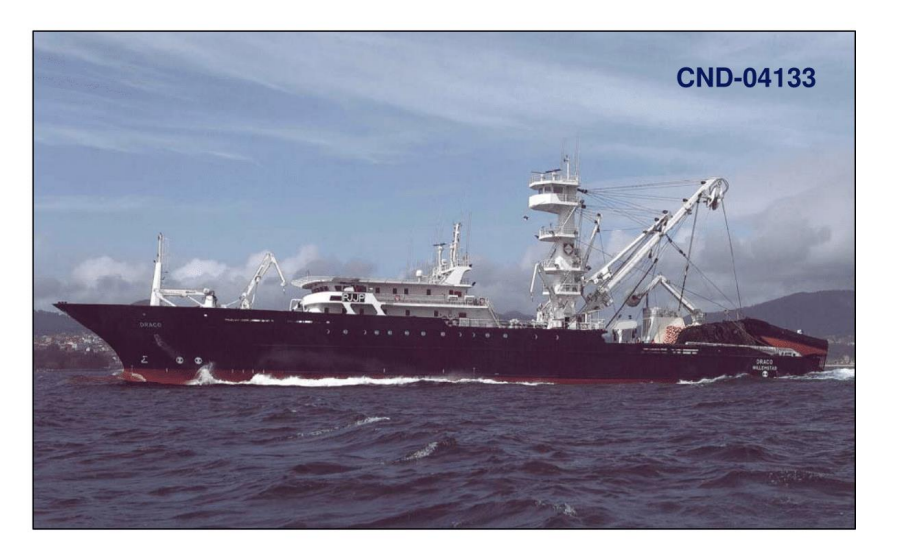

#### 95.70M L.O.A. / 2,567 M3 TUNA PURSE SEINER

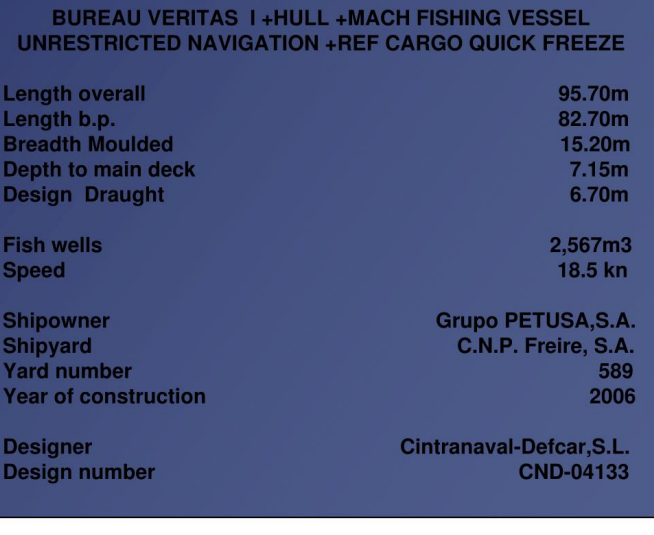

CINTRANAVAL-DEFCAR,S.L. Lauroeta Etorbidea, 4 - 48180 Loiu (Biscay) - Spain Tel. +34 94 4631600 - Fax: +34 94 4638552 info@cintranaval-defcar.com - http://www.cintranaval-defcar.com

"DRACO"

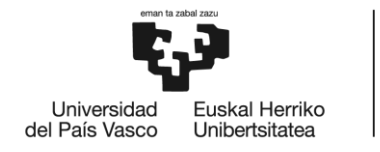

### GRADO EN NAUTICA Y TRANSPORTE MARITIMO

### **TRABAJO FIN DE GRADO**

### *MODELIZACIÓN DEL CASCO DE DOS BUQUES ATUNEROS EN 3D A PARTIR DE SUS PLANOS DE FORMAS Y SU ANÁLISIS HIDRODINÁMICO-HIDROSTÁTICO*

### *ANEXO 2- TABLAS DE DATOS CORRESPONDIENTES A LOS TANQUES EN LAS DISTINTAS CONDICIONES*

**Alumno/Alumna**: Blanco López Daniel

**Director/Directora (1):** Basterrechea Iribar Imanol

**Curso:** 2017-2018

**Fecha:** Bilbao, 17 de julio 2018

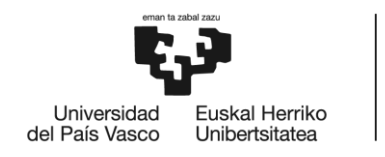

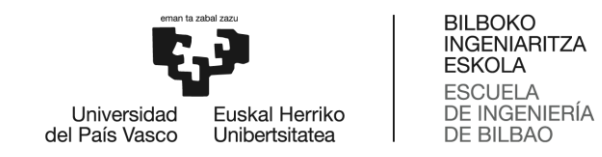

#### **Modelo A Situación 1**

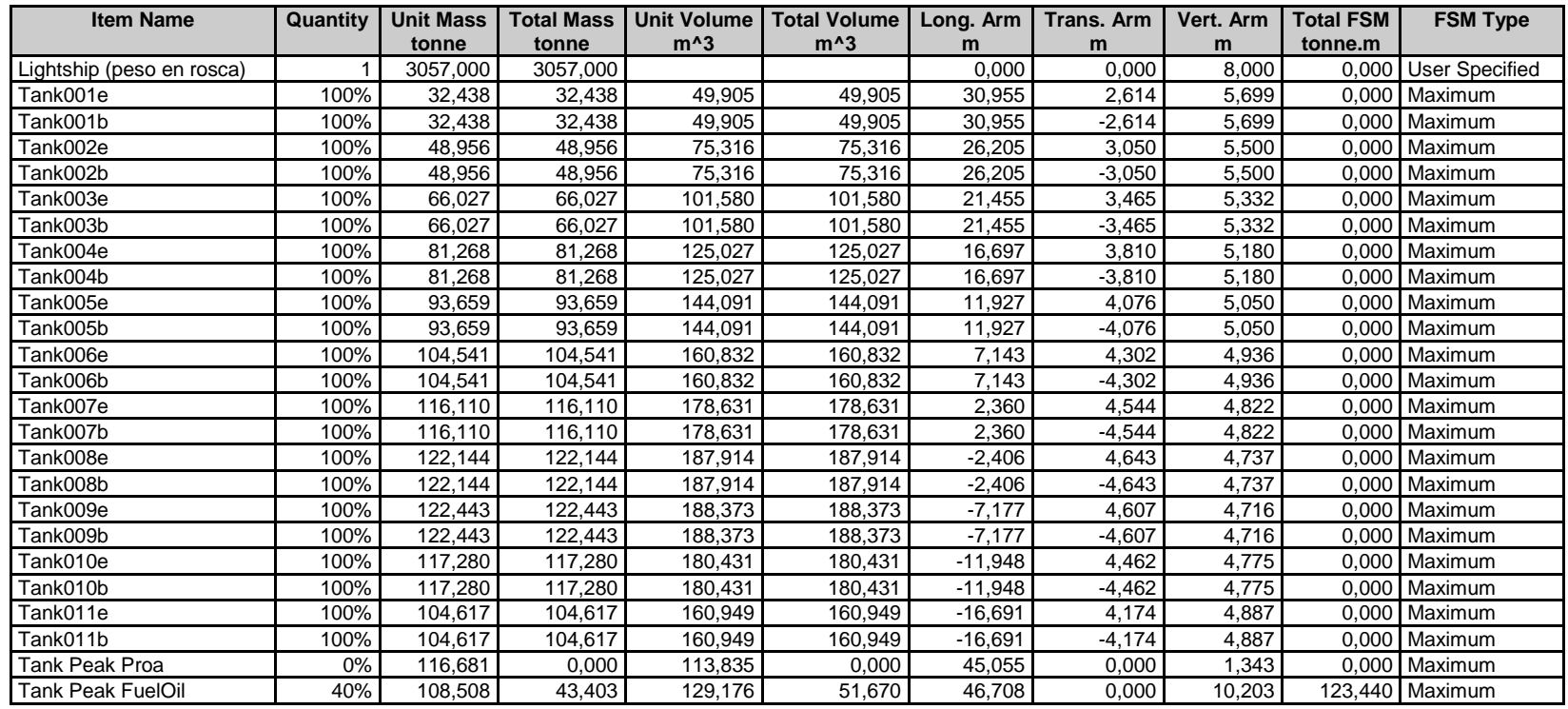

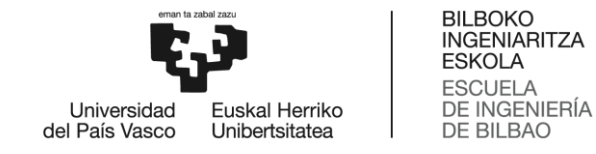

Tank 1 FuelOil e | 100% | 54,900 | 54,900 | 65,357 | 65,357 | -21,901 | 4,157 | 4,792 | 0,000 | Maximum Tank 1 FuelOil b | 100% | 54,900 | 54,900 | 65,357 | 65,357 | -21,901 | -4,157 | 4,792 | 0,000 | Maximum Tank 2 FuelOil e | 100% | 39,933 | 39,933 | 47,539 | 47,539 | -25,871 | 3,953 | 5,159 | 0,000 | Maximum Tank 2 FuelOil b | 100% | 39,933 | 39,933 | 47,539 | 47,539 | -25,871 | -3,953 | 5,159 | 0,000 | Maximum Tank 4 FuelOil b 0% 29,449 0,000 35,058 0,000 -35,023 -1,000 4,248 0,000 Maximum Tank 3 FuelOil e | 0% | 25,696 | 0,000 | 30,591 | 0,000 | -31,324 | 1,922 | 3,000 | 0,000 | Maximum Tank 3 FuelOil b | 0% | 25,696 | 0,000 | 30,591 | 0,000 | -31,324 | -1,922 | 3,000 | 0,000 | Maximum Tank 4 FuelOil e | 0% | 29,449 | 0,000 | 35,058 | 0,000 | -35,023 | 1,000 | 4,248 | 0,000 | Maximum Tank Fresh Water b 25% 46,954 11,739 46,954 11,739 -43,357 -2,401 7,475 63,501 Maximum Tank Fresh Water e | 25% | 46,954 | 11,739 | 46,954 | 11,739 | -43,357 | 2,401 | 7,475 | 63,501 | Maximum Tank001Lb 0% 20,694 0,000 20,190 0,000 24,065 -0,519 1,010 0,000 Maximum Tank001Le 0% 20,694 0,000 20,190 0,000 24,065 0,519 1,010 0,000 Maximum Tank002Lb 0% 27,124 0,000 26,462 0,000 14,467 -0,671 0,858 0,000 Maximum Tank002Le 0% 27,124 0,000 26,462 0,000 14,467 0,671 0,858 0,000 Maximum Tank003Lb 0% 40,053 0,000 39,076 0,000 4,869 -0,793 0,706 0,000 Maximum Tank003Le 0% 40,053 0,000 39,076 0,000 4,869 0,793 0,706 0,000 Maximum Tank004Lb | 0% | 50,701 | 0,000 | 49,464 | 0,000 | -4,729 | -0,828 | 0,554 | 0,000 |Maximum Tank004Le 0% 50,701 0,000 49,464 0,000 -4,729 0,828 0,554 0,000 Maximum Tank005Lb 0% 54,857 0,000 53,519 0,000 -19,125 -0,595 0,325 0,000 Maximum Tank005Le 0% 54,857 0,000 53,519 0,000 -19,125 0,595 0,325 0,000 Maximum Total Loadcase **1** 1 5332,511 4177,534 3407,041 0,430 0,000 6,755 250,442 FS correction  $\begin{vmatrix} 1 & 1 & 1 & 1 \end{vmatrix}$  and  $\begin{vmatrix} 0.047 & 1 \end{vmatrix}$  and  $\begin{vmatrix} 0.047 & 1 \end{vmatrix}$  and  $\begin{vmatrix} 0.047 & 1 \end{vmatrix}$ VCG fluid 6,802

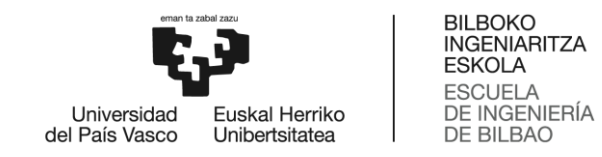

#### **Modelo A Situación 2**

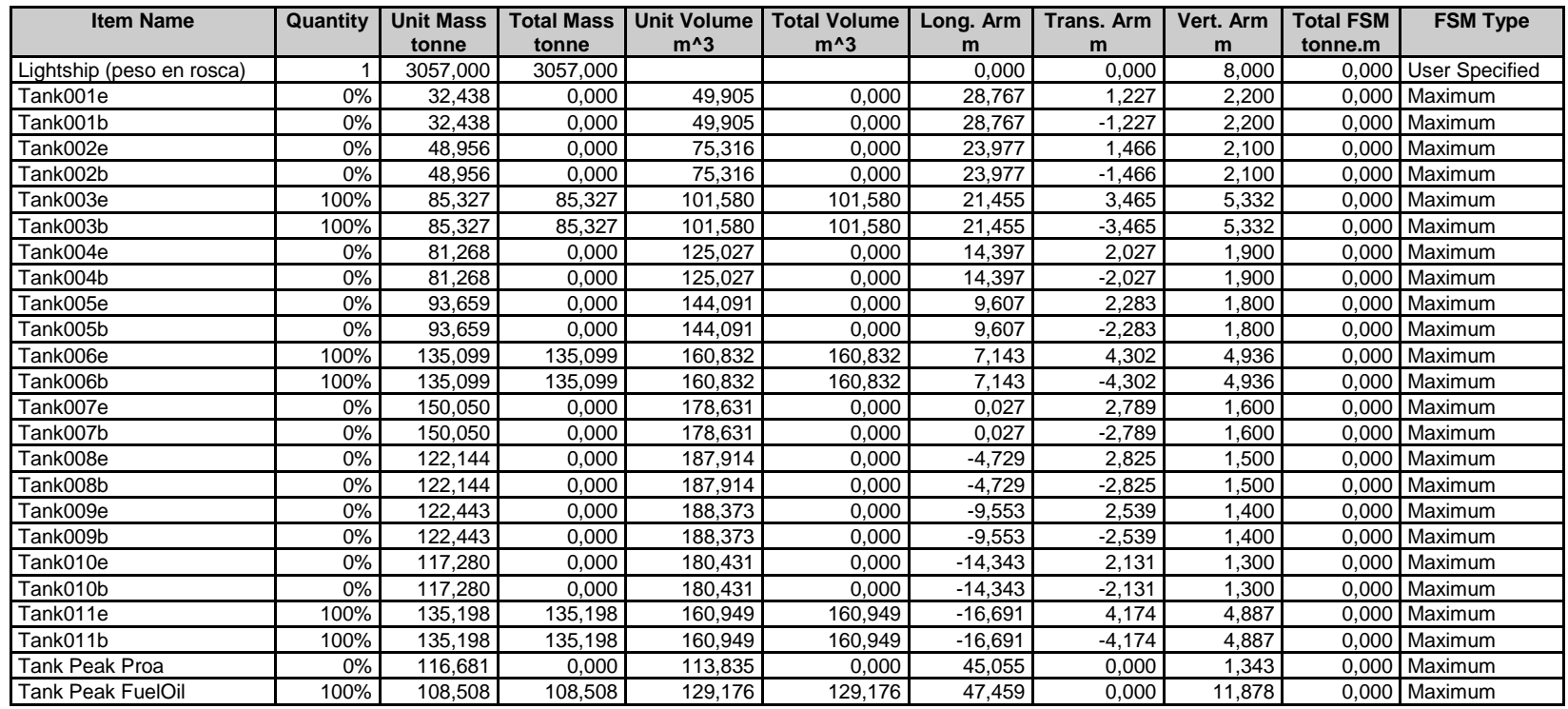

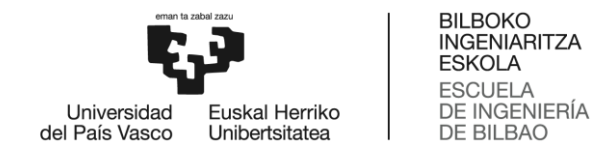

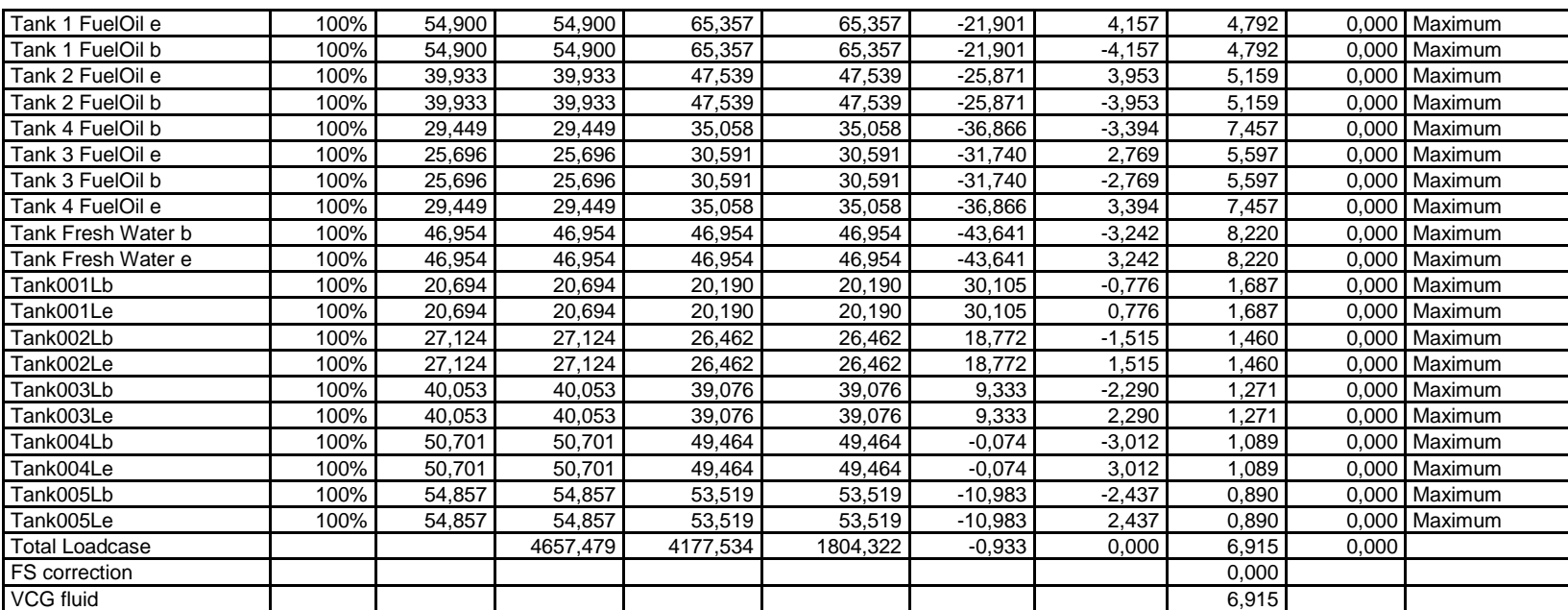

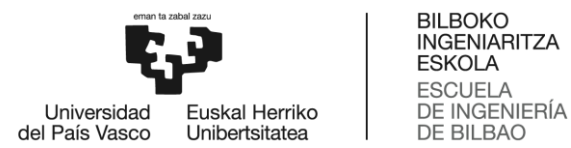

# ESCUELA<br>DE INGENIERÍA<br>DE BILBAO

#### **Modelo A Situación 3**

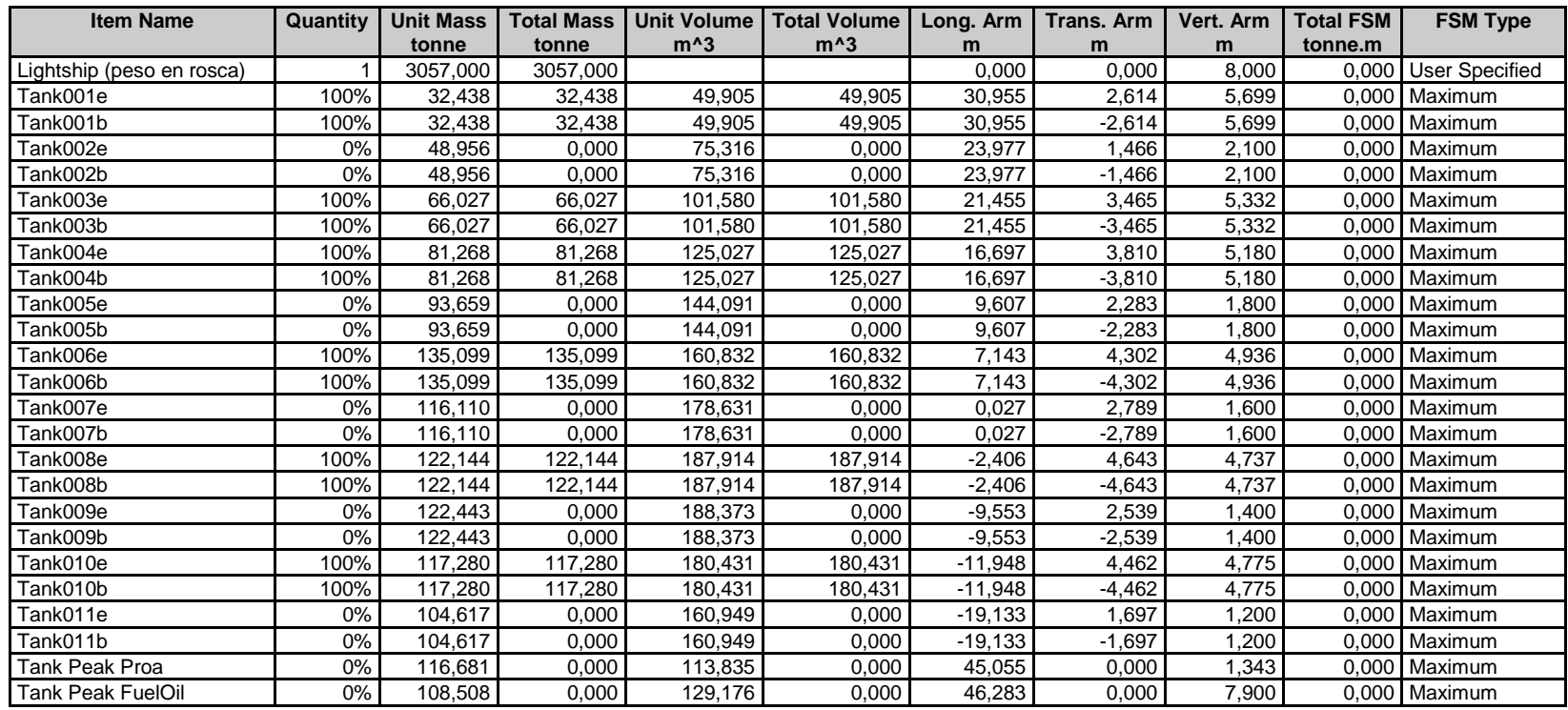

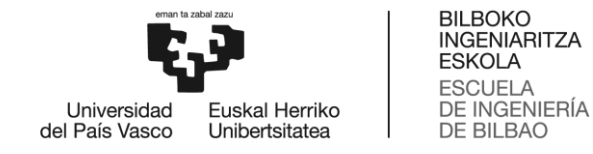

Tank 1 FuelOil e | 100% | 54,900 | 54,900 | 65,357 | 65,357 | -21,901 | 4,157 | 4,792 | 0,000 | Maximum Tank 1 FuelOil b | 100% | 54,900 | 54,900 | 65,357 | 65,357 | -21,901 | -4,157 | 4,792 | 0,000 | Maximum Tank 2 FuelOil e | 100% | 39,933 | 39,933 | 47,539 | 47,539 | -25,871 | 3,953 | 5,159 | 0,000 | Maximum Tank 2 FuelOil b | 100% | 39,933 | 39,933 | 47,539 | 47,539 | -25,871 | -3,953 | 5,159 | 0,000 | Maximum Tank 4 FuelOil b 0% 29,449 0,000 35,058 0,000 -35,023 -1,000 4,248 0,000 Maximum Tank 3 FuelOil e | 0% | 25,696 | 0,000 | 30,591 | 0,000 | -31,324 | 1,922 | 3,000 | 0,000 | Maximum Tank 3 FuelOil b | 0% | 25,696 | 0,000 | 30,591 | 0,000 | -31,324 | -1,922 | 3,000 | 0,000 | Maximum Tank 4 FuelOil e | 0% | 29,449 | 0,000 | 35,058 | 0,000 | -35,023 | 1,000 | 4,248 | 0,000 | Maximum Tank Fresh Water b 25% 46,954 11,739 46,954 11,739 -43,357 -2,401 7,475 63,501 Maximum Tank Fresh Water e | 25% | 46,954 | 11,739 | 46,954 | 11,739 | -43,357 | 2,401 | 7,475 | 63,501 | Maximum Tank001Lb | 100% | 20,694 | 20,694 | 20,190 | 20,190 | 30,105 | -0,776 | 1,687 | 0,000 Maximum Tank001Le 100% 20,694 20,694 20,190 20,190 30,105 0,776 1,687 0,000 Maximum Tank002Lb 0% 27,124 0,000 26,462 0,000 14,467 -0,671 0,858 0,000 Maximum Tank002Le 0% 27,124 0,000 26,462 0,000 14,467 0,671 0,858 0,000 Maximum Tank003Lb 100% 40,053 40,053 39,076 39,076 9,333 -2,290 1,271 0,000 Maximum Tank003Le 100% 40,053 40,053 39,076 39,076 9,333 2,290 1,271 0,000 Maximum Tank004Lb | 0% | 50,701 | 0,000 | 49,464 | 0,000 | -4,729 | -0,828 | 0,554 | 0,000 | Maximum Tank004Le 0% 50,701 0,000 49,464 0,000 -4,729 0,828 0,554 0,000 Maximum Tank005Lb | 100% | 54,857 | 54,857 | 53,519 | 53,519 | -10,983 | -2,437 | 0,890 | 0,000 |Maximum Tank005Le 100% 54,857 54,857 53,519 53,519 -10,983 2,437 0,890 0,000 Maximum Total Loadcase 4609,865 4177,534 2086,219 0,303 0,000 6,804 127,002 FS correction  $\begin{vmatrix} 1 & 1 & 1 \\ 1 & 1 & 1 \end{vmatrix}$  and  $\begin{vmatrix} 0 & 0 & 0 \\ 0 & 1 & 1 \end{vmatrix}$  and  $\begin{vmatrix} 0 & 0 & 0 \\ 0 & 0 & 1 \end{vmatrix}$  and  $\begin{vmatrix} 0 & 0 & 0 \\ 0 & 0 & 1 \end{vmatrix}$  and  $\begin{vmatrix} 0 & 0 & 0 \\ 0 & 0 & 1 \end{vmatrix}$  and  $\begin{vmatrix} 0 & 0 & 0 \\ 0 & 0 & 1 \end{$ VCG fluid 6,832

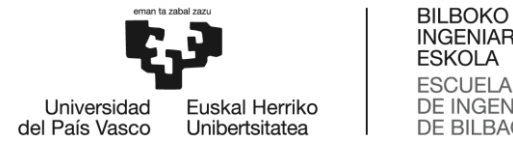

### **Modelo B Situación 1**

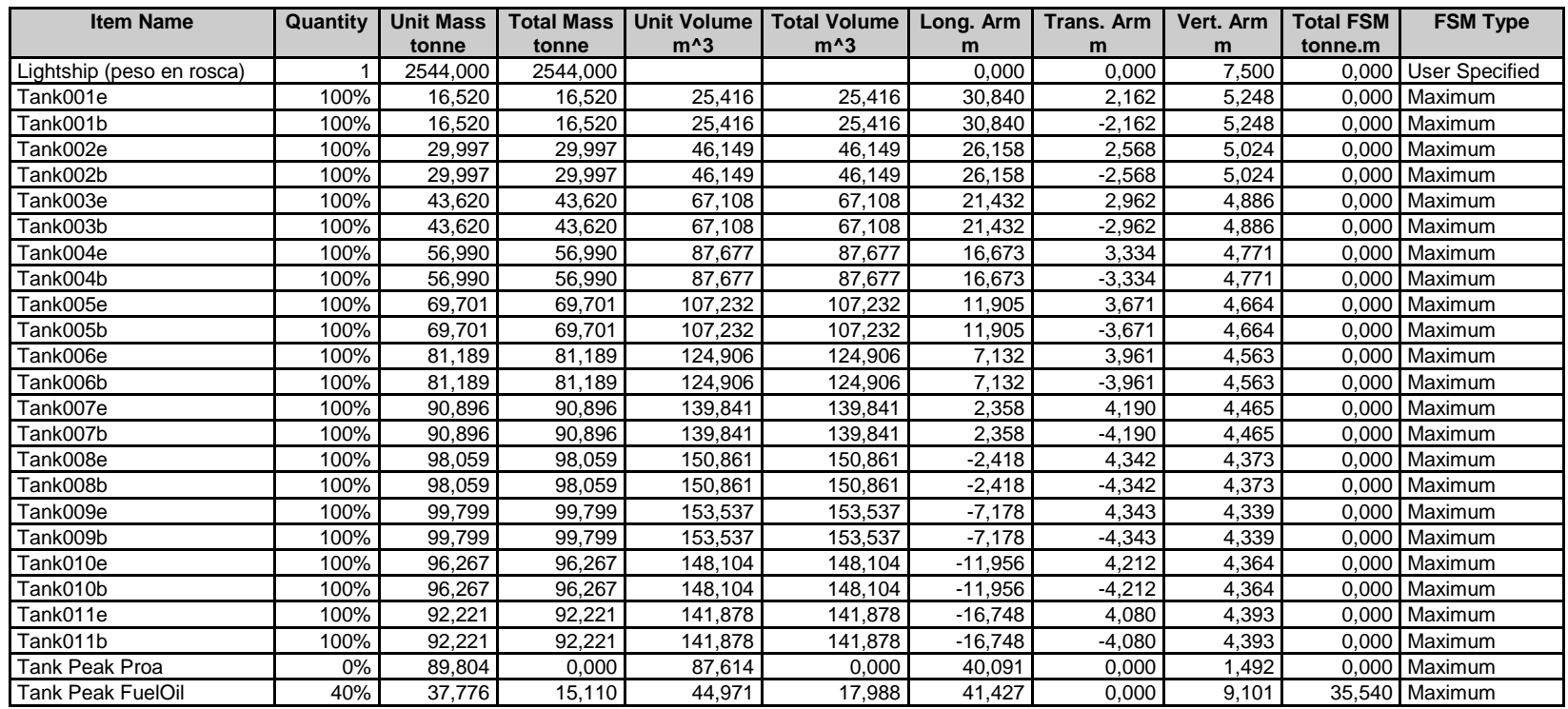

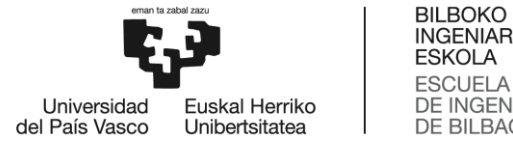

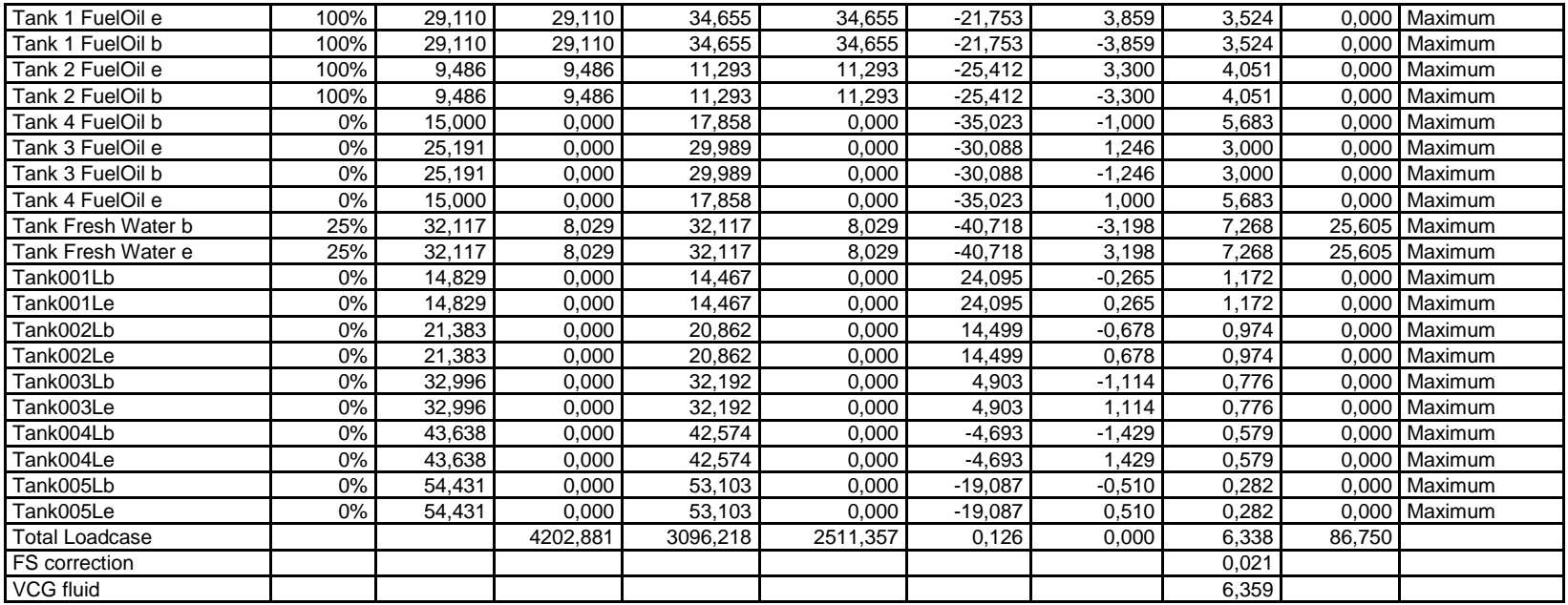

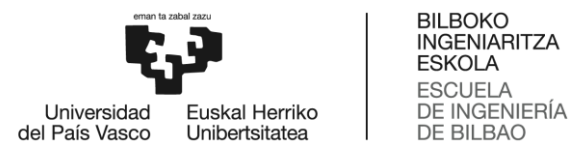

### **Modelo B Situación 2**

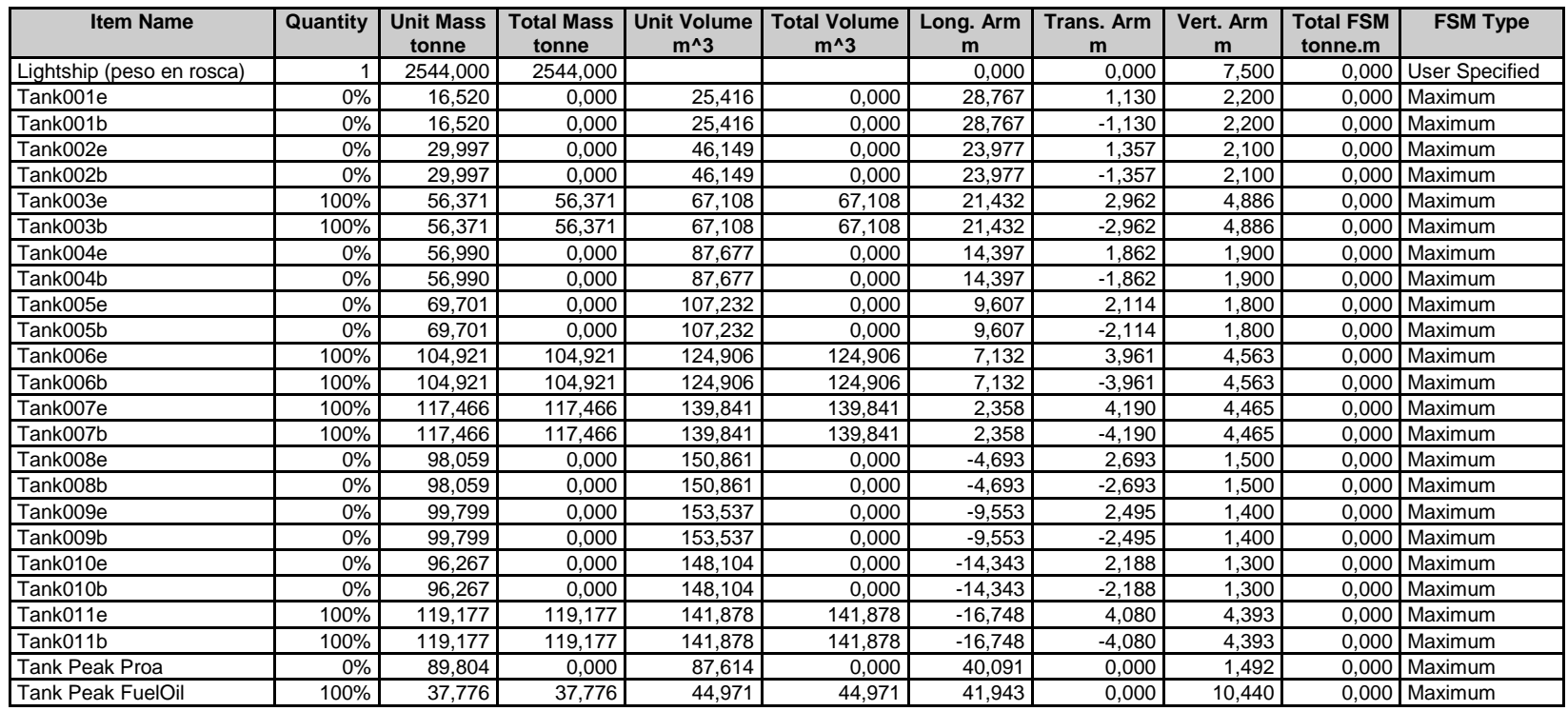

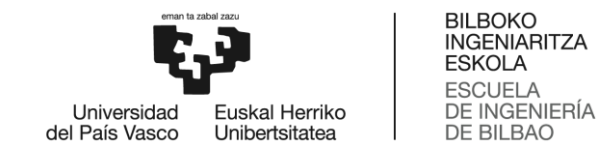

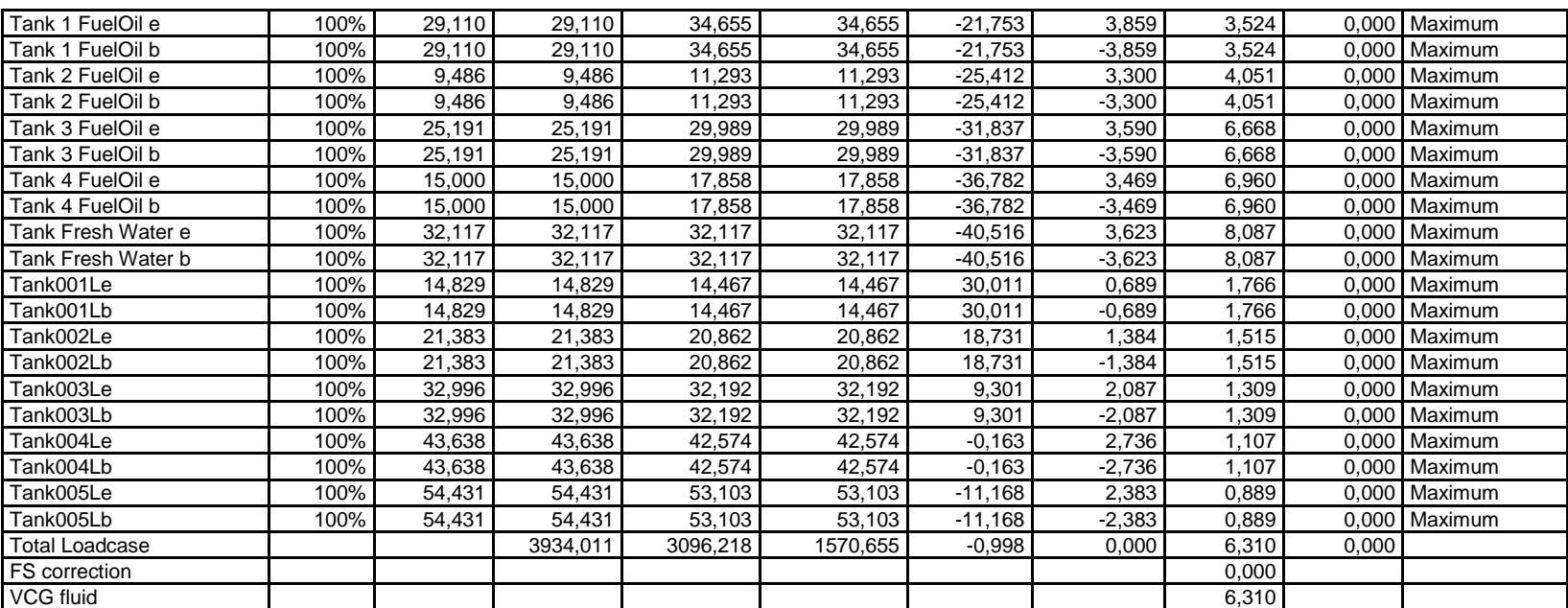

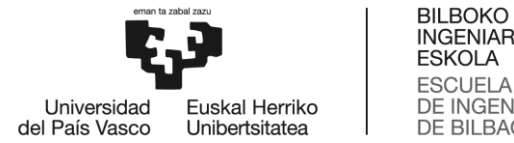

### **Modelo B Situación 3**

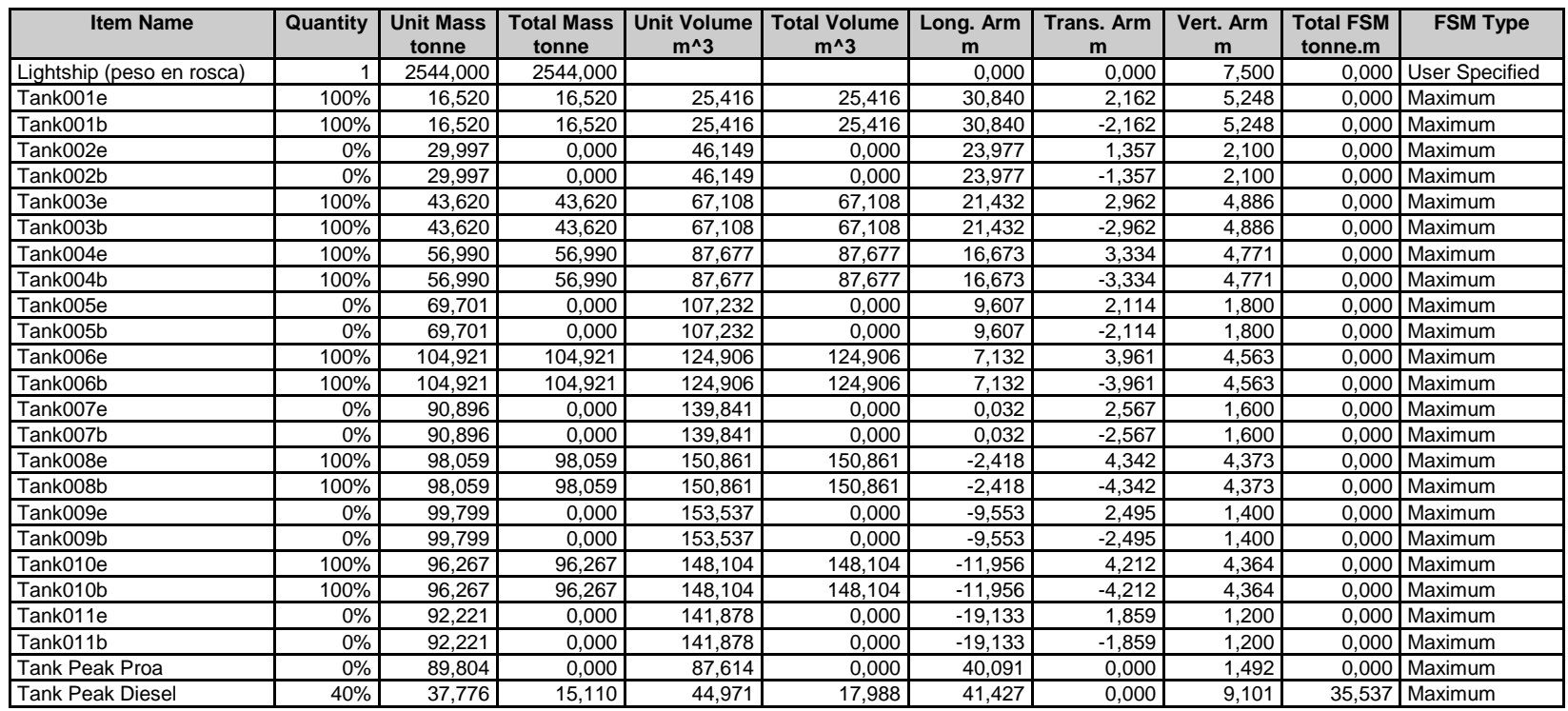

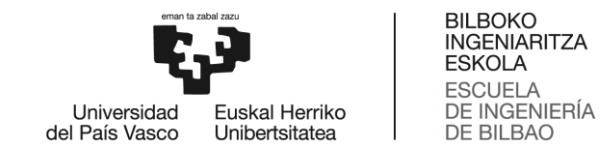

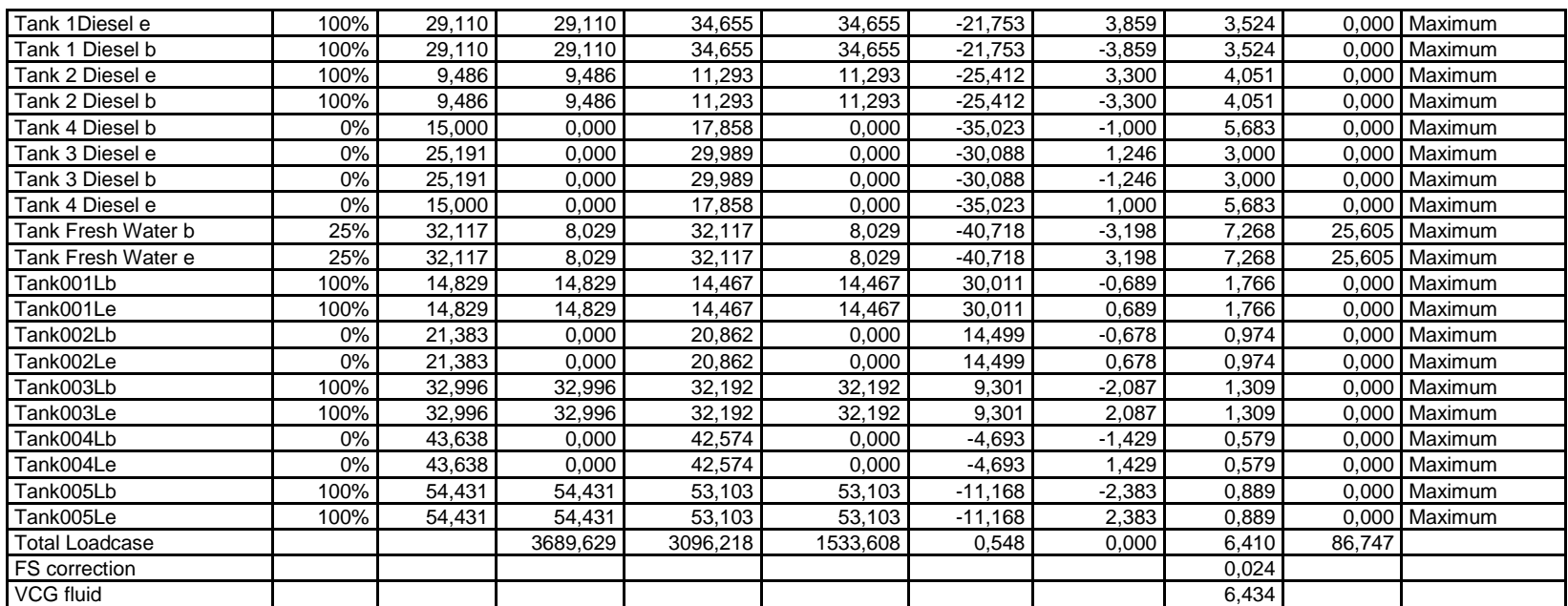

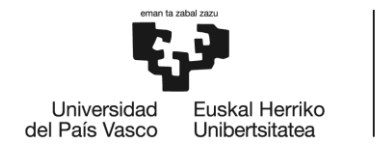

### GRADO EN NAUTICA Y TRANSPORTE MARITIMO

### **TRABAJO FIN DE GRADO**

### *MODELIZACIÓN DEL CASCO DE DOS BUQUES ATUNEROS EN 3D A PARTIR DE SUS PLANOS DE FORMAS Y SU ANÁLISIS HIDRODINÁMICO-HIDROSTÁTICO*

### *ANEXO 3- CRITERIOS DE ESTABILIDAD OLA PLANA*

**Alumno/Alumna**: Blanco López Daniel

**Director/Directora (1):** Basterrechea Iribar Imanol

**Curso:** 2017-2018

**Fecha:** Bilbao, 17 de julio 2018
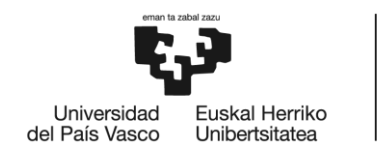

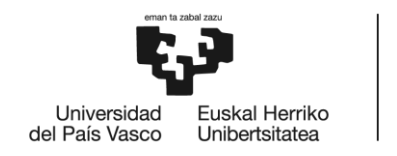

## Modelo A Situación 1

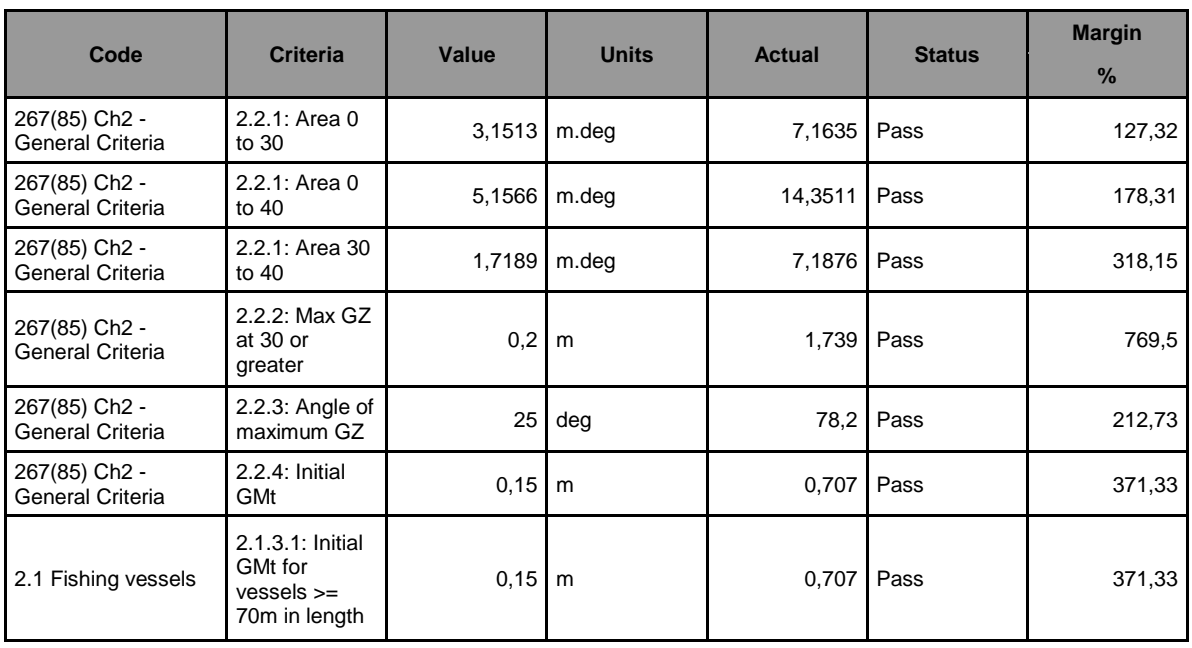

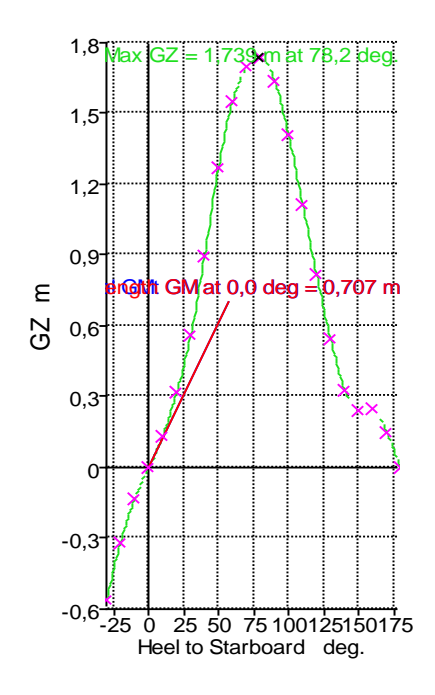

#### **Stability** ■ GZ

2.2.4: Initial GMt GM at 0,0 deg = 0,707 m **bility**<br>GZ<br>2.2.4: Initial GMt GM at 0,0 deg = 0,707 m<br>2.1.3.1: Initial GMt for vessels >= 70m in length GM at 0,0 deg = 0,707 m<br>Max GZ = 1.739 m at 78.2 deg  $\blacksquare$  Max GZ = 1,739 m at 78,2 deg.

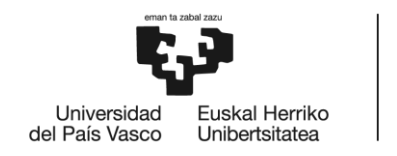

## Modelo A Situación 2

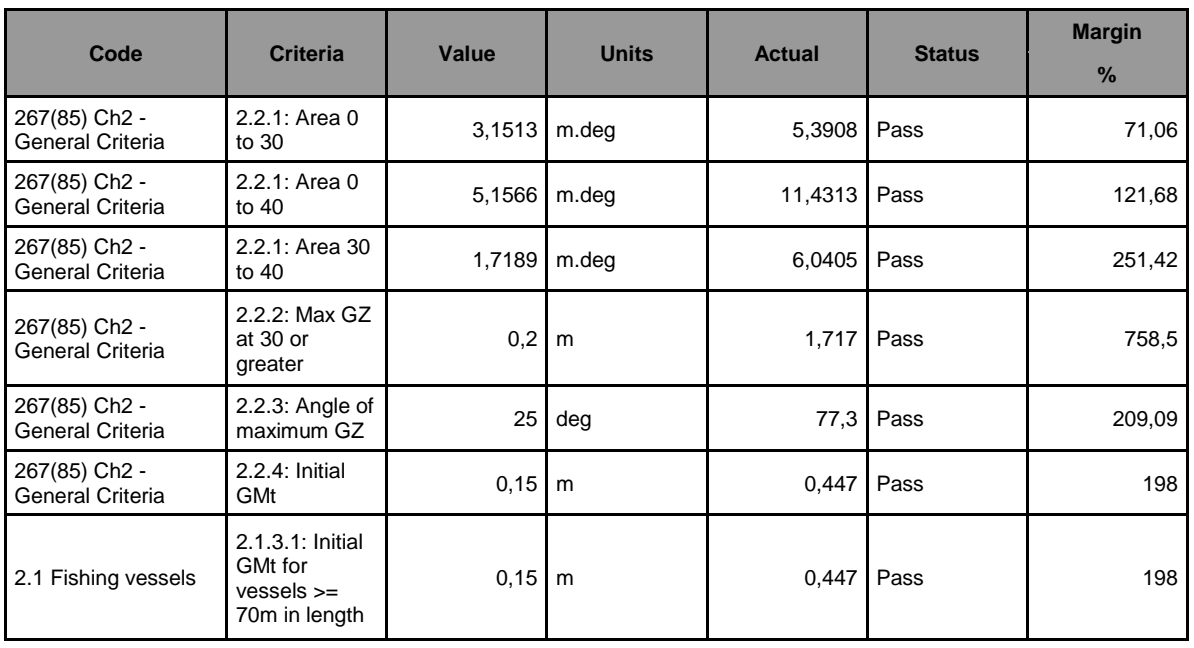

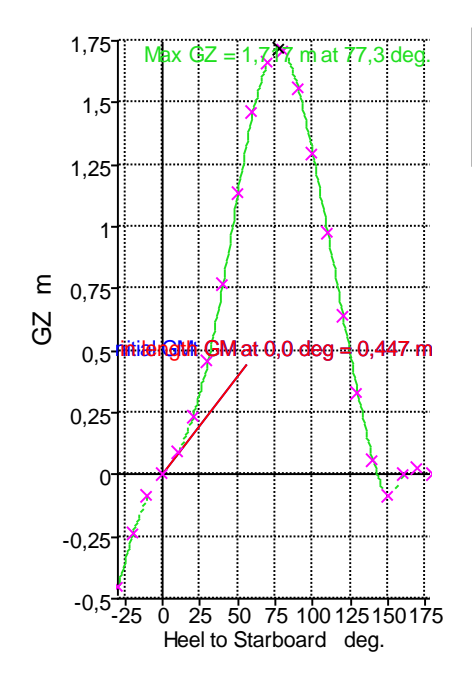

#### **Stability**

 $\Box$  GZ 2.2.4: Initial GMt GM at  $0,0$  deg =  $0,447$  m

**GIIIty**<br>GZ<br>2.2.4: Initial GMt GM at 0,0 deg = 0,447 m<br>2.1.3.1: Initial GMt for vessels >= 70m in length GM at 0,0 deg = 0,447 m<br>Max GZ = 1,717 m at 77,3 deg.

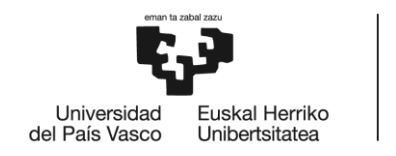

## Modelo A Situación 3

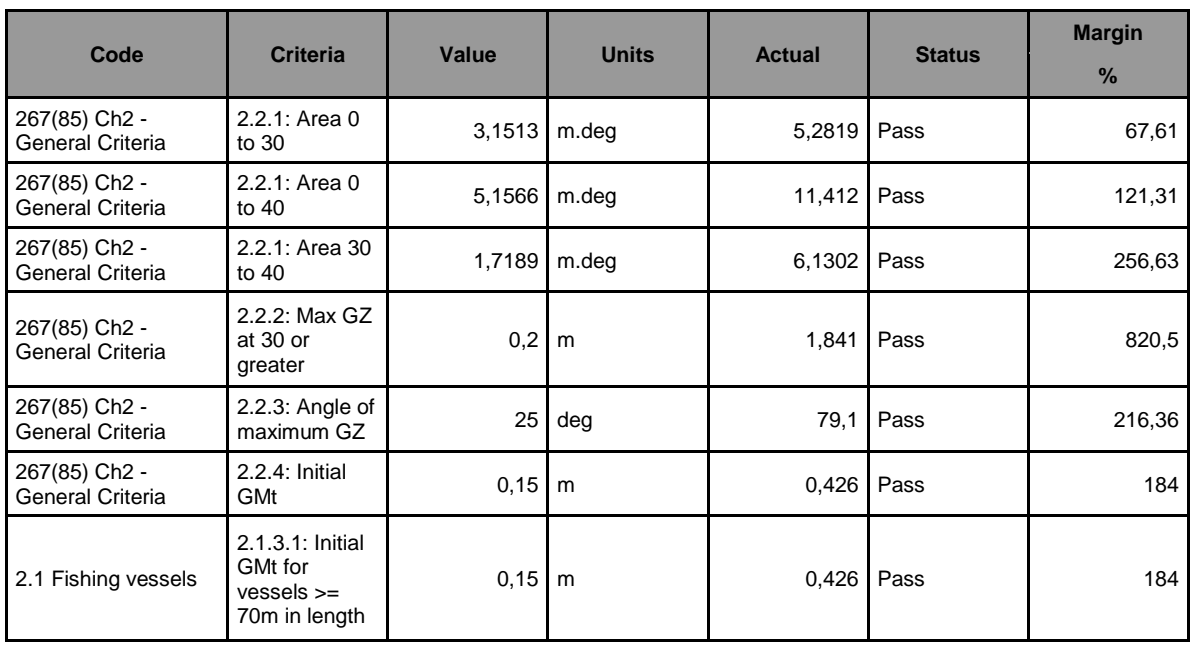

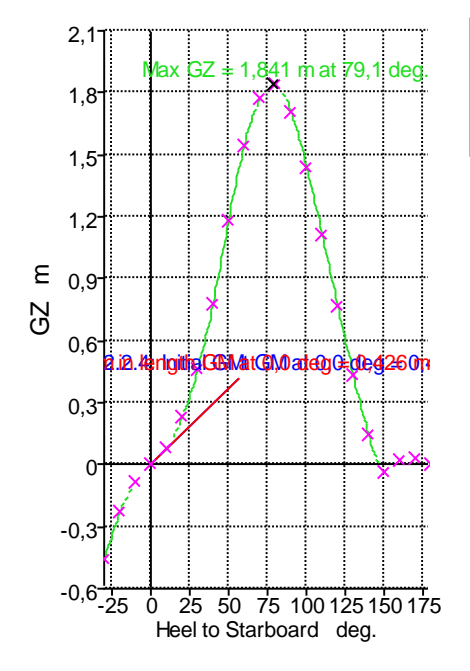

#### **Stability**

 $\Box$  GZ 2.2.4: Initial GMt GM at  $0,0$  deg =  $0,426$  m

**GIIIty**<br>GZ<br>2.2.4: Initial GMt GM at 0,0 deg = 0,426 m<br>2.1.3.1: Initial GMt for v essels >= 70m in length GM at 0,0 deg = 0,426 m<br>Max GZ = 1,841 m at 79,1 deg.

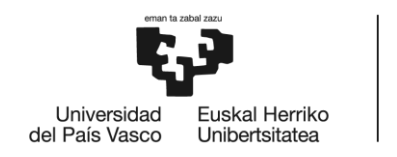

## Modelo B Situación 1

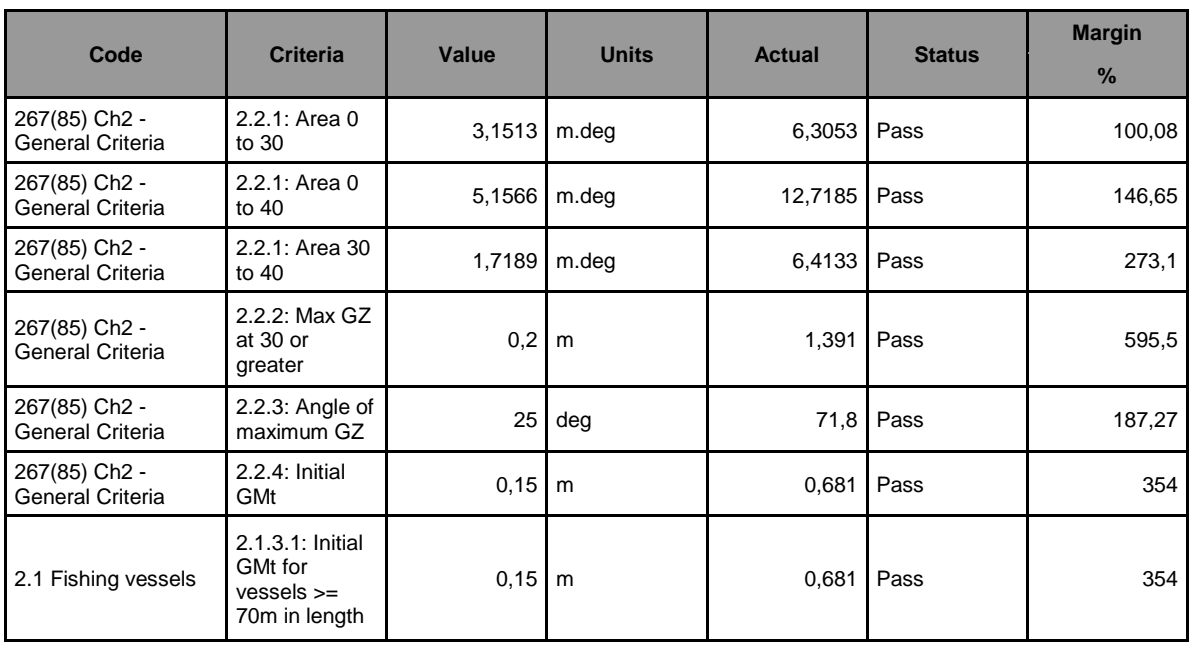

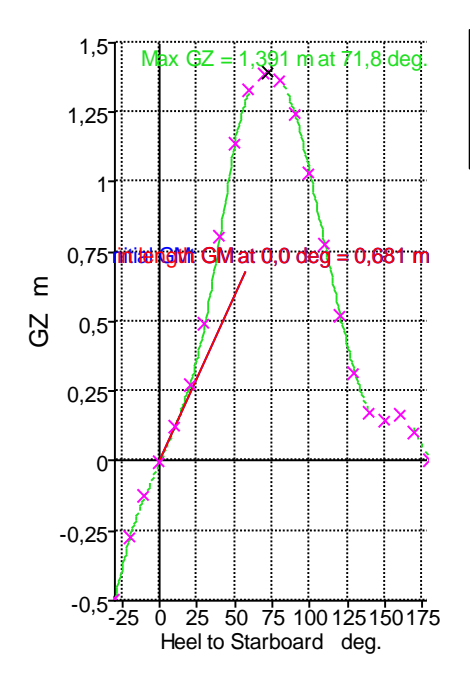

### **Stability**

 $\Box$  GZ 2.2.4: Initial GMt GM at  $0,0$  deg =  $0,681$  m

2.1.3.1: Initial GMt for vessels  $>= 70$ m in length GM at 0,0 deg = 0,681 m  $\blacksquare$  Max GZ = 1,391 m at 71,8 deg.

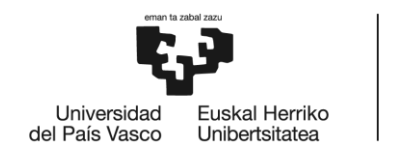

## Modelo B Situación 2

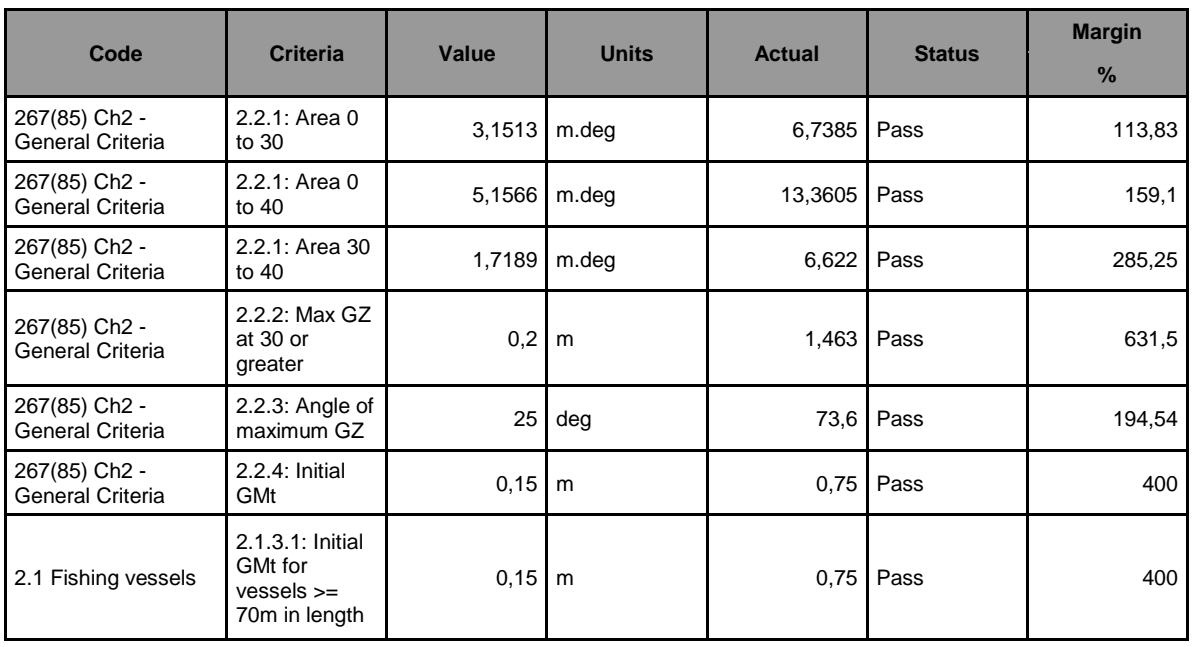

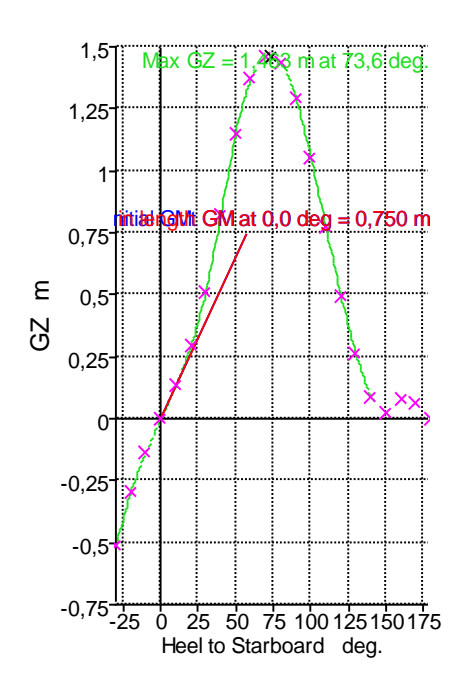

#### **Stability**

 $\Box$  GZ 2.2.4: Initial GMt GM at  $0,0$  deg =  $0,750$  m

**GIIIty**<br>GZ<br>2.2.4: Initial GMt GM at 0,0 deg = 0,750 m<br>2.1.3.1: Initial GMt for vessels >= 70m in length GM at 0,0 deg = 0,750 m<br>Max GZ = 1,463 m at 73,6 deg.

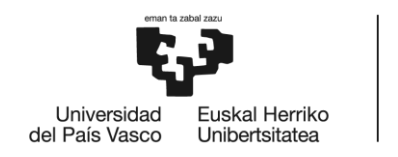

## Modelo B Situación 3

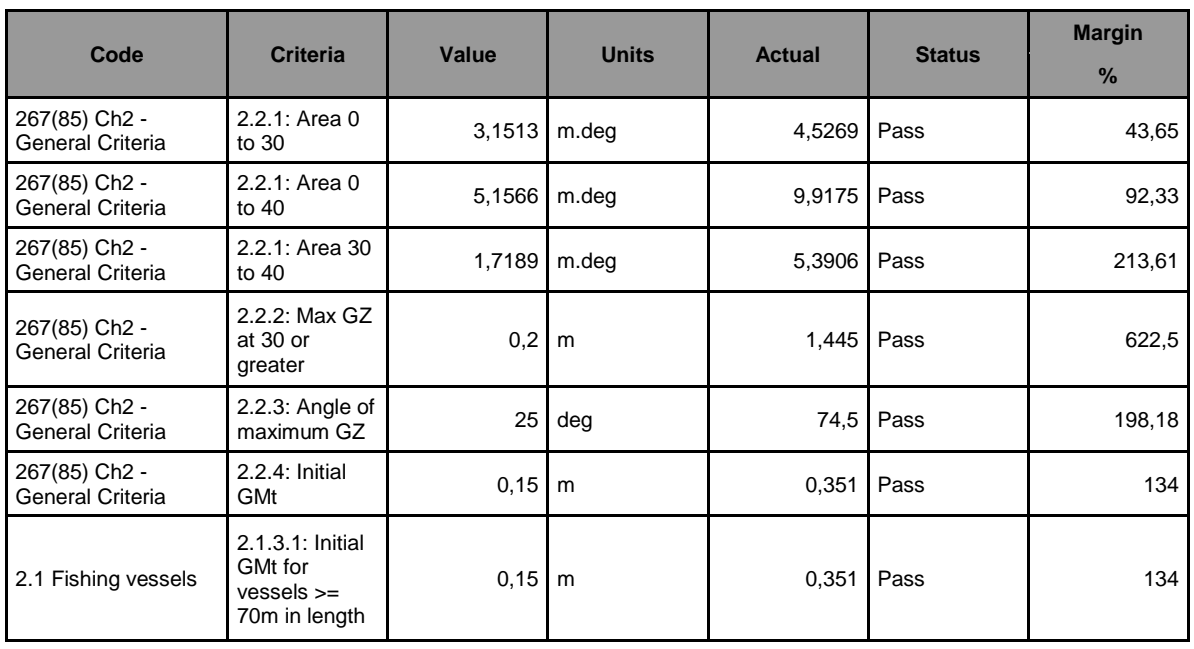

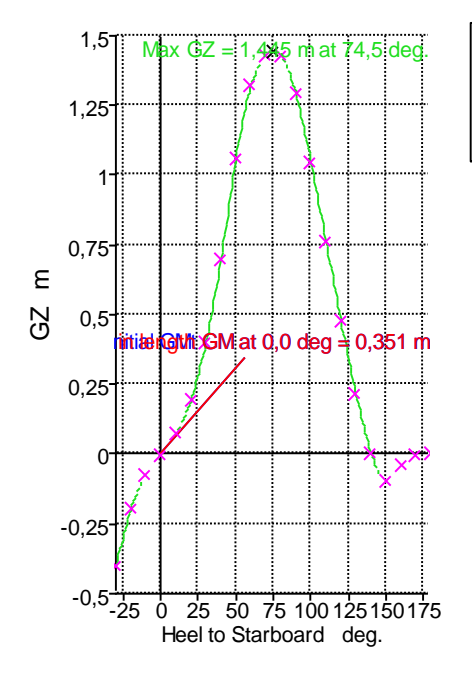

#### **Stability**

 $\Box$  GZ 2.2.4: Initial GMt GM at  $0,0$  deg =  $0,351$  m

**GIIIty**<br>GZ<br>2.2.4: Initial GMt GM at 0,0 deg = 0,351 m<br>2.1.3.1: Initial GMt for vessels >= 70m in length GM at 0,0 deg = 0,351 m<br>Max GZ = 1,445 m at 74,5 deg.

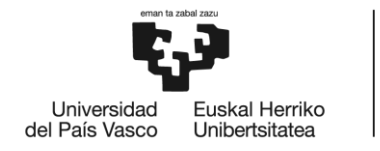

## GRADO EN NAUTICA Y TRANSPORTE MARITIMO

# **TRABAJO FIN DE GRADO**

## *MODELIZACIÓN DEL CASCO DE DOS BUQUES ATUNEROS EN 3D A PARTIR DE SUS PLANOS DE FORMAS Y SU ANÁLISIS HIDRODINÁMICO-HIDROSTÁTICO*

*ANEXO 4- CRITERIOS DE ESTABILIDAD OLA TROCOIDAL*

**Alumno/Alumna**: Blanco López Daniel

**Director/Directora (1):** Basterrechea Iribar Imanol

**Curso:** 2017-2018

**Fecha:** Bilbao, 17 de julio 2018

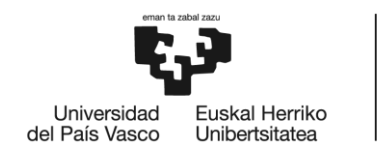

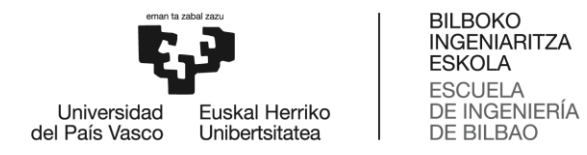

## **Modelo A Situación 1**

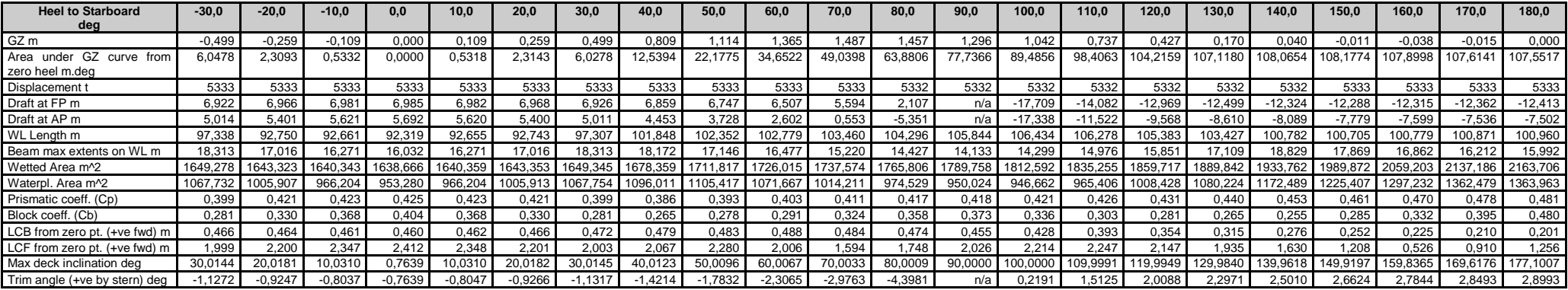

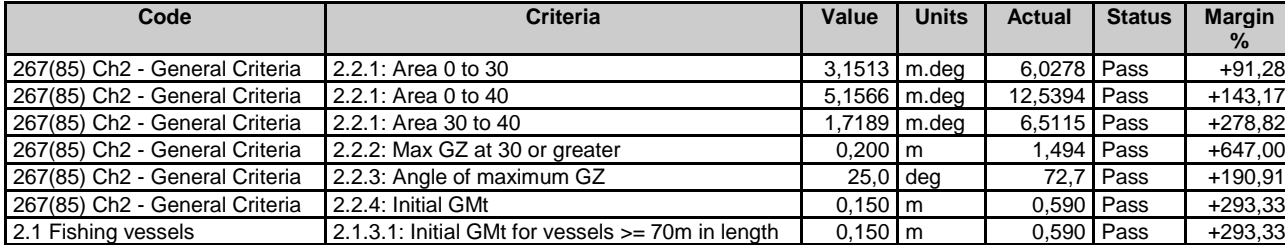

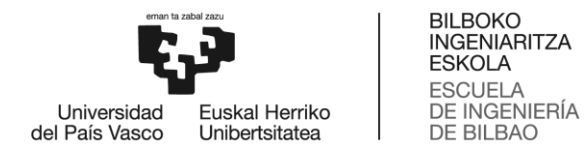

## **Modelo A Situación 2**

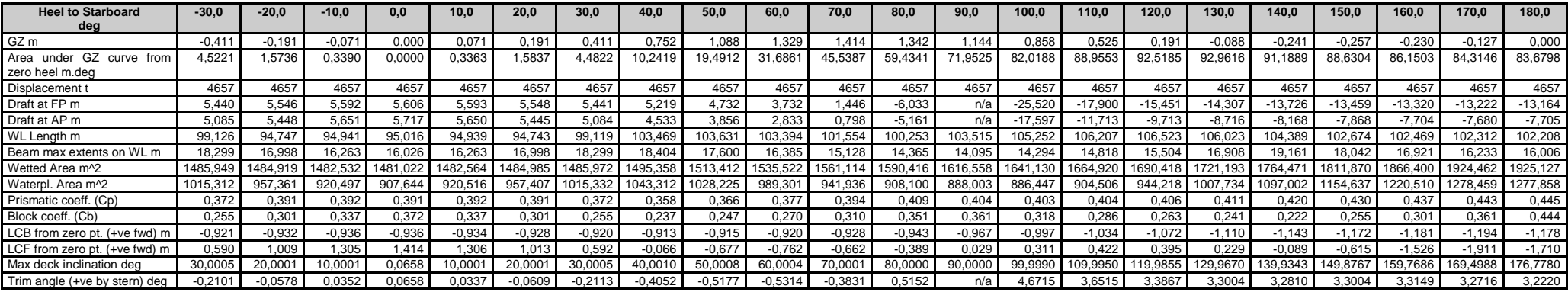

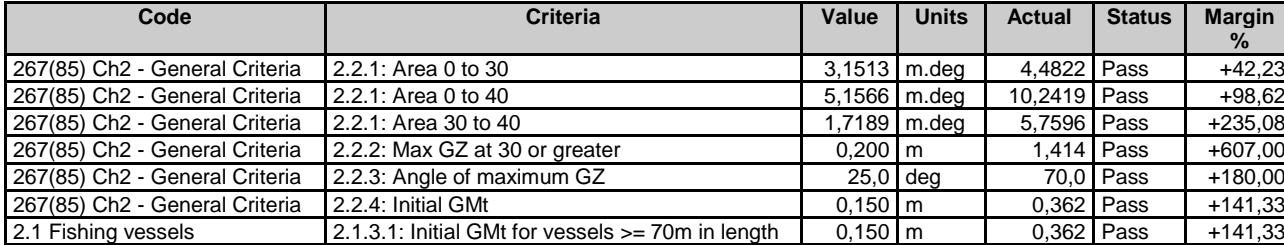

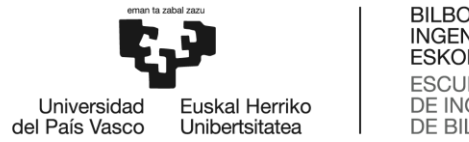

## **Modelo A Situación 3**

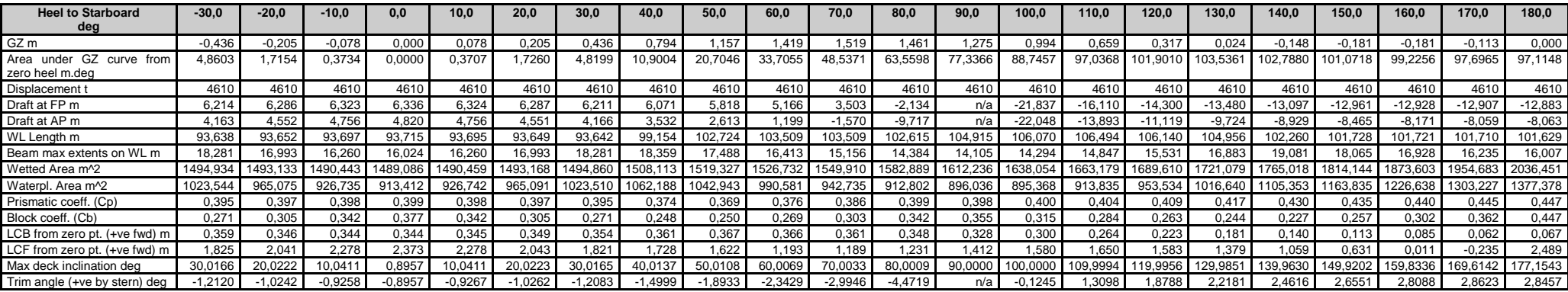

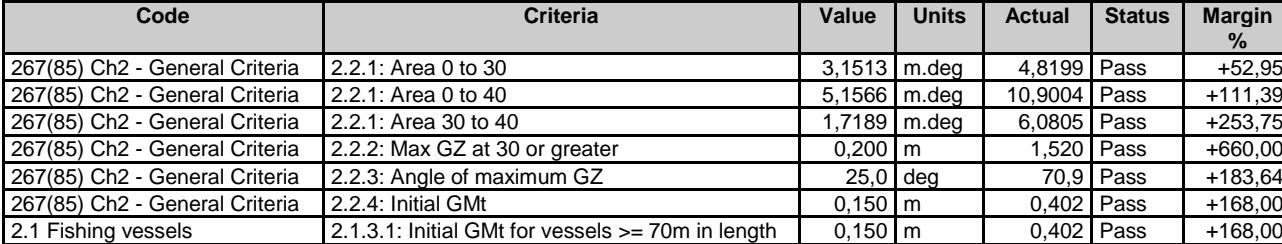

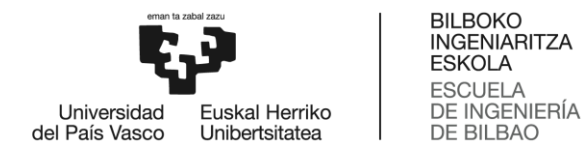

## **Modelo B Situación 1**

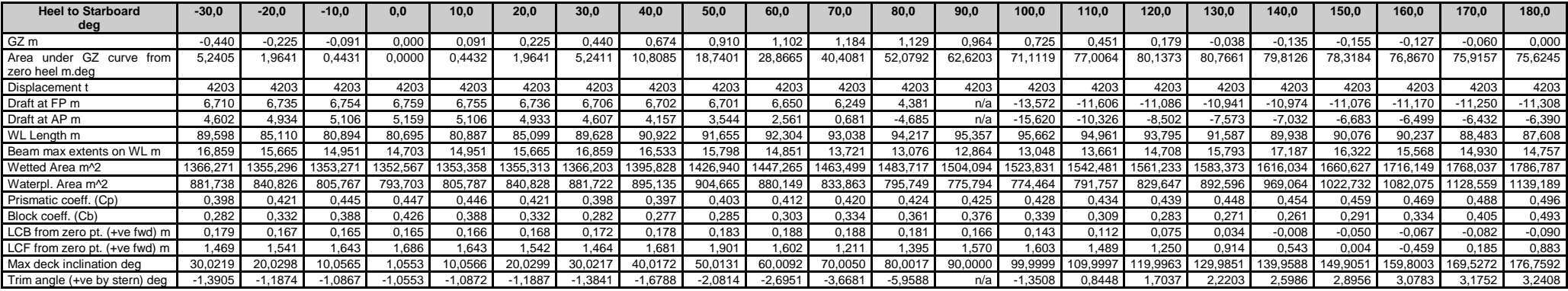

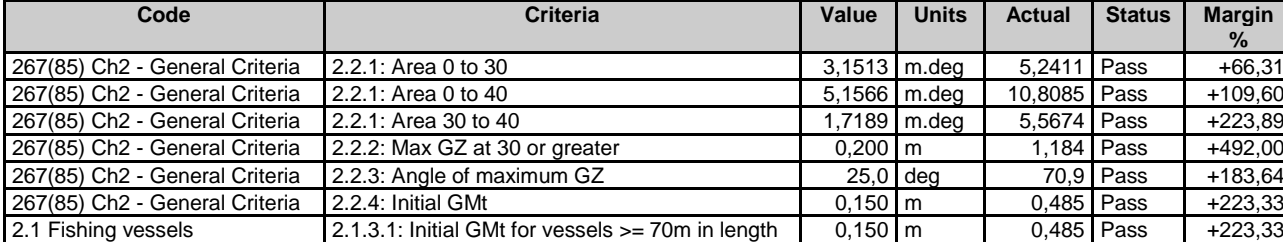

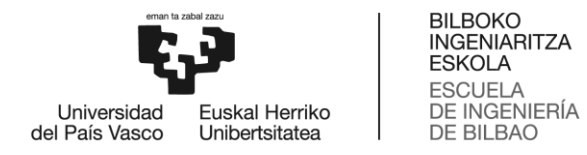

## **Modelo B Situación 2**

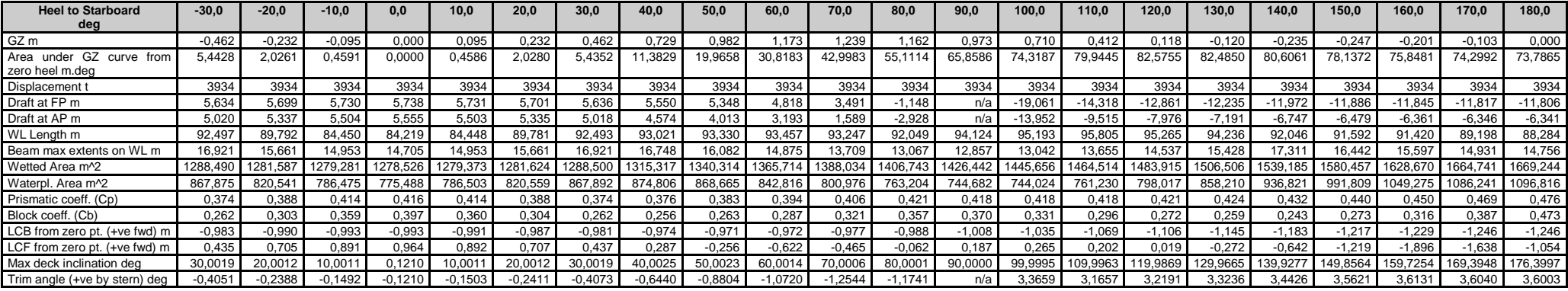

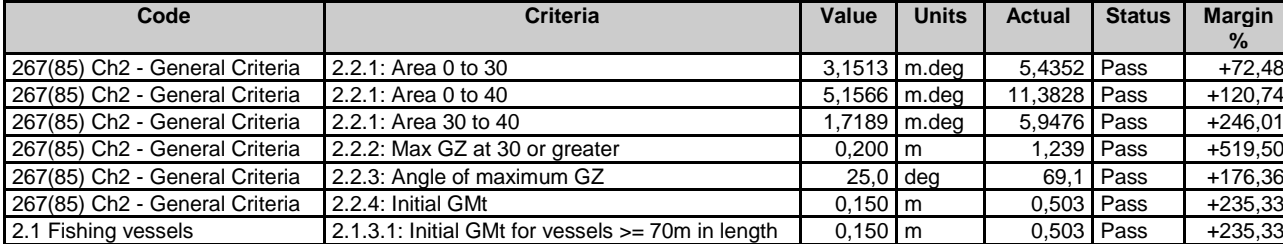

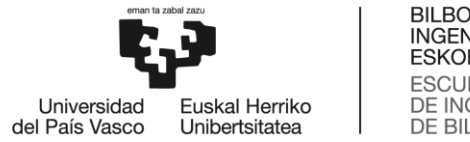

## **Modelo B Situación 3**

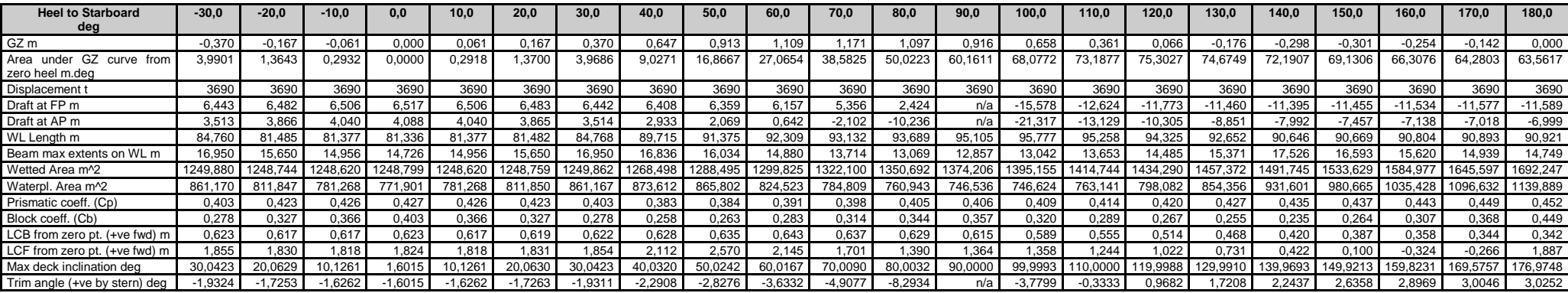

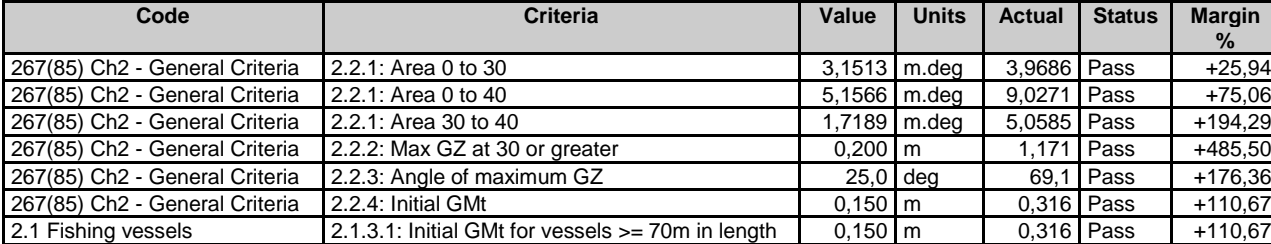

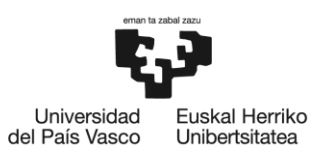